# **UNIVERSIDAD TÉCNICA DE AMBATO**

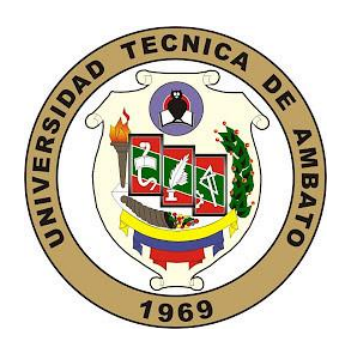

## **FACULTAD DE INGENIERÍA EN SISTEMAS, ELECTRÓNICA E INDUSTRIAL**

## **MAESTRÍA EN TELECOMUNICACIONES**

**Tema:** Red de Transmisión de Datos a través de las Redes Eléctricas utilizando tecnología PLC (Power Line Communication)

Trabajo de titulación previo a la obtención del grado académico de Magíster en Telecomunicaciones

Modalidad de titulación Proyecto de desarrollo

**Autor(a):** Ing. Diego Jacinto Terán Espinosa

**Director(a):** Ing. Carlos Diego Gordon Gallegos, PhD.

Ambato - Ecuador

2021

#### **APROBACIÓN DE TRABAJO DE TITULACIÓN**

<span id="page-1-0"></span>A la Unidad Académica de Titulación de la Facultad de Ingeniería en Sistemas, Electrónica e Industrial

El Tribunal receptor del Trabajo de Titulación presidido por la Ingeniera Elsa Pilar Urrutia Urrutia, Magister, e integrado por los señores Ingeniero Mario Geovanny García Carrillo, Magister e Ingeniero Julio Enrique Cuji Rodríguez, Magister, designados por la Unidad Académica de Titulación de la Facultad de Ingeniería en Sistemas, Electrónica e Industrial de la Universidad Técnica de Ambato, para receptar el Trabajo de Titulación con el tema: " Red de Transmisión de Datos a través de las Redes Eléctricas utilizando tecnología PLC (Power Line Communication)", elaborado y presentado por el señor Ingeniero Diego Jacinto Terán Espinosa, para optar por el Grado Académico de Magister en Telecomunicaciones; una vez escuchada la defensa oral del Trabajo de Titulación el Tribunal aprueba y remite el trabajo para uso y custodia en las bibliotecas de la UTA.

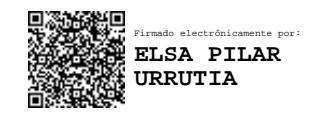

*----------------------------------------------*

Ing. Elsa Pilar Urrutia Urrutia, Mg. Presidente y Miembro del Tribunal de Defensa

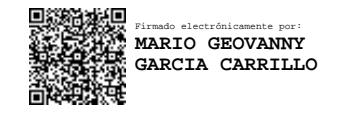

*----------------------------------------------*

Ing. Mario Geovanny García Carrillo, Mg Presidente y Miembro del Tribunal de Defensa

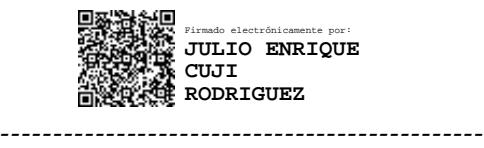

Ing. Julio Enrique Cuji Rodríguez, Mg Presidente y Miembro del Tribunal de Defensa

## **AUTORÍA DEL TRABAJO DE TITULACIÓN**

<span id="page-2-0"></span>La responsabilidad de las opiniones, comentarios y críticas emitidas en el Trabajo de Titulación presentado con el tema: "Red de Transmisión de Datos a través de las Redes Eléctricas utilizando tecnología PLC (Power Line Communication)", le corresponde exclusivamente al Ing. Diego Jacinto Terán Espinosa, Autor bajo la Dirección del Ingeniero Carlos Diego Gordón Gallegos PhD., Director del Trabajo de Titulación; y el patrimonio intelectual a la Universidad Técnica de Ambato.

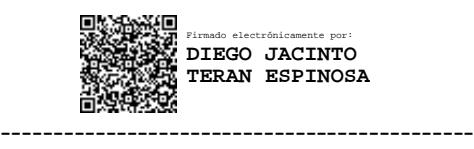

*Ing. Diego Jacinto Terán Espinosa AUTOR*

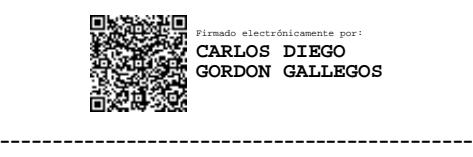

*Ing. Carlos Diego Gordón Gallegos PhD*

*DIRECTOR*

#### **DERECHOS DE AUTOR**

<span id="page-3-0"></span>Autorizo a la Universidad Técnica de Ambato, para que el Trabajo de Titulación, sirva como un documento disponible para su lectura, consulta y procesos de investigación, según las normas de la Institución.

Cedo los Derechos de mi trabajo, con fines de difusión pública, además apruebo la reproducción de este, dentro de las regulaciones de la Universidad.

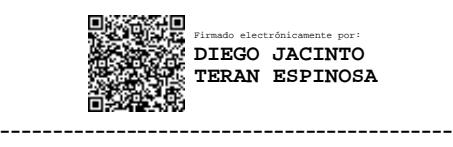

*Ing. Diego Jacinto Terán Espinosa C.C.0502409030*

## <span id="page-4-0"></span>**INDICE GENERAL**

**CONTENIDO** 

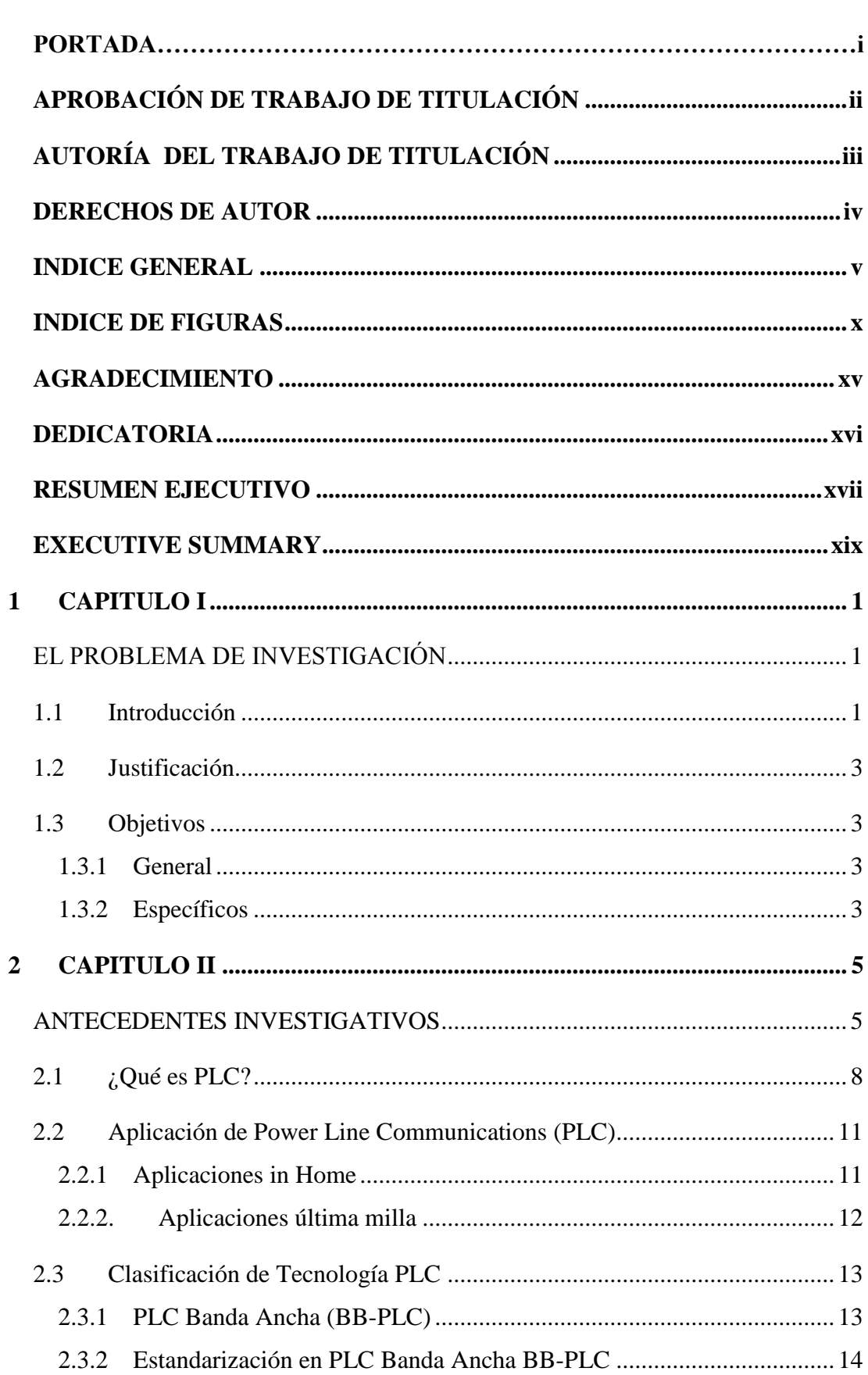

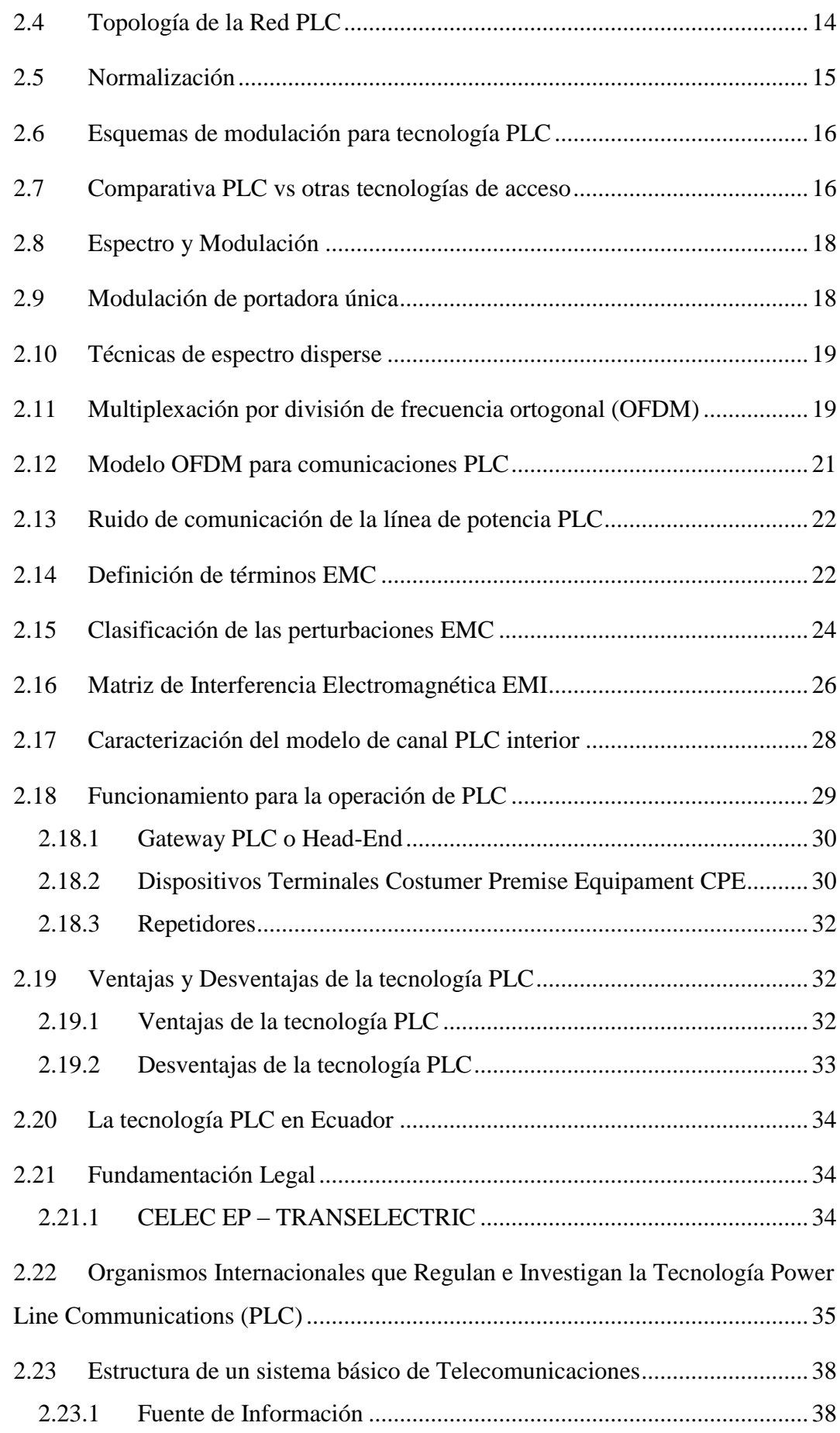

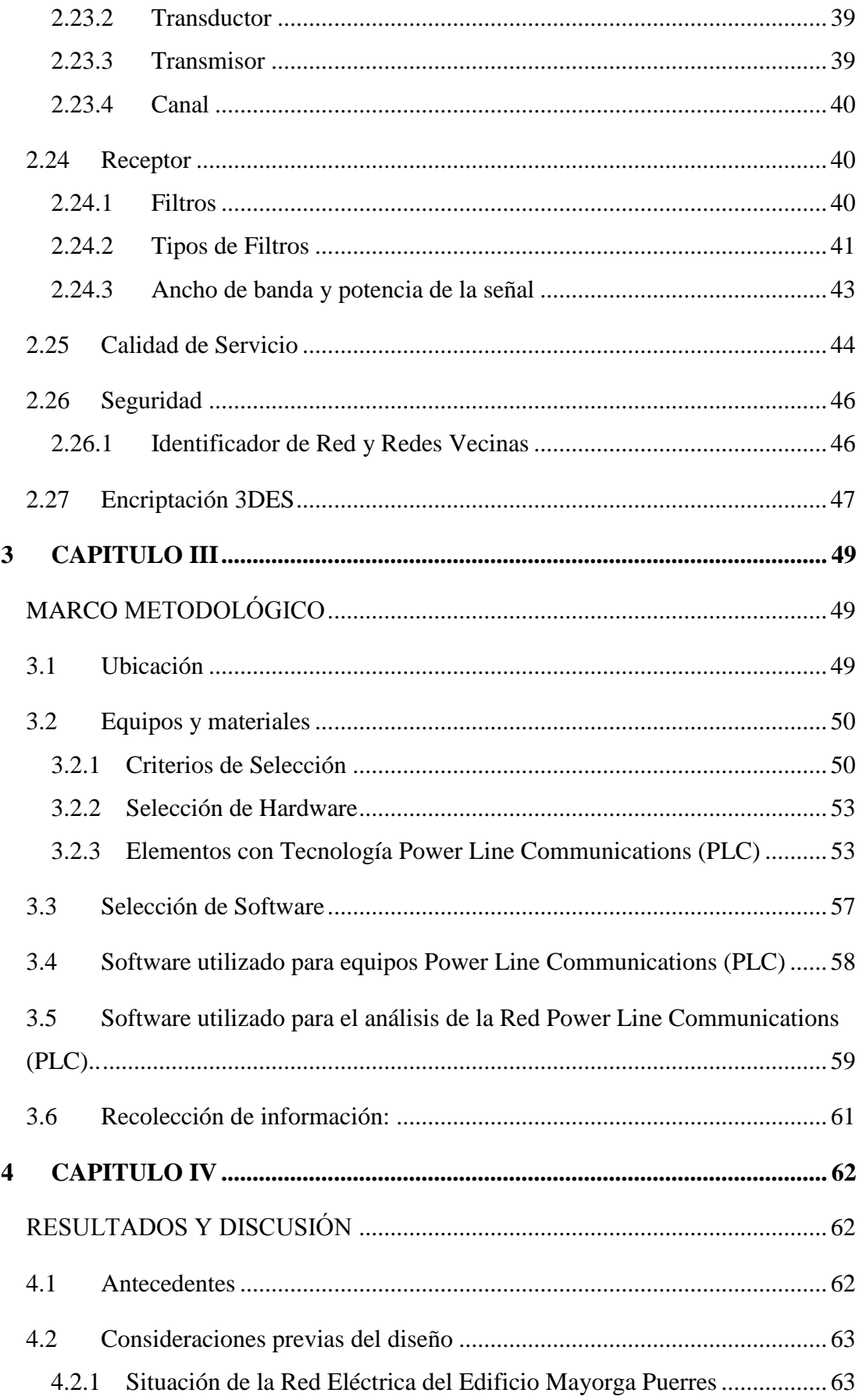

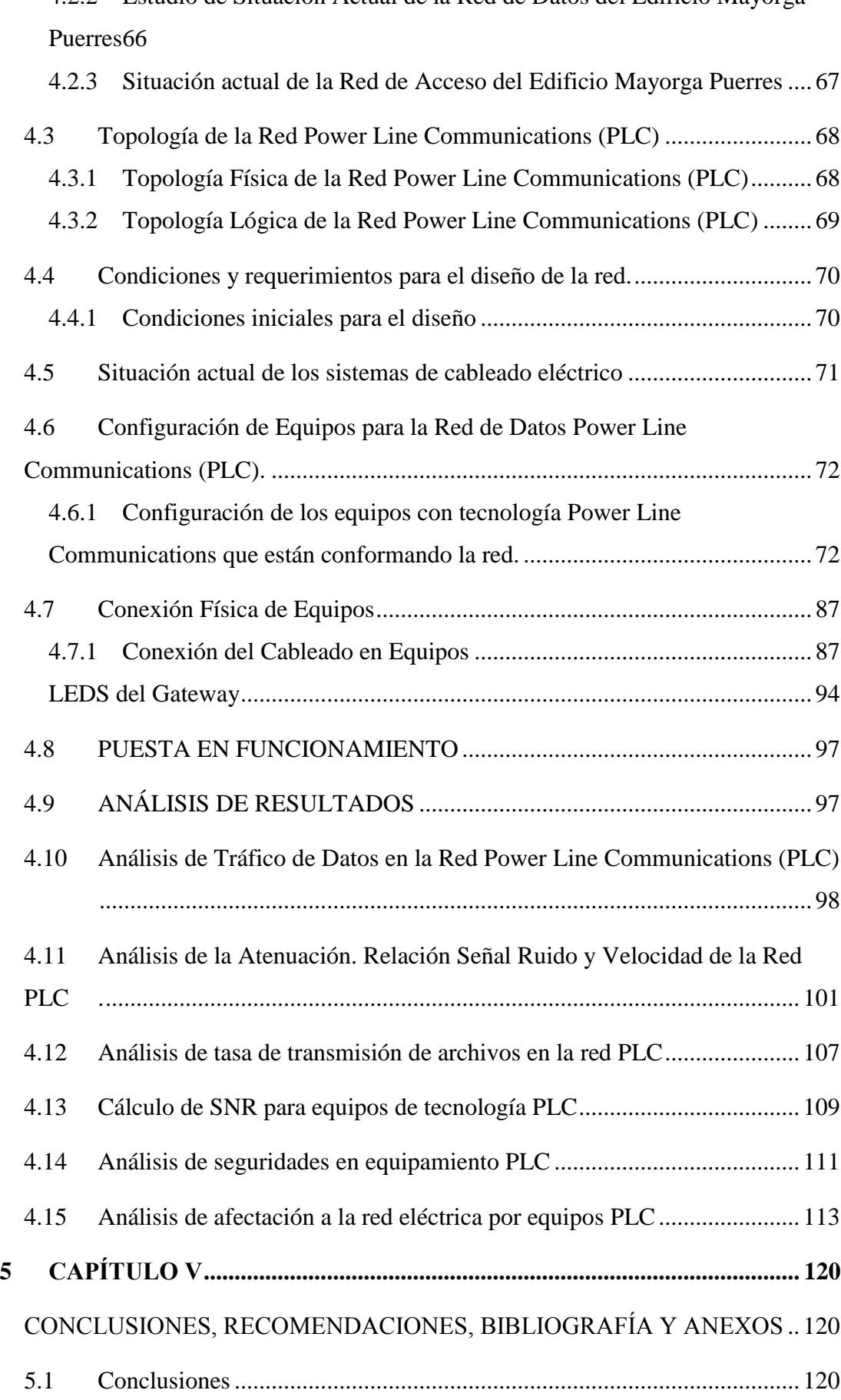

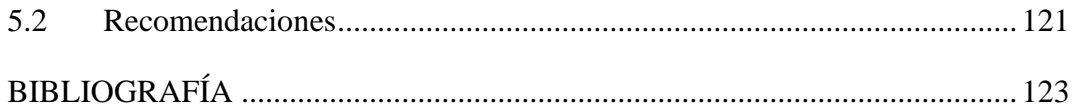

## **INDICE DE FIGURAS**

<span id="page-9-0"></span>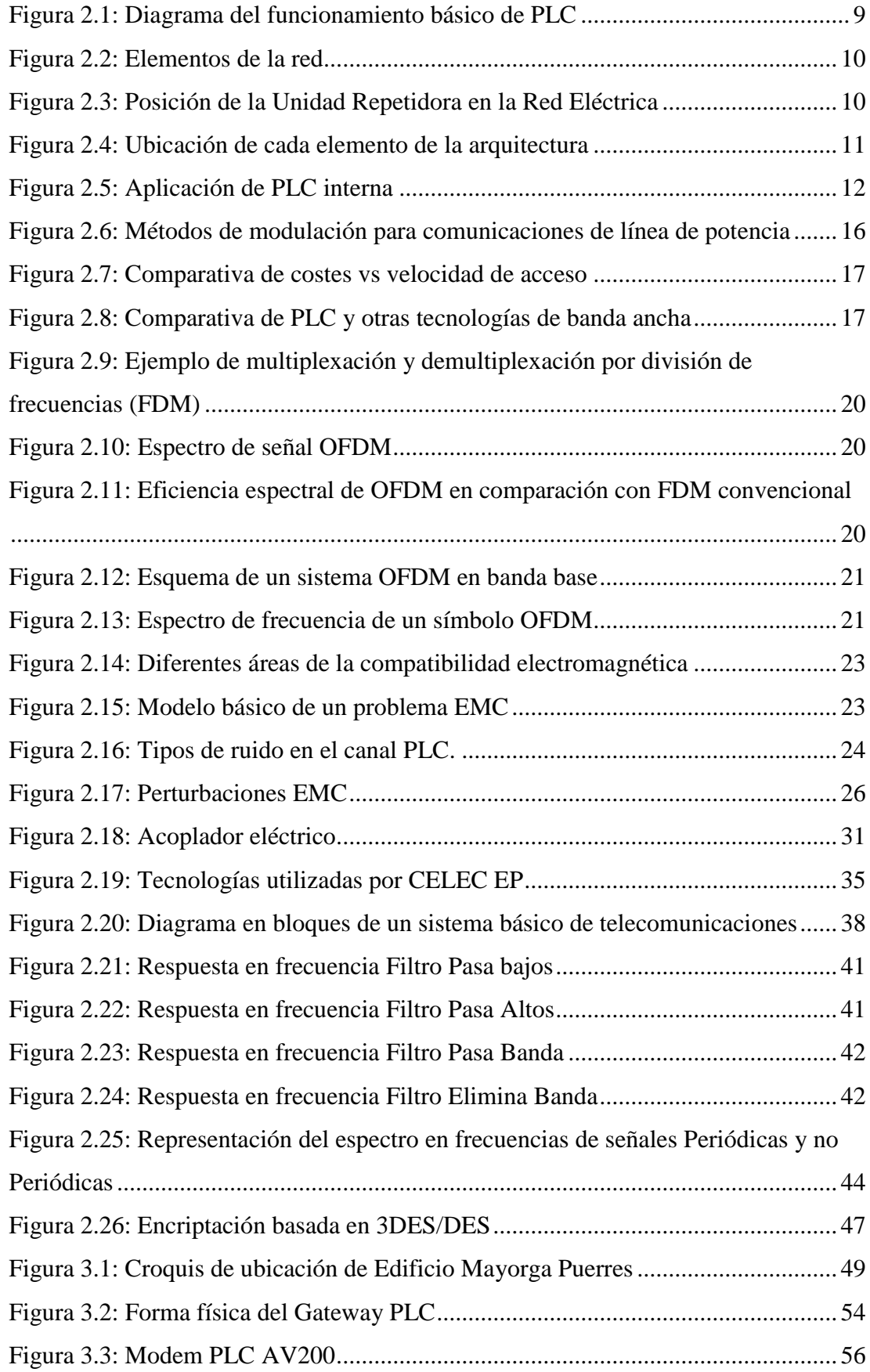

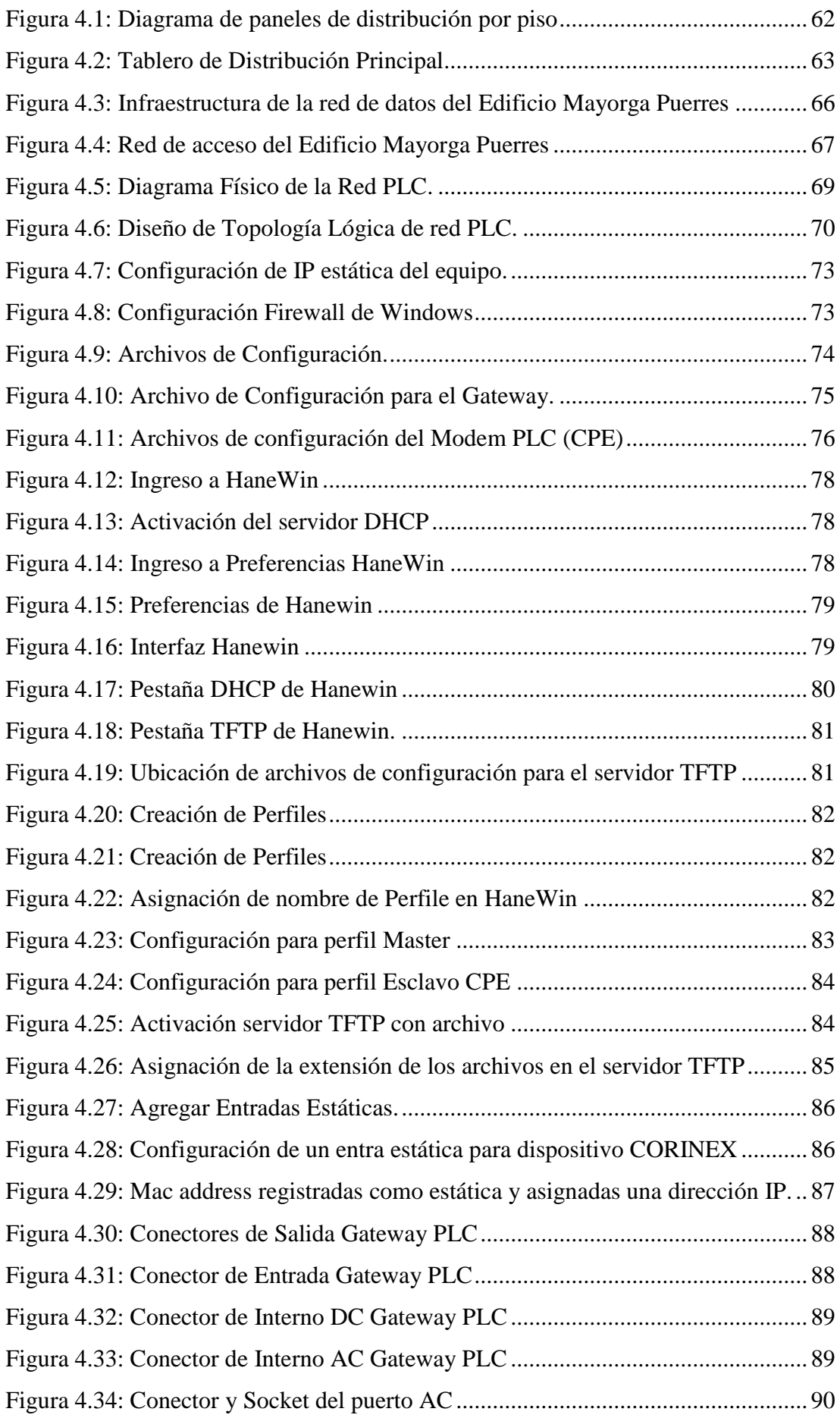

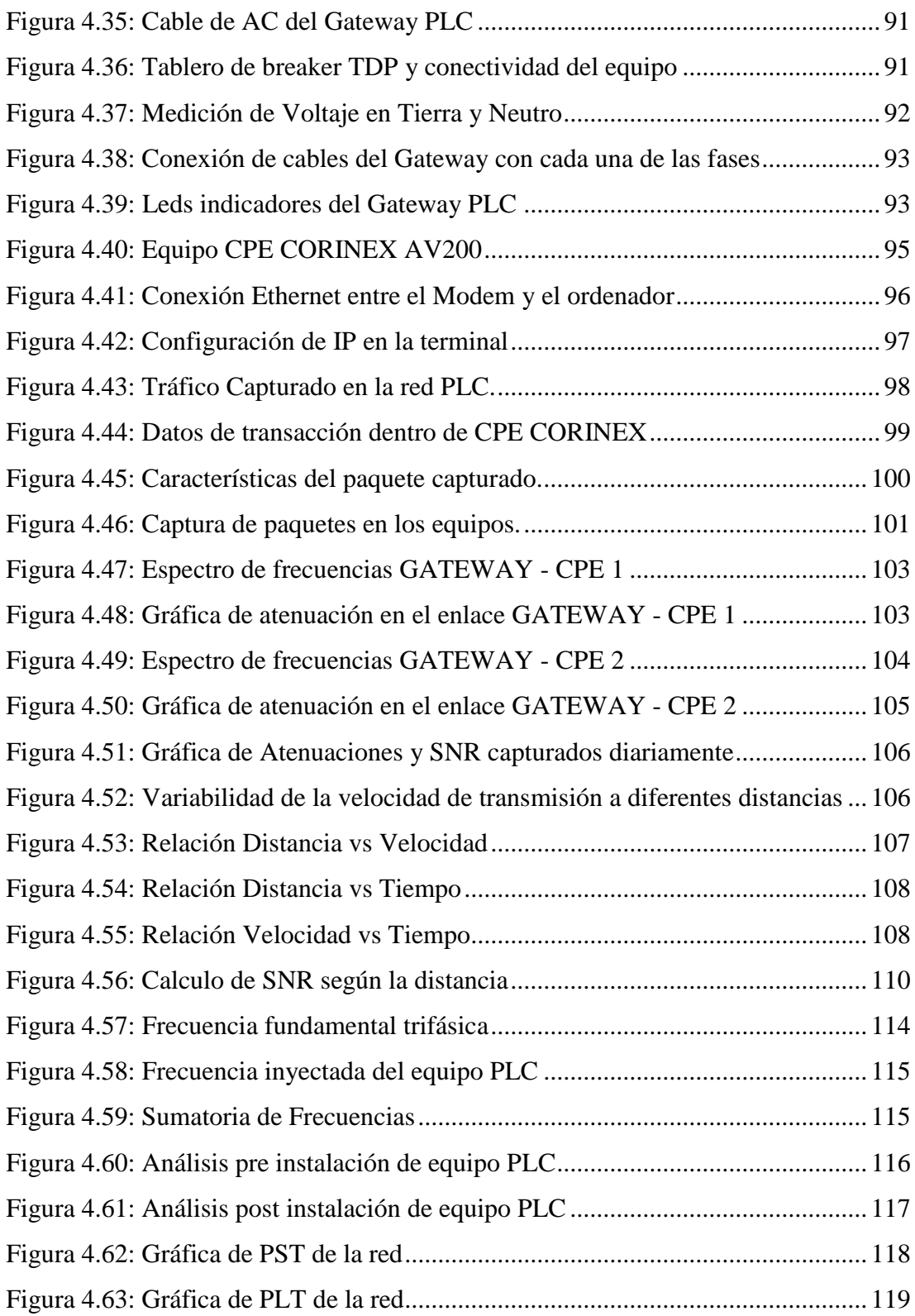

## **INDICE DE TABLAS**

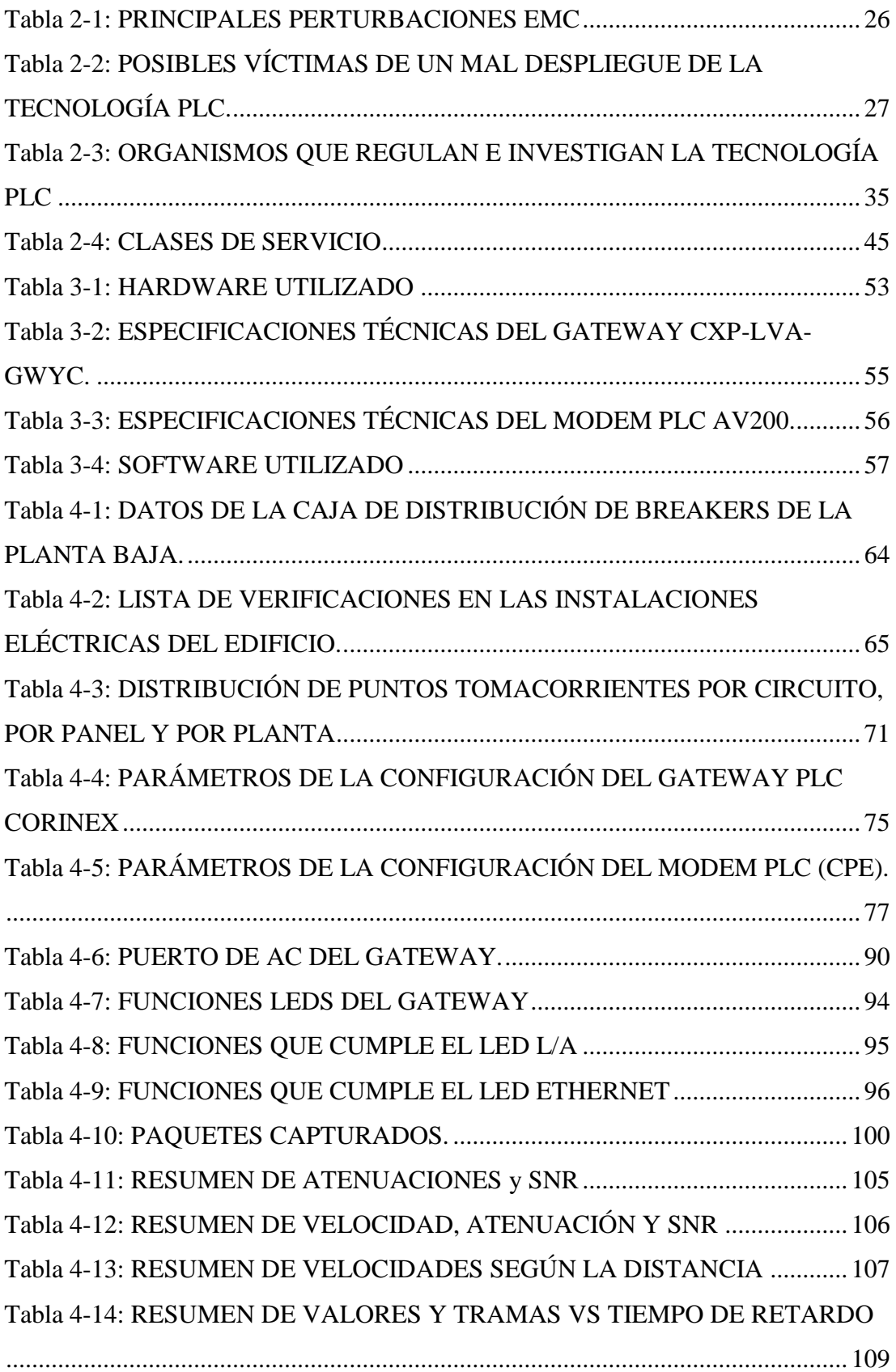

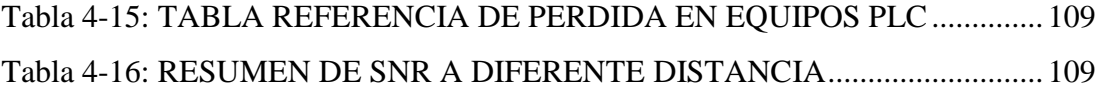

#### <span id="page-14-0"></span>**AGRADECIMIENTO**

*Al finalizar este trabajo investigativo quiero agradecer a Dios por todas sus bendiciones, a mis Padres y hermanos que han sabido darme su ejemplo de trabajo y honradez y a todos los que con su granito de arena supieron apoyar y tener paciencia en la elaboración de este proyecto de investigación.*

*También quiero agradecer a la Universidad Técnica de Ambato, directivos y profesores por la organización del programa de Maestría en Telecomunicaciones*

#### <span id="page-15-0"></span>**DEDICATORIA**

*El presente trabajo investigativo lo dedico principalmente a Dios, por ser el inspirador, creador de mis sueños y darme fuerzas para continuar en este proceso de obtener uno de mis anhelos más deseados, también dedico a las personas que más amo y representan en mi vida lo más valioso que tengo.*

*A mi padre Franklin, quien con su amor, cariño, ejemplo y constancia supo forjarme y hacer de mí un hombre de bien.* 

*A mi madre Isabel, por su apoyo incondicional y emocional que me ha permitido ser el orgullo de ella al ser un excelente profesional.*

*A mis hermanos (as) por estar siempre presentes, acompañándome y por el apoyo moral, que me brindaron a lo largo de esta etapa de mi vida.*

*A mi hijo Esteban por sobre todo es la luz que hace que mis días sean maravillosos. Con su amplia sonrisa, con esos ojitos tiernos que él lo tiene. Gracias por ser mi cómplice, mi confidente, mi amigo, por ayudarme a crecer como un buen Padre, por su amor, pero sobre todo gracias por nunca dejarme de querer.*

*A todas las personas que me apoyaron y han hecho que el trabajo que realice finalice con éxito en especial a aquellos que nos abrieron las puertas y compartieron sus conocimientos.*

## **UNIVERSIDAD TÉCNICA DE AMBATO**

## **FACULTAD DE INGENIERÍA EN SISTEMAS, ELECTRÓNICA E INDUSTRIAL**

## **MAESTRÍA EN TELECOMUNICACIONES**

#### **TEMA:**

## **Red de Transmisión de Datos a través de las Redes Eléctricas utilizando tecnología PLC (Power Line Communication)**

**AUTOR:** Ing. Diego Jacinto Terán Espinosa

**DIRECTOR:** Ing. Carlos Diego Gordon Gallegos, PhD

## **LÍNEA DE INVESTIGACIÓN:**

Comunicaciones Digitales

<span id="page-16-0"></span>**FECHA**: 30 de Octubre de 2021

#### **RESUMEN EJECUTIVO**

El propósito del proyecto de investigación es la implementación de una red de transmisión de datos a través de las redes eléctricas utilizando la tecnología PLC (Power Line Communications) en el Edificio Mayorga Puerres. Para lo cual se realizó una investigación previa a los estudios realizados por otros investigadores acerca de esta tecnología, como también la evolución que ha tenido la misma en el campo de las comunicaciones para la optimización de recursos ya instalados en las infraestructuras de edificios o industrias para facilitar una conectividad de alta calidad y seguridad en la protección de datos y servicios a ser transmitidos por esta red. Se desarrolla un

análisis de la red eléctrica existente en la edificación para tener un enlace dedicado que permita aplicar esta tecnología dentro de las oficinas y departamentos que se encuentran dentro del Edificio Mayorga Puerres y mediante la implementación de equipos PLC tener acceso a los servicios de una red de datos que provea servicios de internet, telefonía y datos utilizando las tomas de energía instalados. También se realiza un análisis de varios equipos de tecnología PLC para poder elegir un equipo que sea capaz de brindaros la facilidad de expandir a futuro la red como también la actualización de los mismos sin tener que invertir altos costos y también tener un correcto desempeño de la red propuesta. En el análisis de resultados se trata de explicar sobre la conexión física entre ordenadores y equipos PLC, ubicados de tal forma que la señal inyectada consiga conectividad en todo el sistema eléctrico del edificio. Además se analiza los posibles efectos que puede tener en la calidad de energía, verificando que los equipos con tecnología PLC cumplen con las normativas de parámetros de red eléctrica teniendo así un mínimo impacto a los demás equipos que se encuentran conectados a la red, sin afectar la calidad de la transmisión entre los diferentes puntos y poder hacer una valoración de que esta red es segura ante posibles intrusiones, por tener implementado dentro de los equipos hardware propio para una mejor seguridad por medio del protocolo 3DES que proporciona una encriptación entre equipo GATEGAY y CPE.

**Palabras Claves:** Tecnología PLC, Comunicaciones por Línea de Poder, Telecomunicaciones por cable eléctrico, Banda Ancha, Señal – Ruido (SNR), conductor eléctrico, servicios de red, FTP, EMC, CFR.

## **UNIVERSIDAD TÉCNICA DE AMBATO**

## **FACULTAD DE INGENIERÍA EN SISTEMAS, ELECTRÓNICA E INDUSTRIAL**

## **MAESTRÍA EN TELECOMUNICACIONES**

#### **THEME:**

## **Data Transmission Network through Electrical Networks using technology PLC (Power Line Communication)**

**AUTHOR:** Ing. Diego Jacinto Terán Espinosa

**DIRECTED BY:** Ing. Carlos Diego Gordon Gallegos, PhD

#### **LINE OF RESEARCH:**

Digital Communications

<span id="page-18-0"></span>**DATE**: October 30th, 2021

#### **EXECUTIVE SUMMARY**

The purpose of research project is the implementation of a data transmission network through electrical networks using PLC (Power Line Communications) technology in the Mayorga Puerres Building. For which an investigation was carried out prior to the studies carried out by other researchers about this technology, as well as the evolution that it has had in the field of communications for the optimization of resources already installed in the infrastructures of buildings or industries to facilitate high-quality connectivity and security in the protection of data and services to be transmitted over this network. An analysis of the existing electrical network in the building is developed to have a dedicated link that allows to apply this technology within the

offices and departments that are within the Mayorga Puerres Building and through the implementation of PLC equipment to have access to the services of a data network that provides internet, telephony and data services using installed power outlets. An analysis of several PLC technology equipment is also carried out in order to choose a device that is capable of providing you with the ease of expanding the network in the future as well as updating them without having to invest high costs and also have a correct performance of the proposed network. The analysis of the results tries to explain the physical connection between computers and PLC equipment, located in such a way that the injected signal achieves connectivity throughout the building's electrical system. In addition, the possible effects that it may have on power quality are analyzed, verifying that the equipment with PLC technology comply with the regulations of electrical network parameters, thus having a minimum impact on the other equipment that is connected to the network, without affecting the quality of the transmission between the different points and to be able to make an assessment that this network is safe against possible intrusions, by having its own hardware implemented within the equipment for better security through the 3DES protocol that provides encryption between GATEGAY equipment and CPE

**Keywords:** PLC Technology, Power Line Communications, Telecommunications by electrical cable, Broadband, Signal - Noise (SNR), electrical conductor, network services, FTP, EMC, CFR.

#### **1 CAPITULO I**

#### **EL PROBLEMA DE INVESTIGACIÓN**

#### <span id="page-20-2"></span><span id="page-20-1"></span><span id="page-20-0"></span>**1.1 Introducción**

En la era actual, el activo más importante de la gran mayoría de las empresas es la información. Por tal razón, se deben establecer mecanismos de control que ayuden a garantizar la integridad de la misma, y de allí la importancia de elegir e implementar adecuadamente los sistemas de transmisión de datos con lo cual una de las maneras es por medio de los sistemas de *Power Line Communication* (PLC), también conocidos como *Broadband Power Line* (BPL) o *Power Line Telecommunications* (PLT) no es más que una nueva tecnología de Acceso de Banda Ancha que utilizan las redes eléctricas existentes de media y baja tensión para la transferencia de variados servicios que requieren para su adecuado funcionamiento. También deberán existir métodos de seguridad más idóneos, que protejan las redes y sistemas ante eventuales amenazas.

La seguridad informática es una disciplina que se relaciona con diversas técnicas, aplicaciones y dispositivos encargados de preservar la integridad, disponibilidad y confiabilidad de la información de un sistema informático y sus usuarios. Técnicamente es imposible lograr un sistema informático ciento por ciento seguro, pero se pueden asumir medidas de seguridad eficientes que permitan evitar daños y problemas ocasionados por intrusos. Por otra parte tenemos que, la red eléctrica no está diseñada para realizar procesos de comunicación, sino para el transporte de energía eléctrica, por lo que se ha investigado que los procesos de comunicación a alta frecuencia, sería una de las soluciones para la utilización del cableado eléctrico como un medio hostil para la transmisión de información, donde se podrían presentar numerosos problemas en el momento de establecer un proceso de comunicación, aspectos que pueden afectar considerablemente la calidad del servicio (QoS) en la red PLC a la hora de implementar aplicaciones para transmisión de voz, datos o vídeo.

En el capítulo I se presenta el marco introductorio por el cual se motivó la realización de esta investigación, planteando y formulando el problema que existe en muchas de las personas el no tener el beneficio de los servicios de telecomunicaciones. Se muestra la justificación y objetivos de la investigación a desarrollar.

El capítulo II integra, antecedentes investigativos, enfoques teóricos, estudios, conceptos y antecedentes en general de la tecnología *Power Line Communications* que permite clarificar ideas y sacar los parámetros óptimos para la implementación de la Tecnología. Además, se ha incluido estudio a los aspectos técnicos de los componentes necesarios para la implementación de un sistema PLC y las características técnicas que deben tener.

El capítulo III se menciona los equipos utilizados en la investigación, que conformaran la red de datos con tecnología *Power Line Communications*, como son un *Gateway* y 2 Módems CPE´s, también se genera información del tráfico que se obtenga del análisis de la red de datos. Además, se despliega los Softwares utilizados para configuraciones de los equipos CORINEX y el análisis de calidad de energía del sistema para verificar que este dentro de los parámetros normados en el país en lo que es control de energía, en la operación con diversos servicios como son: Servicio de Internet, Alojamiento Web, Central Telefónica, Almacenamiento tipo NAS (*Networkattached storage*), la cual permite el almacenamiento de información y el Servicio de Monitoreo de Red.

En el capítulo IV se describe los resultados de implementación de la red de transmisión mediante las tecnologías PLC en el edificio Mayorga Puerres, utilizando la infraestructura de la red eléctrica con un previo análisis de su estado, para el acceso de los usuarios a la red PLC, enfocados a las pruebas experimentales donde se puede demostrar que la red de datos con tecnología *Power Line Communications*, puede cumplir con los criterios de rendimiento. Para diagnosticar y analizar, se utilizaron las aplicaciones propias de la marca como: CORINEX AV200 SNR Viewer de LabVIEW, que se basa en el análisis de espectro con los valores de CFR (Relación del Canal de Frecuencia), y SNR (Relación Señal - Ruido); asimismo las velocidades máximas en un ambiente ruidoso junto con las atenuaciones que sufre la señal y Wireshark para el análisis de tráfico de la red propuesta.

El capítulo V se presenta las conclusiones que se obtuvieron en la implementación del Prototipo de Red de Transmisión utilizando Tecnología Power Line Communications en el Edificio Mayorga Puerres a partir de pruebas y análisis de resultados, para que posteriormente se incluyan las recomendaciones que se consideran convenientes.

#### <span id="page-22-0"></span>**1.2 Justificación**

Las tecnologías de transmisión de datos tienen cada día un reto por ser más eficiente en cualquier medio que se enfrente y dar alternativas sin que implique tener costos elevados o adicionales con un óptimo desempeño. La tecnología Power Line Communication indica que se puede transmitir datos a través del conductor eléctrico teniendo diferentes distancias y velocidades óptimas para poder dar un servicio de Internet, vídeo llamadas, visualización de vídeos etc. Por lo cual implica que se debe comprobar si esta alternativa de trasmisión de datos es una solución óptima para ser implementada en cualquier medio eléctrico que se tenga por ejemplo con una red que presente variaciones de tensión y frecuencia, presencia de ruidos electromagnéticos con infraestructura eléctrica que no cumple normatividad de cada país, que esté conectada a un circuito bifásico, con todos los factores descritos que son comportamientos propios de la red eléctrica usuales que se debe analizar las fortalezas y debilidades de esta tecnología de transmisión PLC, así como también se podrá tener un histórico de comportamiento funcionamiento para que sea un referente de consulta y conocimiento de la de redes implementada con dicha tecnología.

El beneficiario de este proyecto será el Edificio Mayorga Puerres de la Ciudad de Ambato, en lo relacionado al equipamiento.

#### <span id="page-22-1"></span>**1.3 Objetivos**

#### <span id="page-22-2"></span>**1.3.1 General**

Desarrollar una Red de Transmisión de datos a través de las redes eléctricas utilizando tecnología PLC (Power Line Communication) aplicado a las instalaciones de un Edificio.

#### <span id="page-22-3"></span>**1.3.2 Específicos**

- Investigar el estado del arte y la literatura de los sistemas de transmisión de datos mediante las redes eléctricas utilizando tecnología PLC (Power Line Communication) y sus características.
- Implementar una red transmisión de datos por medio de las redes eléctricas utilizando tecnología PLC en las instalaciones de un Edificio.
- Realizar pruebas de la red implementada e interpretar datos y resultados obtenidos de la utilización de tecnologías PLC en redes eléctricas de las instalaciones del Edificio.
- Analizar las seguridades y eficiencia del desempeño de la red PLC implementada en las instalaciones del Edificio.

## **2 CAPITULO II ANTECEDENTES INVESTIGATIVOS**

<span id="page-24-1"></span><span id="page-24-0"></span>Revisando repositorios digitales, se encontraron temas de tesis y artículos académicos referentes a la investigación:

Vesga y Granados(2012), en su análisis realizado en Colombia, manifiestan que el objetivo del Throughput es la relación con la calidad del servicio (QoS / Quality of Service) de una red, en la cual se pueda evaluar la eficiencia de una red centrada en aplicaciones sensibles al tiempo, tales como: vídeo y audio; de las cuales se podrá evidenciar en el diseño de experimentos es decidir cuáles pruebas o tratamientos se deben ejecutar en el proceso y la cantidad de repeticiones de cada una, de tal manera que se obtenga la máxima información al mínimo costo sobre el objeto de estudio, se aplicó el tipo factorial, cuyo objetivo consiste en estudiar el efecto de varios factores sobre una o varias respuestas (Throughput), con lo cual obtuvo resultados como el tamaño del paquete aumentaba y la cantidad de host existentes en la red era reducido, como también afecta la distancia entre los host y los usuarios donde no reflejó efectos significativos en el comportamiento del Throughput a las distancias en las cuáles se desarrolló el experimento (5m, 10m, 20m, 30m) se observa un efecto considerable en la interacción de los factores tamaño del paquete y número de estaciones, debido al aspecto quebrado de las líneas de energía en los gráficos de interacción se puede decir que el Throughput tiende a estabilizarse alrededor de 1Mbps a medida que aumenta el tamaño del paquete y el número de estaciones. (Ferreira & Acuña, 2013)

Balaguera (2017) en su investigación realizada Universidad Pedagógica Nacional de Colombia, propone el diseño del modelo de filtro que presente un canal establecido por la carga de una red en un sistema monofásico de energía, cada línea del backbone asimila la matriz de parámetros de transmisión y su transformación en parámetros de admitancia, representada en un modelo de dos puertos, con la topología monofásica energizada a frecuencias entre 1,8 MHz y 30 MHz sistema con tecnología BPL (Broadband Power Line) o PLC (Power Line Communications) se obtienen tensiones y funciones de transferencia de los canales, a las cuales se le aplican técnicas de síntesis de redes, por funciones de transferencia, para obtener la red del filtro asociado al canal que se asociara para la transmisión de datos e Internet, con lo cual se obtuvo como resultado la operación del filtro en el canal de la carga más alejada de la fuente BPL o PLC, con lo cual se validara por transferencia máxima de potencia, reemplazando la carga por el filtro, para comprobar resultados similares de relación señal a ruido y capacidad de canal, con lo cual sugiere como trabajo a futuro el utilizar parámetros validados de conductores eléctricos, para estandarizar las topologías monofásicas en los hogares por distancia y numero de nodos, sujetas al modelo de filtro asociado al canal más largo, para establecer patrones respecto a atenuación, capacidad de canal y relación señal a ruido. (Hernández et al., 2017)

Vesga (2015) en su artículo de investigación realizado en Colombia, proponen el uso del algoritmo MmQoS que permitirá realizar un proceso de optimización de recursos de manera equitativa para cada nodo y clase de tráfico, acorde con la clase de tráfico y la demanda en el servicio, en busca de ofrecer adecuados niveles de QoS en el interior de una red PLC, basándose en la optimización se emplea el Algoritmo de Equidad MmQoS que es uno de los mayores problemas que se presentan a la hora de realizar procesos de optimización y consiste en la distribución equitativa de recursos entre los nodos que forman parte de la red, pero no todos los nodos presentan las mismas necesidades sobre el recurso, en la cual surge muchas inquietudes como ¿qué se debe hacer para distribuir de forma óptima la capacidad de un canal PLC entre todos los nodos, con el fin de maximizar el ancho de banda asignado para cada fuente de tráfico, para alcanzar niveles adecuados de QoS y sin llegar a afectar el rendimiento de otros servicios e incluso superar el ancho de banda máximo permitido por el canal?; de los experimentos realizados se obtuvieron como resultados la estimación del canal PLC en la red eléctrica ya que se considera un medio hostil para la transmisión de información, y al momento de establecer un proceso de comunicación advirtiendo numerosos problemas; como: alto componente de ruido, impedancia variable y posibles atenuaciones significativas, por lo cual se considera el hecho de que los adaptadores de red que operan bajo el estándar HPAV (High Performance Audio Video) y usando la red eléctrica como medio físico de transmisión, es necesario estimar la respuesta del canal, la cual varía a lo largo de la frecuencia, debido a la topología y las condiciones existentes en las instalaciones eléctricas; por otra parte, para el caso de dispositivos PLC, la potencia de la señal transmitida no debe ser superior a los 20dBm (100mW) en coherencia con el límite de emisiones electromagnéticas establecido en la norma IEC CISPR y concluye que la estrategia de optimización para la asignación de recursos y la maximización del ancho de banda asignado para cada nodo y clase de servicio, se la puede obtener mediante la propuesta en base a la teoría de juegos cooperativos que se ha convertido en una herramienta de gran importancia a la hora de analizar situaciones en las que se requiere tomar decisiones para saber la máxima utilidad del servicio y de la tecnología a aplicarse. (Vesga Ferreira et al., 2015)

Paz (2013), en su artículo realizado en Colombia, indica que su objetivo de investigación se basa en el desarrollo de redes inteligentes al tomar como referencia las mejores prácticas de otros y proponer nuevas líneas de trabajo para mejorar la gestión de la energía (generación distribuida y consumo inteligente); con esto se busca optimizar la operación de activos, gestionar la demanda de una manera activa, realizar maniobras y trazar los planes y proyectos a partir de información precisa y oportuna, esperando así que Colombia tienda a convertirse para el 2026, en un país inteligente por el uso de un sistema de energía sostenible que ayude a reducir los cortes de electricidad y disminuir la vulnerabilidad de las redes ante daños o ataques que general mente produce altos costos y que en temas de la infraestructura de comunicaciones, los sistemas Smart Grid pueden utilizar soluciones cableadas, sin embargo, tienen altos costos en mantenimiento e instalación, por lo cual propone simular la transmisión de la información por medio de la modulación en OFDM con procesadores FFT y Wavelet (Familia Protocolo Haar) y propagada a través de diferentes modelos de canal, para tener una experiencia y poder comparar en el receptor el desempeño del sistema multi portadora frente al ruido, el desvanecimiento y la multi trayectoria, dando como resultado que el FFT el espacio tiempo-frecuencia se divida en segmentos de igual ancho de banda, mientras que en DWT el dominio de la frecuencia se divide en octavas, con lo cual es conveniente que la forma de estos filtros de octavas sea simétrica para minimizar la dispersión y reducir la distorsión de fase, para evaluar el desempeño del sistema frente a un canal NB-PLC con ruido AWGN, donde se observó la probabilidad de error en un rango de Eb/No entre 0-14dB. (Penagos, 2013)

Parés, et al (2003), en su proyecto presentado en Pamplona, España, redactan el estado actual de las redes PLC en la conectividad entre ordenadores, en la que salta como primera idea la alternativa la ausencia de cableado y las redes inalámbricas se están abriendo camino entre las redes de ordenadores, también la adaptación de una red existente para la cual no estaba diseñada resulta una de las alternativas, es una red basada en la transmisión de potencia eléctrica, al igual que los sistemas de comunicación entre ordenadores, aunque a distintos niveles; por lo que la red eléctrica utiliza las frecuencias de 60Hz para el envío de potencia eléctrica, mientras que PLC usa frecuencias del orden de los MHz para las señales de datos, con la idea básica de representar la señal a enviar como suma de dos funciones lineal mente independientes mediante la modulación OFDM que es un sistema que analiza el canal por el que se va a transmitir la señal para evaluar cuál es el número máximos de puntos que se pueden crear para cada uno de los rangos de frecuencia con el cual se divide la señal y minimiza los errores de transmisión. (Parés et al., 2003)

#### <span id="page-27-0"></span>**2.1 ¿Qué es PLC?**

La idea de la tecnología PLC es sencilla y para realizarla se tienen que condicionar la infraestructura eléctrica de tal forma que la frecuencia de trabajo y la frecuencia portadora de datos sean transportadas por el hilo de cobre, por lo que al mismo tiempo debe estar presente la señal de energía (baja frecuencia 50 o 60 Hz) y la señal de comunicación que tiene alta frecuencia (1MHz). Esta nueva red recibe el nombre de High Frecuency Conditioned Power Network. Las velocidades alcanzadas por el usuario están entre 1 y 1.5 Mbps. Con lo que se hace posible ofrecer Internet, trasmisión de datos a alta velocidad y telefonía IP. (Notoatmodjo et al., 2014)

Para hacer la conexión de Internet con el nivel de voltaje medio se utiliza un concentrador comúnmente llamado inyector, en los cuales se instalan los servidores que serían conectados a Internet. Estos servidores, por lo general, son enlazados con fibra Óptica debido a que esta presenta un ancho de banda adecuado para los datos. El protocolo de red es IP (Internet Protocol), y como se menciona con anterioridad, solo se ocupan los tramos de medio o bajo voltaje (Last Mile); con este último se tendrá acceso a las viviendas y se conecta con las subestaciones. A lo largo de todo el tramo de nivel medio, son colocados repetidores con la finalidad de enlazar la señal de datos con la red. Los repetidores son colocados aproximadamente cada 600 metros (2000 pies); finalmente se coloca un extractor de señal que se encarga de hacer el enlace de medio a bajo nivel. Los extractores trabajan en tres diferentes formas: la primera alcanzando una señal fuerte y traspasa los datos directamente hacia el transformador, otra forma de hacerlo es mediante un transmisor inalámbrico que sea capaz de pasar

los datos de nivel medio hacia el usuario y la última forma seria colocando un puente que ayude a saltar el transformador. La Figura 2.1 presenta los elementos principales de esta tecnología:

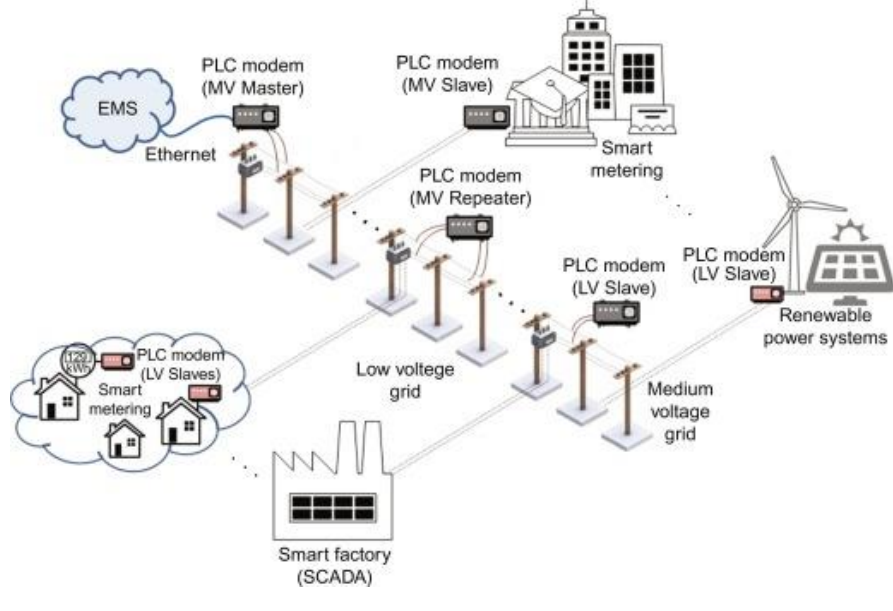

*Figura 2.1: Diagrama del funcionamiento básico de PLC Fuente: (*(Notoatmodjo et al., 2014)*, 2017)*

#### <span id="page-28-0"></span>**2.1.1. Arquitectura de la tecnología PLC**

Como base esencial de esta arquitectura están los transformadores. Un transformador distribuye a 3 o a 6 líneas de baja tensión, la longitud de dicha línea es de 250 metros aproximadamente y cada transformador proporciona suministro eléctrico a unos 50 usuarios, de esto depende la cantidad de abonados que tendrá el sistema y de la cantidad de módems que se usaran para proveerlos. Los siguientes elementos son los encargados de la distribución de datos que provienen desde la compañía eléctrica como de los usuarios. El primero en mencionarse es el módem de cabecera, éste será el de recepción de datos, garantizando una conexión con alta velocidad y dando la potencia necesaria para dar servicio a todos los usuarios. Este módem utiliza fibra o radio enlace para conectarse con el proveedor del servicio. Los servicios ofrecidos son Internet, televisión y telefonía.(Matínez, 2011)

El equipo de cabecera accede a la red troncal de transporte (normalmente SDH/Sonet o Gigabit Ethernet) mediante fibra Óptica. Las señales de baja frecuencia (50 a 60 Hz, según la red) son las encargadas de la transmisión de la energía, mientras que las señales de alta frecuencia (entre 1,6 y 40 MHz) son utilizadas para la transmisión de datos. El usuario contara con otro módem que facilitara la transmisión y recepción de datos. Para que estos compartan la conexión y se utilice cualquier enchufe se coloca un home Gateway entre el módem y una LAN interna. Lo importante del home Gateway es que cualquier fuente externa (coaxial, telefonía xDLS) puede conectarse y así tener una conexión multi usuarios.

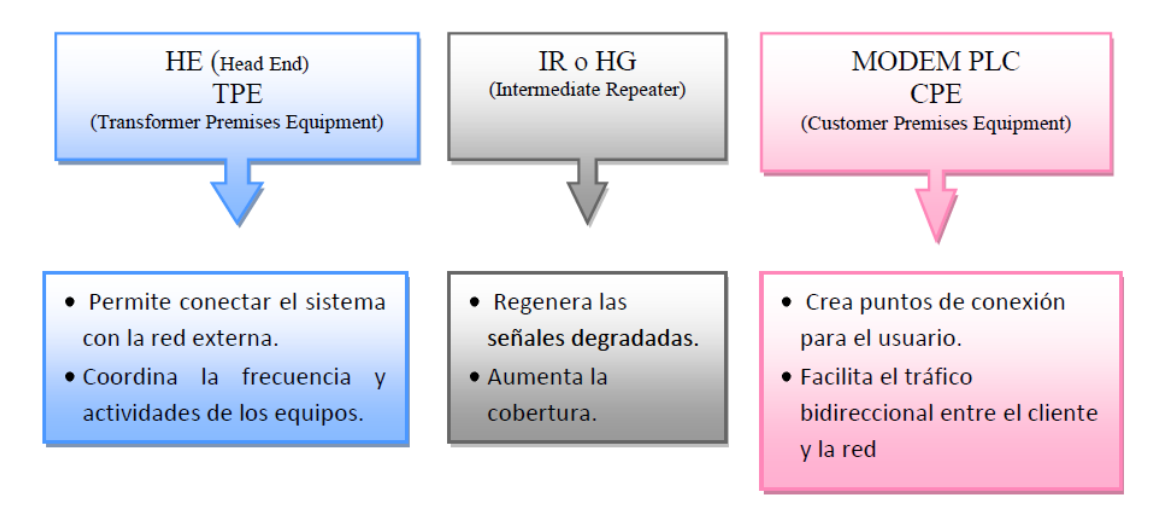

*Figura 2.2: Elementos de la red Fuente: Investigador*

<span id="page-29-0"></span>Ya se explicó la arquitectura de manera externa, que es la que cuenta con transformadores y módems. Ahora se describirá como es la arquitectura de la red interna, la cual es en bus y provoca que el ancho de banda que proporciona cada transformador se reparta entre todos los usuarios.

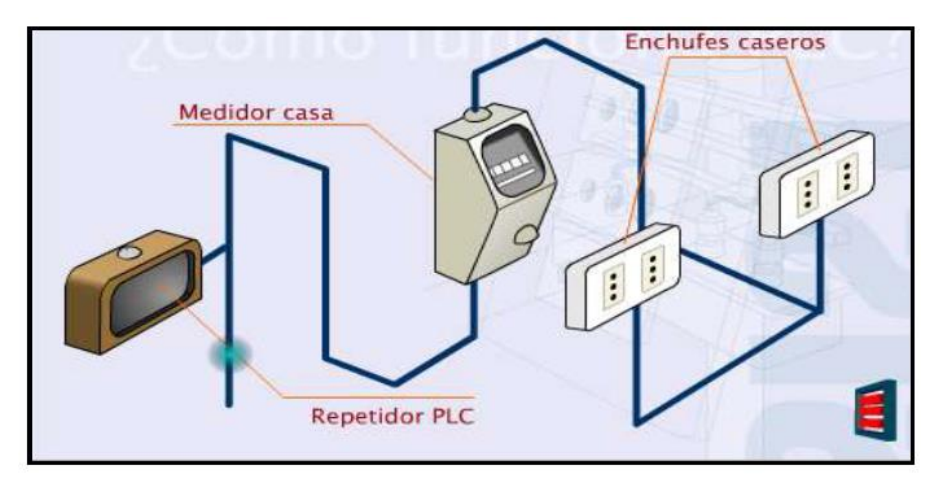

*Figura 2.3: Posición de la Unidad Repetidora en la Red Eléctrica Fuente:* (Hernández et al., 2017)

<span id="page-29-1"></span>Como puertos del sistema se utilizan las clavijas o enchufes de la vivienda, la única condición es que un módem de usuario debe estar presente. Es necesario tener dos filtros para que estos ayuden a separar tanto la señal portadora (alta frecuencia) como la señal de información (baja frecuencia).

En la Figura 2.4 se puede observar la correcta ubicación de cada dispositivo de la red; el mismo que cuenta con un controlador de datos de PLC el cual es el responsable del tráfico presente, el operador de telecomunicaciones es el que provee los servicios, y el módem PLC se coloca en el interior del hogar, el cual se conecta al toma corriente.

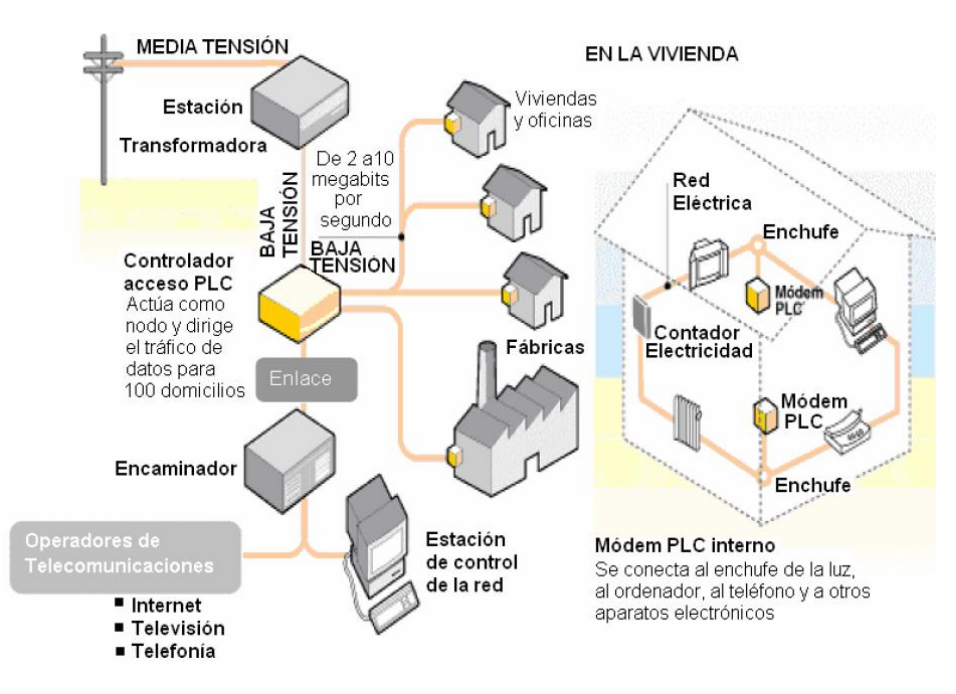

*Figura 2.4: Ubicación de cada elemento de la arquitectura Fuente:* (J. P. Gallardo-Moreno, 2006)

#### <span id="page-30-2"></span><span id="page-30-0"></span>**2.2 Aplicación de Power Line Communications (PLC)**

#### <span id="page-30-1"></span>**2.2.1 Aplicaciones in Home**

Los sistemas PLC de banda ancha son atractivos como servicios de datos en edificios porque no requieren ninguna instalación adicional, simplemente mantener enchufados los equipos. Dentro de un mismo edificio estas aplicaciones permiten conectar periféricos como heladeras, microondas, impresoras, fotocopiadoras, dispositivos de Comunicaciones etc. y configurar redes de computadoras. El edificio podría ser una casa, un bloque de departamentos u oficinas. Se considera que en esos casos los trayectos de tendido de red eléctrica de potencia no superan los 100 m entre los dispositivos. (Ibarra & Flores, 2005)

El edificio podría ser una casa (ver Figura 2.5), un bloque de departamentos u oficinas.

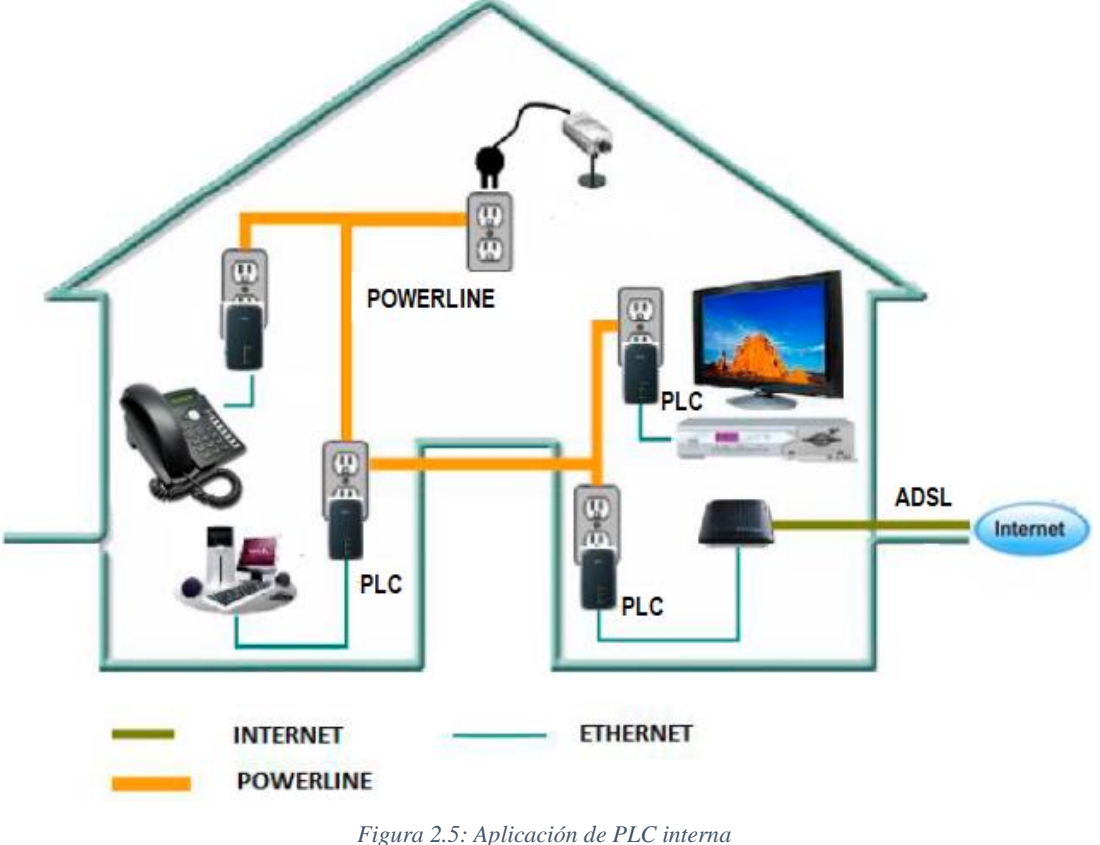

*Fuente:* (Vesga Ferreira et al., 2015)

<span id="page-31-1"></span>Se realizan estudios teóricos y experimentales sobre aspectos técnicos de instalación y configuración de aplicaciones domóticas escalables, flexibles y seguras que ofrezcan un amplio abanico de funciones como el control de iluminación y climatización de una vivienda.

#### <span id="page-31-0"></span>**2.2.2. Aplicaciones última milla**

Primariamente desde el punto de vista de la empresa propietaria de la red eléctrica, el sistema PLC es un excelente medio para proporcionar las conexiones necesarias con los medidores de energía, registradores de demanda, equipos de supervisión y tele comando de la red de distribución eléctrica. En efecto hoy en día la investigación de estos dispositivos ha logrado la integración bajo protocolo IP, o bien pueden adaptarse fácilmente para ello.

La capacidad de banda ancha del sistema PLC permite pensar además en la colocación de cámaras de video de bajo costo (webcams) para visualizar a distancia los elementos críticos e incluso detectar intentos de vandalismo. (Mamani Aracayo, 2018)

Cuando la topografía de la zona donde presta servicio la red eléctrica es accidentada, PLC es una alternativa aún más interesante en comparación con sistemas de radio que requerirían múltiples repetidores para funcionar convenientemente.

Nótese además que unidades concentradoras y repetidoras están dispuestas físicamente junto a transformadores y/o en lo alto de las estructuras soporte (postes), y vinculadas al potencial de la red. Todo esto, más el hecho que se trata de equipamiento específico para redes eléctricas y con un mercado muy focalizado disminuye el riesgo de robo del equipamiento, y de daños por vandalismo.

Existe una amplia gama de aplicaciones desarrolladas con esta tecnología, en diferentes países donde la densidad de edificios, o la distribución geográfica de los usuarios hace atractivo y competitivo el utilizar esta tecnología.

PLC permite la comunicación entre contadores inteligentes, siendo este un elemento pasivo con comunicación unidireccional, que permite leer la energía eléctrica a la compañía distribuidora y/o comercializadora, quien puede utilizar los datos a efectos de facturación o seguimiento eléctrico.

#### <span id="page-32-0"></span>**2.3 Clasificación de Tecnología PLC**

#### <span id="page-32-1"></span>**2.3.1 PLC Banda Ancha (BB-PLC)**

Se maneja en un rango de frecuencia que va desde los 3 a 148,5 KHz. Donde este se los divide en 4 bandas donde:

- La banda A va desde los 3 a 95 KHz.
- Las bandas B, C y D van desde los 95 KHz a 148 KHz.

PLC en banda estrecha se utiliza para la obtención de parámetros a medir como la lectura en los medidores o los contadores eléctricos, en aplicaciones para casas inteligentes, y para supervisar la red eléctrica.

#### <span id="page-33-0"></span>**2.3.2 Estandarización en PLC Banda Ancha BB-PLC**

Los sistemas de comunicación de Banda Ancha sobre Línea de Poder o energizada (PLC) pueden conducir sistemas de comunicaciones de voz, datos y vídeo de alta velocidad a los usuarios finales al transmitir energía de radiofrecuencia sobre las líneas de energía eléctrica existentes. Aunque esta tecnología no es nueva, los nuevos logros en la implementación de PLC la han hecho más práctica en los últimos años, dando auge en la aparición de nuevos dispositivos con mayor alcance. La infraestructura existente para PLC es la ventaja más considerable de esta tecnología. Dado que las líneas de energía eléctrica han llegado principalmente a todas las áreas rurales, la tecnología PLC puede proporcionar servicios de banda ancha en aquellas áreas donde el uso de otras tecnologías como cable o DSL no se puede justificar económicamente. PLC también se están usando en el manejo de redes de distribución de energía mediante el monitoreo y la facilitación del control de las mismas de forma remota.(Vélez, 2008)

#### <span id="page-33-1"></span>**2.4 Topología de la Red PLC**

La tecnología de comunicaciones sobre red eléctrica (PLC) consiste en una red full dúplex punto a multipunto con los elementos siguientes:

- **Equipo Cabecera (Head End, HE):** Actúa como un router y se sitúa junto al transformador, por lo general de media a baja tensión.
- **Equipamiento de Usuario o Customer Premise Equipment (CPE):** Es el módem o dispositivo de usuario final.
- **Pasarela de Usuario (Home Gateway, HG):** Que se emplea en algunos casos como repetidor en los que la señal es reducida o distorsionada por la distancia, o hasta incluso como un router derivador.

Otros dispositivos que pueden usar tecnología PLC, como set-top-boxes, pueden también incorporar otras tecnologías de acceso como enlaces vía satélite para lo que es transmisión de video o cable TV.

#### <span id="page-34-0"></span>**2.5 Normalización**

Pese a que se ha discutido por varias ocasiones la ausencia de estándares vigentes en el Ecuador, en los últimos años la tecnología PLC ocupa la actividad de diversos grupos de trabajos en organismos como son las empresas distribuidoras y transportadoras de energía, han realizado varios intentos de normar la utilización de tecnología PLC con el objetivo fundamental de desarrollar estándares y especificaciones de alta calidad para proporcionar servicios de voz y datos a los usuarios finales a través de las redes eléctricas. El CENACE vela para que la cooperación y relación con otros organismos e iniciativas relacionados, como son los casos de TRANSELECTRIC, CELEC y las empresas distribuidoras esté claramente definidas y que cumplen la normativa de estándares tanto energéticos como de transmisión de datos a través de redes eléctricas en el país. Es importante destacar que la normalización hacia la que se tiende a fortalecer en el Ecuador pasa por contemplar desde el comienzo las dos utilidades de la tecnología PLC: acceso a Internet (outdoor), que es lo que se viene llamando "Internet eléctrica", y solución interior o LAN (indoor). Para que estas dos utilidades puedan coexistir se divide el espectro PLC en dos rangos de frecuencias: el primero de ellos comprende desde los 1 hasta los 12 MHz y se dedica al acceso, mientras el rango espectral comprendido entre 13 y 37 MHz se asigna a las aplicaciones indoor.(*CELEC EP - CELEC EP Y CENACE Suscriben Convenio Para Fortalecer Al Sector Eléctrico*, n.d.)

La PLC Forum (http://www.plcforum.com/) es una asociación internacional que representa a los intereses de fabricantes y otros organismos activos en el campo de PLC en todas sus utilidades. Fue creado a comienzos de 2000 y desde entonces el número de miembros e invitados permanentes asciende a más de 50. A través de diversos grupos de trabajo y asambleas, se ha podido plantear entre sus objetivos la creación de un marco normativo y regulatorio para el PLC. Es conveniente hablar de sobre los HomePlug, que es un estándar que se está desarrollándose en los EEUU, EUROPA y este es promovido por la HomePlug Powerline Alliance (http://www.homeplug.org/), organización que está compuesta por las empresas desarrolladoras de esta tecnología, en su mayoría estadounidenses que han adquirido el compromiso de crear especificaciones que promuevan y aceleren la demanda de esta tecnología. El espectro de trabajo de las especificaciones HomePlug está comprendido entre los 4,3 y los 20,9 MHz, con técnica de modulación OFDM, y capacidad de transmisión situada en el entorno de los 14 Mbit/s. El enfoque completamente indoor que ha estado siguiendo no contempla la separación de bandas de frecuencia, lo que aleja a HomePlug de la tendencia normativa que actualmente se promueve en Europa.

#### <span id="page-35-0"></span>**2.6 Esquemas de modulación para tecnología PLC**

Las propiedades de las redes de líneas eléctricas y la vulnerabilidad a varios tipos de ruido requieren una selección adecuada de esquemas de modulación para ser utilizados en sistemas PLC. Se deben tener en cuenta tres cuestiones principales al seleccionar una modulación esquema para PLC:

- La susceptibilidad a diferentes tipos de ruido, incluido el ruido impulsivo con una potencia de ruido relativamente alta que conduce a una SNR más baja.
- El canal del PLC es un canal variable en el tiempo con selectividad de frecuencia.

Debido a problemas de compatibilidad electromagnética, la potencia de transmisión en los sistemas PLC está limitado a niveles relativamente bajos.

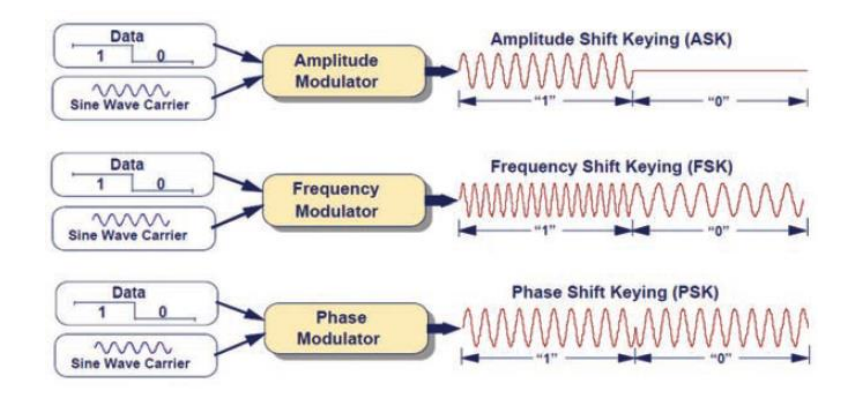

*Figura 2.6: Métodos de modulación para comunicaciones de línea de potencia Fuente:* (Ofdm, n.d.)

#### <span id="page-35-2"></span><span id="page-35-1"></span>**2.7 Comparativa PLC vs otras tecnologías de acceso**

En la Figura 2.7, se puede apreciar como esta tecnología de acceso aun ofreciendo un buen ancho de banda (comparable al Cable y al ADSL), podrá ofrecer mejores
beneficios y costes para el usuario muy competitivos frente a sus dos directos adversarios: ADSL y el Cable, ya sea en los ámbitos residencial y empresarial.

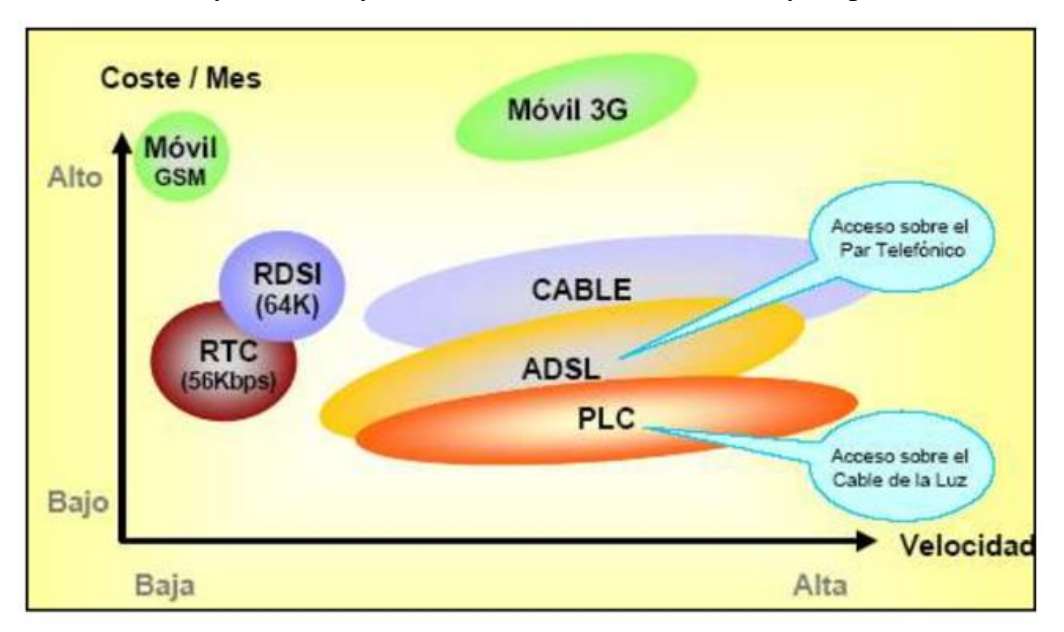

*Figura 2.7: Comparativa de costes vs velocidad de acceso Fuente: Investigador*

En la Figura 2.8 se destacan las principales características de las tecnologías antes descritas y su comparación en relación a PLC.

|                                       | <b>TECNOLOGIA</b>                                                                                                    |                                                                                                    |                                                                                                    |                                                                                       |                                                                                                    |                               |                   |                                                                                                    |                                 |                       |                   |
|---------------------------------------|----------------------------------------------------------------------------------------------------|----------------------------------------------------------------------------------------------------|----------------------------------------------------------------------------------------------------|---------------------------------------------------------------------------------------|----------------------------------------------------------------------------------------------------|-------------------------------|-------------------|----------------------------------------------------------------------------------------------------|---------------------------------|-----------------------|-------------------|
| <b>CARACTERIS</b><br>TICA             | PLC                                                                                                    | <b>RDSI-BA</b>                                                                                     | <b>ADSL</b>                                                                                                 | <b>CABLE MODEM</b>                                                                    | <b>WIRELESS LOCAL</b><br><b>LOOP</b>                                                                                                    |                               | Wi-Fi             |                                                                                                    | 802.11b 802.11a 802.11g 802.16a | WiMax                 | 802.16 802.16e    |
| <b>RANGO DE</b><br><b>FRECUENCIA</b>  | 1.6-30 MHz                                                                                                    |                                                                                                    | 4 kHz-2.2 MHz                                                                                               | 42-850 MHz                                                                            | 900 MHz v 1900Hz                                                                                                    | 2.4 GHz                       |                   | 5.7 GHz : 2.4 GHz                                                                                            | 2-11GHz                         | 2-66GHz: 2-6 GHz      |                   |
| VELOCIDAD<br>DE.<br><b>TRANSMISIÓ</b> | 145-200Mbps                                                                                                    | 155-622 Mbps                                                                                       | Subida: 64 a<br>640kbps<br>Bajada: 1.5 a<br>9Mbps                                                           | Subida: 320kbps-<br>10Mbps<br>Bajada: 30-40 Mbps                                      | >1 Mbps                                                                                                    | 11Mbps                        | 54<br><b>Mbps</b> |                                                                                                    | 75 Mbps                         | 32-124<br><b>Mbps</b> | 15<br><b>Mbps</b> |
| <b>MEDIO</b><br><u>risico</u>         | Lineas de distribución<br>eléctrica                                                                                            | Fibra óptica                                                                                       | Par de cobre                                                                                                | Fibra óptica y cable<br>coaxial                                                       | Ondas de Radio                                                                                                    | Ondas de Radio                |                   | Ondas de Radio                                                                                               |                                 |                       |                   |
| MODO                                  | Full duplex                                                                                                    | Full diplex                                                                                        | Full diplex                                                                                                 | Asimétrico                                                                            | Full duplex                                                                                                    | Full duplex                   |                   | Full diplex                                                                                                  |                                 |                       |                   |
| MODULACIÓ                             | <b>OFDM</b>                                                                                                    | <b>PCM/PAM</b>                                                                                     | DMT                                                                                                    | Subida: OPSK/16<br>OAM<br>Bajada 64/256 OAM                                           | <b>TDMA</b>                                                                                                    | <b>DSSS</b><br><b>OFDM</b>    |                   | <b>256 OFDM</b>                                                                                              |                                 |                       |                   |
| <b>ESTÁNDAR</b>                       | IEEE. FCC. ETSI                                                                                                    | <b>L121</b>                                                                                        | <b>ANSI T1.413</b>                                                                                          | <b>IEEE 8021.14</b>                                                                   | <b>ETSI</b>                                                                                                    | 802.11b                       |                   | 802.11a : 802.11g                                                                                            | 802.16a                         | 802.16                | 802.16e           |
| <b>LIMITACION</b><br>ГS               | Su buen<br>funcionamiento<br>depende directamente<br>de las condiciones y<br>topología de la red de<br>distribución eléctrica. | Altos costos.<br>configuración e<br>instalación<br>complicada                                      | Está limitada<br>por la distancia<br>máxima desde<br>el usuano a la<br>central<br>telefónica<br>$(5000m)$ . | Conexión compartida<br>e mterrumpida.                                                 | Los sistemas<br>requieren linea de<br>vista y reutilización<br>de frecuencias del<br>espectro                                                                                                    | Bajo alcance (400 metros)     |                   | Interferencia                                                                                                |                                 |                       |                   |
| VENTAJAS                              | Emplea una red que se<br>encuentra ya<br>desplegada y cuya<br>cobertura es muy<br>amplia.                                      | Velocidad alta.<br>Servicios<br>integrados.<br>rapidez en el<br>establecimiento<br>de la conexión. | Es aplicable a<br>lineas<br>existentes, no<br>requiere nuevo<br>cableado.                                   | Es una opción<br>importante en países<br>donde la cobertura de<br>esta red es amplia. | Bajos costos en<br>infraestructura y<br>despliegue, así como<br>la simplicidad de<br>construcción de la<br>red. WLL constituye<br>una alternativa para<br>aquellos clientes<br>excluidos de xDSL | Movilidad y fácil instalación |                   | Instalación sencilla y precio<br>competitivo en comparación<br>con otras tecnologias de acceso<br>malámbrico |                                 |                       |                   |

*Figura 2.8: Comparativa de PLC y otras tecnologías de banda ancha*

*Fuente:* (Parra, 2008)

#### **2.8 Espectro y Modulación**

Han sido muchas las técnicas de modulación que han sido analizadas con el fin de saber cuál es la más apropiada para PLC. Power Line Communication funciona con frecuencias que van desde 2MHz a 50 MHz, cubriendo así tres bandas de frecuencias:

- Medium Frequency band
- High Frequency band
- Very High Frequency band

Se ha tratado de llegar a frecuencias más allá de los 2.4 Ghz, pero esto no ha sido posible. Las siguientes técnicas de modulación han sido probadas y analizadas. Por su bajo costo y bajas tasas de datos para aplicaciones tales como protección para esto FSK (Frequency Shift keying) parece una buena solución. Si se habla de tasas de datos que van por arriba de 1Mbps es conveniente usar Code Division Multiple Access, por sus siglas en ingles CDMA, pero la principal ventaja de este sistema de modulación es que ofrece velocidades muy altas para dispositivos inalámbricos y fijos, pero esta no puede ser explota en PLC lo que incluye la falta de largas porciones continuas de espectro. En cambio, si se tiene una alta aplicación de tasa de datos la tecnología ideal es modulación por división ortogonal de frecuencia (Orthogonal Frecuency Division Multiplexing, OFDM)

#### **2.9 Modulación de portadora única**

En la modulación de portadora única, la señal de datos modula una sola portadora con frecuencia. La información está codificada en amplitud, fase o frecuencia según se la quiera transmitir. En ASK (modulación por desplazamiento de amplitud), la modulación de la señal del mensaje indica la amplitud de la señal portadora sin afectar su frecuencia y fase, mientras que en FSK (modulación por desplazamiento de frecuencia) la frecuencia del operador es modulado PSK (modulación por desplazamiento de fase) se logra cambiando la fase de la señal portadora de acuerdo con los bits de información. Los esquemas de modulación de portadora única son candidatos atractivos para sistemas PLC principalmente debido a su simplicidad. Para aplicaciones de banda estrecha de PLC, la modulación de una sola portadora es una

opción conveniente y ha sido adoptado en aplicaciones prácticas. Para PLC de banda ancha, sin embargo, se ha descubierto que estos esquemas son insuficientes para comunicaciones de alta velocidad a través de los canales de la línea eléctrica. Esto es atribuible a varios factores relacionados con las características de transmisión del canal de la línea de potencia. Primero, el efecto multi trayecto en este canal causa un significativo inter símbolo interferencia (ISI) e introduce muescas profundas en el dominio de frecuencia de la función de transferencia que representa el desvanecimiento selectivo de frecuencia.(J. P. Gallardo-Moreno, 2006)

#### **2.10 Técnicas de espectro disperse**

Las técnicas para la modulación de espectro expandido (SST) se desarrollaron inicialmente para aplicaciones en las áreas militares con el objetivo de lograr robustez y seguridad contra interferencias intencionales mediante la difusión de una señal de banda estrecha en un amplio espectro de frecuencias de 3 a 95 KHz. Para las aplicaciones de tecnología PLC, el interés en SST se debe a su capacidad para combatir el desvanecimiento selectivo de frecuencia introducido por el efecto multi ruta, así como su robustez contra todo tipo de interferencia de banda estrecha.

Las varias variantes de SST que incluyen el espectro de frecuencia ensanchado de secuencia directa (DSSS), el salto de frecuencia, el salto de tiempo, el chirrido y las técnicas híbridas. El acceso a los medios en SST se puede lograr mediante acceso múltiple por división de código (CDMA) sin la necesidad de coordinación y sincronización global.

#### **2.11 Multiplexación por división de frecuencia ortogonal (OFDM)**

OFDM es una técnica multi portadora madura que ha sido probada en varias aplicaciones cableadas e inalámbricas de alta velocidad. Algunos ejemplos de sus aplicaciones incluyen transmisión de audio digital (DAB), transmisión de vídeo digital (DVB), línea de abonado digital asimétrica (ADSL) y Wi-Max. OFDM ofrece mayor eficiencia espectral y robustez contra el desvanecimiento selectivo, interferencia de banda estrecha y ruido impulsivo que lo hace un atractivo contendiente para sistemas de comunicación de alta velocidad. La eficacia de OFDM se alcanza al permitir que

las sub portadoras se superpongan parcialmente sin causar interferencia entre ellas debido a la propiedad de ortogonalidad. (Casagrande Campoverde, 2014)

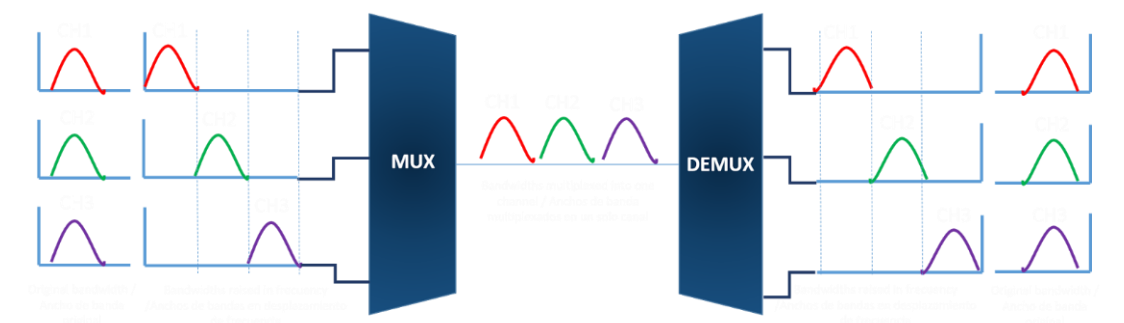

*Figura 2.9: Ejemplo de multiplexación y demultiplexación por división de frecuencias (FDM)*

#### *Fuente:* (J. P. Gallardo-Moreno, 2006)

Si se compara la Figura 2.9 con la Figura 2.10 se puede notar claramente que se pudo sobreponer distintos canales sin llegar a causar una interferencia entre ellos ya que tiene una mejor eficiencia al poder ahorrar gran parte el ancho de banda que se tiene para poder transmitir o usar más canales tal como se muestra en la Figura 2.11.

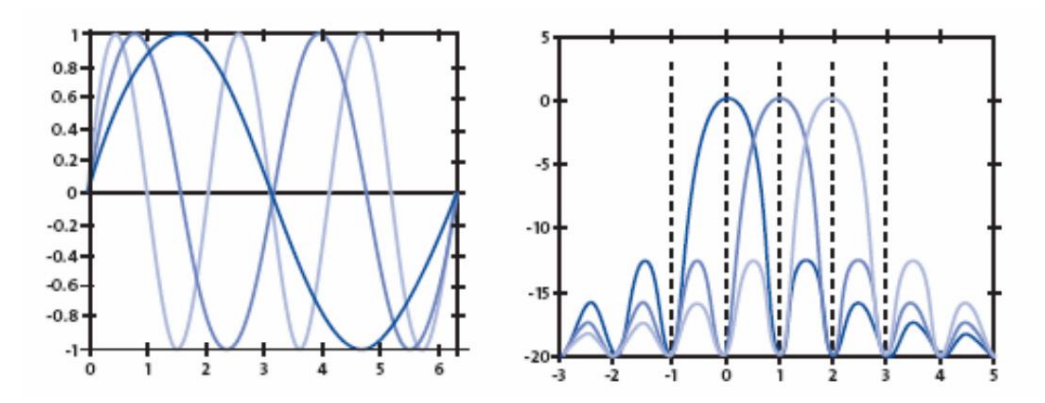

*Figura 2.10: Espectro de señal OFDM Fuente:* (J. P. Gallardo-Moreno, 2006)

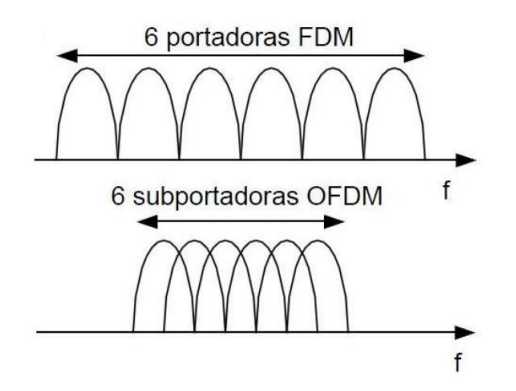

*Figura 2.11: Eficiencia espectral de OFDM en comparación con FDM convencional Fuente:* (Ofdm, n.d.)

#### **2.12 Modelo OFDM para comunicaciones PLC**

Uno de los modelos de modulación OFDM (*Orthogonal Frequency Division Multiplexing*) es la técnica de modulación multi portadora en la cual el espectro de frecuencia disponible es dividido en subportadoras ortogonales, cada una modulada por un flujo de datos de baja velocidad(Mamani Aracayo, 2018). La ortogonalidad entre las subportadoras permite que éstas sean espaciadas más cerca una de otra, de modo que se logra una alta eficiencia espectral y se reduce el ancho de banda empleado usando el esquema de sistema de banda base de OFDM en la Figura 2.12. A continuación, se muestra el espectro de frecuencia de un símbolo OFDM en la Figura 2.13.

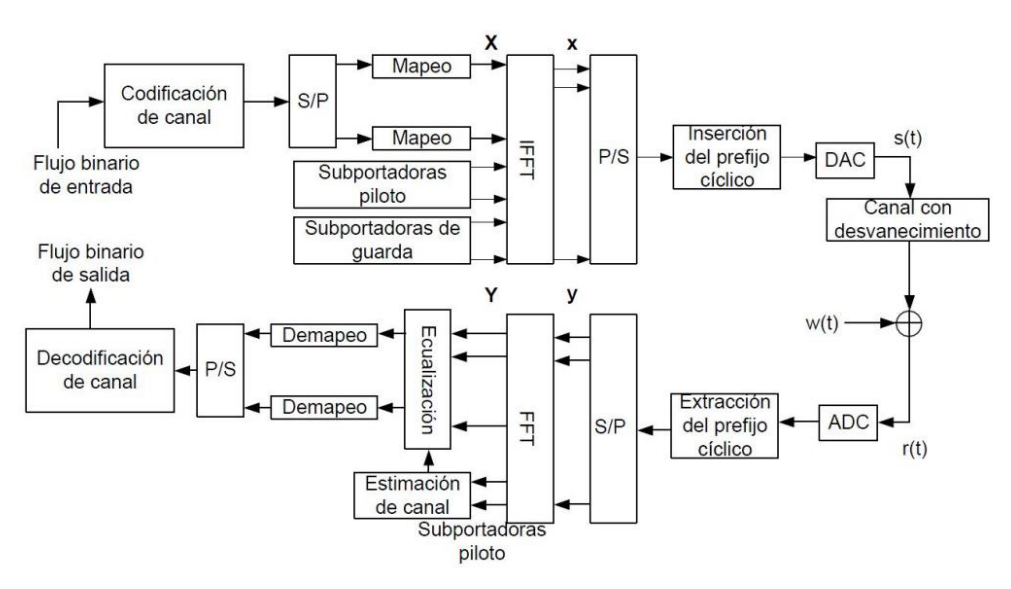

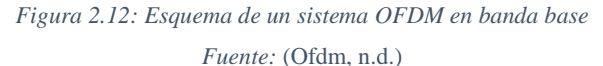

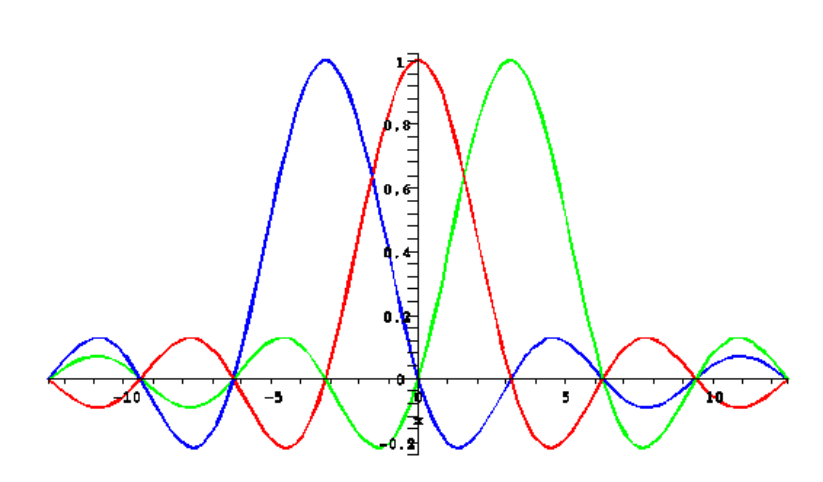

*Figura 2.13: Espectro de frecuencia de un símbolo OFDM Fuente:* (J. P. Gallardo-Moreno, 2006)

Asimismo, la modulación OFDM es efectiva frente a la interferencia inter símbolo (ISI), causada por el efecto multi camino o multitrack, y contribuye al desvanecimiento selectivo de las frecuencias a utilizar (Mamani Aracayo, 2018). Sin embargo, su principal desventaja es que presenta alta sensibilidad a desviaciones de frecuencia y fase, las cuales afectan la ortogonalidad de las subportadoras.

Los sistemas de transmisión-recepción digitales basados en OFDM realizan la modulación/demodulación multi portadora por medio del empleo de la Transformada Inversa Discreta de Fourier (IFFT) y la Transformada Discreta de Fourier (FFT), respectivamente. (Muñoz Mora, 2006)

$$
X(k) = \sum_{n=0}^{N-1} x(n) e^{\frac{jnk2\pi}{N}}, k = 0, ..., N-1
$$
 *Ecuación 2-1*

#### **2.13 Ruido de comunicación de la línea de potencia PLC**

La inyección de señales PLC conlleva a que dentro de los cables eléctricos de tensión tiene un efecto de radiación de un campo electromagnético o más conocido como ruido electromagnético, donde las líneas de voltaje actúan como antenas emisoras y captadoras de señales, este campo es visto como perturbaciones que se deben manejar y limitar para su funcionamiento. La compatibilidad electromagnética o EMC significa que un sistema PLC tiene que operar dentro de un ambiente sin perturbaciones a otros equipos o dispositivos de Comunicaciones cercanos.(Recioui, 2017)

### **2.14 Definición de términos EMC**

La compatibilidad electromagnética es la capacidad de un dispositivo o sistema para funcionar en un medio ambiente electromagnético sin introducir o añadir perturbaciones intolerables en forma de interferencias a cualquier otro sistema.

El sistema EMC debe cumplir las siguientes características:

 Funcionar satisfactoriamente, donde el equipo es tolerante a otros, y no susceptible a señales electromagnéticas (EM) de equipos contiguos, esta característica está referida a la susceptibilidad electromagnética (EMS).

 No producir perturbaciones intolerables, es decir, que los equipos no interfieran con otros, por lo tanto, las emisiones de EM no afecten a equipos cercanos. Esta característica está referida a la Emisión Electromagnética EME.

Entendiendo que el ruido electromagnético se propaga por conducción y radiación, por lo tanto, la emisión tiene consecuencias dentro y fuera del sistema. En caso de EM por Emisión Conducida (CE), se habla de la compatibilidad dentro del sistema; y en el caso de EMS por emisión radiada (RE), la compatibilidad conseguida es externa del sistema. Una distinción similar se puede hacer para la susceptibilidad, donde la compatibilidad fuera de los sistemas se consigue por la Susceptibilidad Conducida (CS) y la tolerancia dentro de la red aplicada al sistema se realiza a través de la susceptibilidad radiada (RS).A continuación la Figura 2.14 muestra la EMS y EME con sus respectivas variantes. (*Broadband Powerline Communications: Network Design - Halid Hrasnica, Abdelfatteh Haidine, Ralf Lehnert - Google Libros*, n.d.)

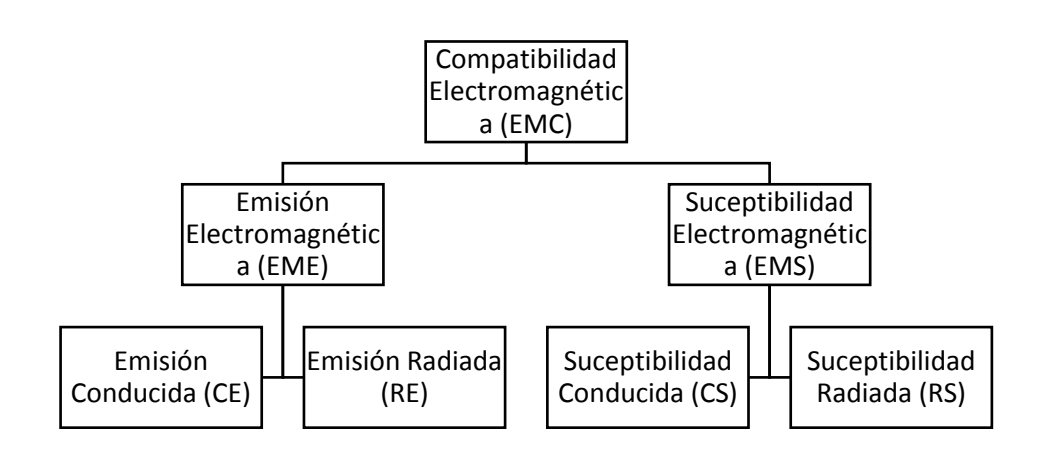

*Figura 2.14: Diferentes áreas de la compatibilidad electromagnética Fuente: (*(*Broadband Powerline Communications: Network Design - Halid Hrasnica, Abdelfatteh Haidine, Ralf Lehnert - Google Libros*, n.d.)*)*

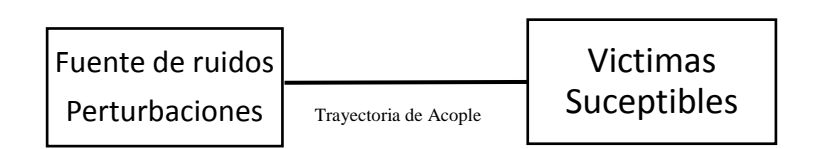

```
Figura 2.15: Modelo básico de un problema EMC
```
*Fuente: (*(*Broadband Powerline Communications: Network Design - Halid Hrasnica, Abdelfatteh Haidine, Ralf Lehnert - Google Libros*, n.d.)*)*

Entendiendo que el modelo presentado en la Figura 2.15 para problemas EMC parte de las Interferencias Electromagnéticas EMI que degradaban el funcionamiento de un dispositivo de telecomunicaciones, por lo tanto, el problema EMC básicamente puede ser modelado en tres partes que serían:

- Una fuente del fenómeno, que emite energía EM
- Un dispositivo susceptible a la energía EM irradiada por la red que no funcionara correctamente debido al fenómeno EM.
- Una ruta entre la fuente emisora EM y el dispositivo, llamado medio de acoplamiento para la emisión EM(Hrasnica et al., 2005)

Entonces en el modelo descrito permite concluir que si uno de los tres elementos está ausente los problemas de interferencia podrían ser resueltos, es decir, que el modelo a bloques ayuda a evaluar los criterios para evitar el ruido provocado por equipos desde su diseño presentado en la Figura 2.16

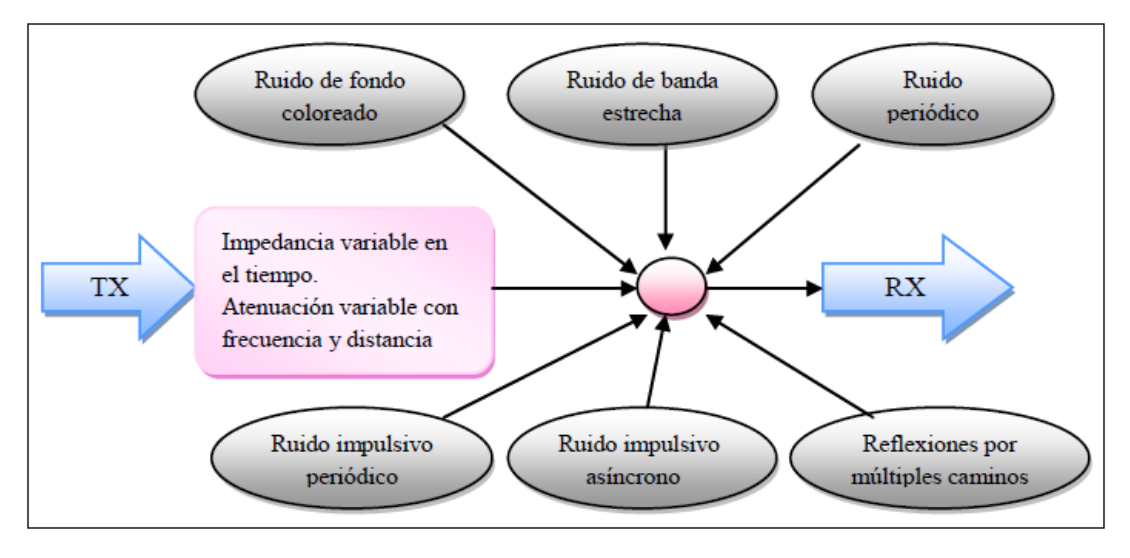

*Figura 2.16: Tipos de ruido en el canal PLC. Fuente: Investigador*

#### **2.15 Clasificación de las perturbaciones EMC**

Las perturbaciones electromagnéticas en un dispositivo electrónico son casi difíciles de analizar, describir, especificar y reconocer, pero existen muchos métodos generales para clasificarlas en base a las señales afectadas, como son: por el contenido de la frecuencia, y modo de trasmisión. (*Broadband Powerline Communications: Network Design - Halid Hrasnica, Abdelfatteh Haidine, Ralf Lehnert - Google Libros*, n.d.)

El primer método para clasificar las perturbaciones de señales EM está basado, en los métodos de acoplamiento de energía electromagnética de una base transmisora y un receptor, el acoplamiento de puede dividir en cuatro categorías que son:

- Conductor (corriente eléctrica)
- Acople Inductivo (campo magnético)
- Acople capacitivo (campo eléctrico)
- Radiación (campo electromagnético)

El acoplamiento por lo usual es una compleja combinación de estas características haciendo el medio difícil de identificar, aun si el transmisor y el receptor son conocidos, adicional la interferencia puede ser irradiada o causada de los equipos por otros tipos de medios. Dependiendo de la frecuencia de la interferencia que se maneje.

Otra forma de categorizar las perturbaciones EM está asentada en la base de sus tres parámetros importantes: duración, tasa de repetición y ciclo de trabajo, descartando cambios de larga duración. Entendiendo estas perturbaciones como de corta duración se clasifican de la siguiente manera:

- Ruido, es la alteración en la curva de voltaje, que está caracterizado por ser periódico, con altas tasas de repetición.
- Impulsos, tienden a presentar picos positivos y negativos sobrepuestos en los voltajes principales, son caracterizados por tener corta duración, alta amplitud y rápida subida y bajada de tiempos.
- Transitorios, su periodo de tiempo puede variar de unos pocos periodos de frecuencia industrial a pocos segundos. Habitualmente son generados por altos conmutadores de potencia.

En la Figura 2.17 se muestra la clasificación de las perturbaciones EMC de acuerdo al espectro que ocupan.

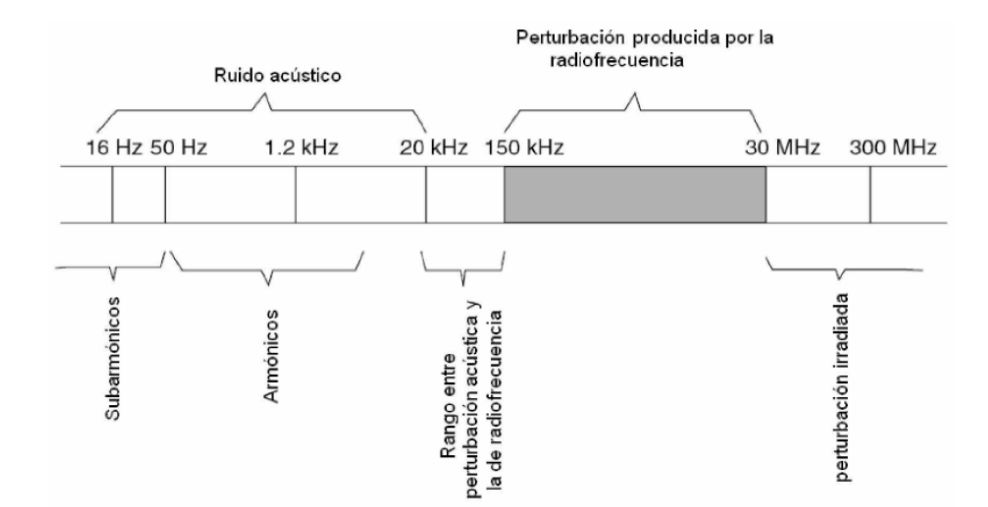

*Figura 2.17: Perturbaciones EMC Fuente: (*(*Broadband Powerline Communications: Network Design - Halid Hrasnica, Abdelfatteh Haidine, Ralf Lehnert - Google Libros*, n.d.)*)*

## **2.16 Matriz de Interferencia Electromagnética EMI**

 Antes de implementar un sistema de telecomunicaciones debe ser analizada la matriz EMI, para establecer cuál es la armonía entre el nuevo sistema y los existentes, entonces por lo cual a continuación la tabla 2.1 muestra las principales perturbaciones de EMC.

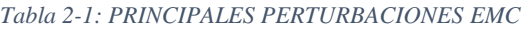

*Fuente: (*(*Broadband Powerline Communications: Network Design - Halid Hrasnica, Abdelfatteh Haidine, Ralf* 

|                                                                                                    | <b>Frecuencias bajas</b>                                                                         | <b>Frecuencias Altas</b>                                                                                                    |                                                                                                    |  |  |
|----------------------------------------------------------------------------------------------------|--------------------------------------------------------------------------------------------------|----------------------------------------------------------------------------------------------------|----------------------------------------------------------------------------------------------------|--|--|
| Fenómenos en<br>conductores                                                                                                    | Fenómeno de<br>irradiación                                                                       | Fenómenos en<br>conductores                                                                                                    | Fenómenos de<br>irradiación                                                                                                    |  |  |
| Armónicos,<br>Inter armónicos<br>Sistemas de<br>señalización,<br>Fluctuaciones de<br>voltaje,<br>Caídas de voltaje e<br>interrupciones,<br>Desequilibrio de<br>voltaje,<br>Variaciones de<br>frecuencia, Voltajes | Campos<br>magnéticos:<br>Continuo<br>$\bullet$<br>transitorios<br>$\bullet$<br>Campos eléctricos | Acoplamientos<br>directos, voltajes<br>inductivos o<br>corrientes.<br>Ondas<br>continuas<br>Transitorios<br>$\bullet$<br>en ondas<br>moduladas | Campos<br>magnéticos,<br>Campos eléctricos,<br>Campos<br>electromagnéticos,<br>Ondas<br>continuas<br><b>Transitorios</b><br>$\bullet$<br>en ondas<br>moduladas |  |  |

*Lehnert - Google Libros*, n.d.)*)*

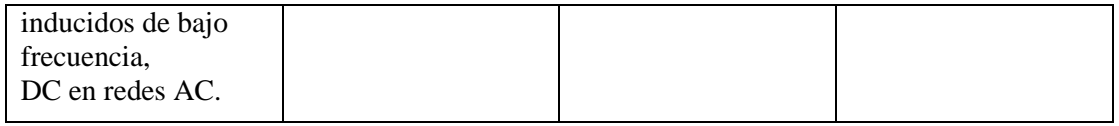

La Tabla 2.1 muestra las posibles perturbaciones en sistemas de telecomunicaciones, a lo cual se agrega la Tabla 2.2, donde se tabula las probables victimas en caso de un mal funcionamiento de los dispositivos PLC o un mal diseño.

*Tabla 2-2: POSIBLES VÍCTIMAS DE UN MAL DESPLIEGUE DE LA TECNOLOGÍA PLC. Fuente: (*(*Broadband Powerline Communications: Network Design - Halid Hrasnica, Abdelfatteh Haidine, Ralf* 

| <b>Victimas</b>      | <b>Servicios</b>      | <b>Bandas ocupadas MHz</b>            |
|----------------------|-----------------------|---------------------------------------|
| Radiodifusión        | Radio difusión de     | $1.3 - 1.6$ ; $3.9 - 4.0$ ; $5.9 -$   |
|                      | media onda y onda     | $6.0, 6.0 - 6.2; 7.1 - 7.3;$          |
|                      | corta                 | $7.3 - 7.35$ ; $9.4 - 9.5$ ; $9.5 -$  |
|                      |                       | $9.9; 13.5 - 13.6; 13.6 -$            |
|                      |                       | 13.8; 15.1-15.6; 25.6-                |
|                      |                       | 26.1                                  |
| Móvil marítimo       | Trafico de Socorro y  | $1.6 - 1.8$ ; $2.04 - 2.16$ ; $2.3 -$ |
|                      | auxilio, estrategia   | $2.5;2.62 - 2.65; 2.65 - 2.8;$        |
|                      | marítima, equipos     | $3.2 - 3.4$ ; 4.0-4.4; 6.2-           |
|                      | móviles               | $6.5; 8.1 - 8.8; 12.2 - 13.2;$        |
|                      |                       | $16.3 - 17.4$ ; $18.7 - 18.9$ ;       |
|                      |                       | 22.0-22.8; 25.0-25.21                 |
|                      |                       |                                       |
|                      | Comunicaciones        | $1.6 - 1.8$                           |
|                      | navales               |                                       |
|                      |                       | $1.8 - 2.0; 2.0 - 2.02$               |
|                      | DGPS marítimo         |                                       |
| <b>Radio amateur</b> | Fax, teléfono, CW     | $1.81 - 1.85; 3.5 - 3.8; 7.0 -$       |
|                      |                       | $7.1$ ; 10.1-10.15; 14.0-             |
|                      |                       | 14.2; 14.25-14.35;                    |
|                      |                       | $18.0 - 18.16$ ; $21.0 - 21.4$ ;      |
|                      |                       | 24.8-24.9;                            |
|                      |                       | $28.0 - 29.7$                         |
| <b>Militar</b>       | Comunicaciones de     | $2.0 - 2.02$ ; $2.02 - 2.04$ ;        |
|                      | larga distancia de la | $2.3 - 2.5$                           |
|                      | OTAN y Reino Unido    |                                       |
| Aeronáutica          | Aeronáutica           | $2.8 - 3.0$ ; $3.02 - 3.15$ ; $3.4 -$ |
|                      |                       | $3.5$ ; $3.8 - 3.9$ ; $4.4 - 4.65$ ;  |
|                      |                       | $5.4 - 5.68$ ; 6.6-6.7; 8.81-         |
|                      |                       | 8.96; 10.0-10.1; 10.1-                |
|                      |                       | $11.1; 21.0 - 22.0; 23.0 -$           |
|                      |                       | 23.2                                  |
| <b>Radio</b>         | Radio astronomía      | 13.3-13.4; 25.55-25.67                |
| astronomía           |                       |                                       |

*Lehnert - Google Libros*, n.d.)*)*

## **2.17 Caracterización del modelo de canal PLC interior**

En un sistema de transmisión de una red de telecomunicaciones se tiene que convertir adecuadamente la información que se va a transmitir en paquetes de datos para que esta sea inyectada en el canal de la misma forma que otros medios, en la tecnología PLC puede ocasionar atenuación y desfase en las señales, debido a que las líneas de tensión fueron diseñadas para distribución de energía, por esta razón varios tipos de maquinarias y dispositivos que son conectados a la red eléctrica generan ruido e interferencia electromagnética en los datos transmitidos, estos factores afectan el adecuando comportamiento del canal de comunicación.(*Broadband Powerline Communications: Network Design - Halid Hrasnica, Abdelfatteh Haidine, Ralf Lehnert - Google Libros*, n.d.)

El medio de dirección para PLC es un canal de transmisión inestable, debido a la variación de impedancia causada por los equipos y electrodomésticos que pueden ser conectados a los tomacorrientes, todo esto se debe a que en un principio las líneas de tensión no fueron diseñadas con el propósito de transmitir información y datos. De la misma forma, existen características no favorables del medio como son ruido y atenuación, debido a la variación de tiempo o retardos.

Las líneas de tensión pueden ser consideradas como un canal de múltiples trayectorias, que es causada por las reflexiones generadas en las ramas del cable a través de discontinuidades de impedancia. La impedancia del canal PLC es altamente variable con la frecuencia que depende de la variación del rango de ohmios a kilo ohmios y es influenciada por las características del cable, la topología de la red y la naturaleza de las cargas eléctricas conectadas.

Un análisis estático de medidas eléctricas obtenidas ha mostrado que casi en todo el espectro el valor medio de impedancia está entre 100  $\Omega$  y 150  $\Omega$ , sin embargo, debajo de los 2 MHz, este valor tiende a decaer entre 30 Ω y 100 Ω debido a la variación de impedancia, malísimos acoplamientos de entrada y salida y las pérdidas de transmisión resultantes son fenómenos comunes en las redes PLC.

La impedancia causa muchas reflexiones de la señal, lo cual tiene desventajas importantes como: En primer lugar, hay un alto costo de cómputo en estimar retrasos,

amplitudes y desfases asociados a cada trayecto. En segundo lugar, se debe analizar las posibles causas en el dominio del tiempo, es necesario considerar un alto número de trayectorias asociadas a todas las reflexiones posibles de los terminales a lo largo de la línea.

Entonces para describir el medio de acceso PLC se han propuesto los siguientes enfoques:

- El medio de acceso PLC es un canal múltiples trayectorias, porque la presencia de varios ramales y desajustes de impedancias causan reflexiones de la señal.
- El medio de acceso tiene un circuito equivalente del modo diferencial y un modo parejo de propagación en dirección del cable es derivado. El modelo derivado es presentado en términos de redes de dos puertos en cascada. (*Broadband Powerline Communications: Network Design - Halid Hrasnica, Abdelfatteh Haidine, Ralf Lehnert - Google Libros*, n.d.)

## **2.18 Funcionamiento para la operación de PLC**

El uso de la tecnología PLC, se entiende que cada toma de energía se convierta en un puerto de datos que permita establecer conectividad o realizar una red local, sin la necesidad de la implementación de un sistema de cableado estructurado.

La tecnología opera en los voltajes 120 y 220 V, donde la frecuencia puede fluctuar entre los 50 y 60 Hz, quedando disponible el uso de la banda de alta frecuencia de 1,4 a 30 MHz en la que opera la mayoría de equipos para esta tecnología (de acuerdo a ETSI)

Para la implementación de un servicio con tecnología PLC será necesario un modem PLC por cada punto de conexión, es decir cada usuario podrá conectarse a la red, desde cualquier toma de energía dentro de la red de eléctrica del edificio.

Por lo cual se podría entender que es una conexión maestra – esclavo punto a multipunto, donde cada uno de los equipos CPE responde o reportan según el caso al equipo Gateway o equipo Master.

- **Head – End,** es el equipo inyector del servicio con tecnología PLC y actúa como Maestro o Gateway
- Los equipos usuario o **CPE,** actúan como esclavos.
- Los equipos **repetidores** son los que pueden tener doble funcionalidad ya que pueden actuar como esclavos del Head-End y también como equipos maestros de otros repetidores y CPE´s

#### **2.18.1 Gateway PLC o Head-End**

Es el equipo que inyecta la señal de datos en la red de baja tensión, su configuración varía dependiendo la utilidad que se la vaya a dar, si es backbone de una red de datos clásica o si se va a utilizar como medio de transmisión de datos o CCTV.

Cuando se requiere conectar a una red de datos clásica, este dispositivo deberá contar con una interfaz Ethernet para poner conectarse ya sea al switch principal o directamente a servicios de telefonía, internet. En caso de que se vaya a utilizar como medio de transmisión de datos o CCTV, se deberá incorporar filtros para que no pueda afectar a los equipos conectados directamente, por lo cual estos deberán estar conectados a otros dispositivos. Además, como se conecta a cada fase en el tablero principal en las líneas de directas al transformador o medidor del edificio a instalar.

#### **2.18.2 Dispositivos Terminales Costumer Premise Equipament CPE**

Estos dispositivos tienen como finalidad la conexión final de la red estructurada, normalmente consta de un modem PLC, el cual realiza la misma función que un modem telefónico o de cable, es decir modula la señal digital en una portadora analógica que permite la transmisión de la información a través de la red eléctrica o viceversa para el caso de demodulación.

El modem PLC, se encuentra diseñado para funcionar en redes de baja tensión, con frecuencias de operación de corriente alterna, que se encuentran sobre el 1 MHz, desde el punto de vista In-home, estos pueden funcionar con el outlet (enchufe/regleta) dentro de la infraestructura instalada, a estos también se los puede adicionar equipos adaptadores Universal Serial Bus USB denominados powerline adapters, que sirven para la conectividad directa a computadores sin hacer uso de equipos módems, estos cuentan internamente con un acoplador eléctrico que permite separar las señales de datos y eléctrica como se puede apreciar en la Figura.2.18.

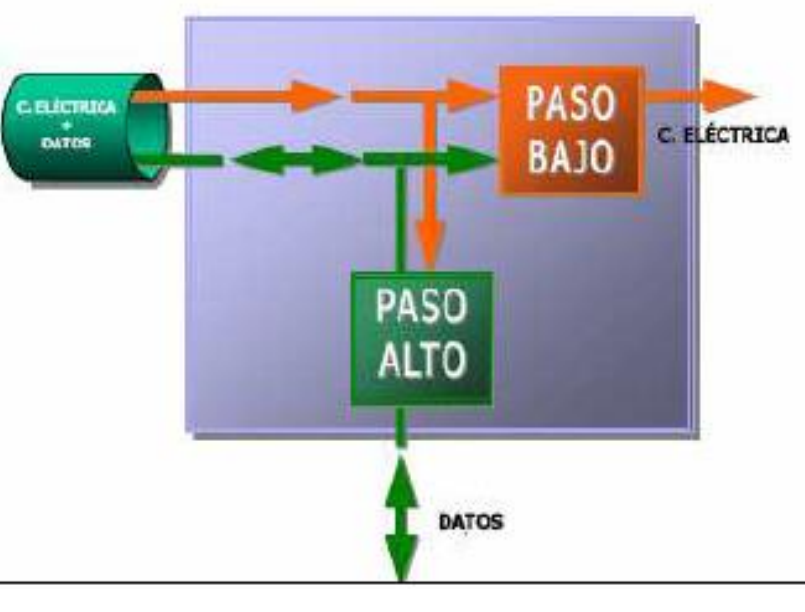

*Figura 2.18: Acoplador eléctrico Fuente:* (Parra, 2008)

El acoplador también se encarga de inyectar la señal de alta frecuencia en la red eléctrica, ya que es un dispositivo pasivo que consta básicamente de dos filtros:

- **Filtro pasa-bajo,** que separa la corriente eléctrica.
- **Filtro pasa-alto,** que extrae la señal de alta frecuencia perteneciente a los datos.

El CPE recibe la señal de alta frecuencia y la demodula, extrayendo los datos que son entregados mediante una interfaz Ethernet o Wireless 802.11b. Este dispositivo permite también tener comunicaciones de voz, ya que integra un gateway de VoIP, el

cual mediante una interfaz RJ11 se puede conectar a un dispositivo telefónico.(Parra, 2008)

Además, se puede implementar todas las funciones de la capa física incluyendo modulación y codificación, funciones de la capa de enlace para sus ambas subcapas MAC (control de acceso al medio) y LLC (control lógico de enlace)

#### **2.18.3 Repetidores**

Se los puede denominar como home Gateway y son alojados por lo general en el cuarto de medidores de energía o en el tablero principal de la edificación. Normalmente los edificios disponen de una sola acometida eléctrica, la cual se deriva o se divide en varios sistemas o ramales para cada piso o sección, por lo que cumple las siguientes funciones:

- Distribuye la señal PLC desde la acometida principal del edificio hacia las acometidas individuales, dividiendo los accesos PLC en varios segmentos de red, esto se puede lograr con una configuración diferente para cada cliente o usuario, mediante time slots o distintas frecuencias.
- Controla el acceso al medio entre todos los CPE´s instalados en el edificio.
- Puede incluir funciones de modulación/demodulación de señales de diversos tipos de señales como telefonía, CCTV o datos.

#### **2.19 Ventajas y Desventajas de la tecnología PLC**

#### **2.19.1 Ventajas de la tecnología PLC**

Las tecnologías de comunicaciones empleando el cable eléctrico pueden tener algunas ventajas, las cuales se detallan a continuación.

 La tecnología PLC, no requiere de la instalación de cables adicionales, en la casa el usuario final sin que este limitado a que solo funcione en determinado conector, en el tablero principal o barra de energía ya sea del distribuidor o empresa eléctrica se debe realizar la conexión del equipo gateway.

- Permite a un ordenador o cualquier otro tipo de dispositivo, con modem externo, ser enchufado en cualquier habitación y recibir por el mismo cable la energía eléctrica y los datos.(Gómez et al., 2020)
- Su instalación es rápida, puesto que únicamente se trata de una adaptación.
- PLC trabaja a velocidades de transmisión altas (200Mbps), permitiendo la distribución de datos, voz y video de manera rápida y confiable.
- Esta tecnología representa una solución sencilla y asequible para la implantación de las estaciones base y punto de acceso para redes de última generación como 4G y WLAN (entre otras), dado que donde se instalan, es preciso, forzosamente, el suministro eléctrico.
- Al estar ya implantada la red eléctrica permite llegar a cualquier punto geográfico, convirtiéndose con ello en la tecnología de telecomunicaciones más accesible.

La tecnología PLC no es sustitutiva, sino que puede complementar a otras ya instaladas tanto en el tramo de acceso como en las viviendas.

#### **2.19.2 Desventajas de la tecnología PLC**

La tecnología PLC se enfrenta a varias dificultades que deterioran su desempeño y limitan su implementación. Entre los inconvenientes que hacen difícil el desarrollo de un sistema de comunicaciones PLC se destacan:

- La dificultad que debe superar es el propio estado de las líneas eléctricas. Si las redes están deterioradas, los cables se encuentran en mal estado o tienen empalmes mal hechos, por lo que la señal no llega de forma fiable a todos los conectores de la casa. (Pal et al., 2021)
- Entre las limitaciones que se destacan, son los transformadores, pues estos imposibilitan el paso de las señales de datos, por lo que cada uno de dichos transformadores debe contar con su propio equipo PLC.
- Algunos elementos como taladros, motores, etc.; provocan ruido en las líneas que imposibilita mantener la calidad de la comunicación. Para evitarlo, es necesario localizar los equipos que los causan y aislarlos mediante un filtro.
- Otro problema es la estandarización de la tecnología PLC, pues generalmente las redes eléctricas y las de telecomunicaciones no tienen el mismo contenido regulatorio por lo que habrá que definir qué tratamiento se debe dar a una red que se podrá comportar como eléctrica y de telecomunicaciones al mismo tiempo.
- El cable eléctrico genera a su alrededor ondas electromagnéticas que puede interferir con las frecuencias de ondas de radio por lo tanto existe un problema de radiación por ruido hacia otras señales en la misma banda de frecuencias.

Los adaptadores deben estar conectados en la misma fase eléctrica. La mayoría de los hogares tiene dos fases por lo tanto habría que desarrollar configuraciones avanzadas para poder conectar adaptadores que estén en otra fase eléctrica dentro del hogar.

#### **2.20 La tecnología PLC en Ecuador**

En la actualidad existe un interés por parte de las empresas transportadoras de energía como es CELEC-TRANSELECTRIC en la utilización de la tecnología PLC e incluso ya han realizado pruebas piloto obteniendo excelentes resultados, por tanto, se tiene grandes perspectivas en el futuro con la tecnología PLC y se anuncia excelentes resultados en su utilización, entre los usos recientes que se han dado en Ecuador se tiene, así en la página propia de la CELEC ya se ofertan los servicio de transporte de datos a través de redes eléctricas.(*Telecomunicaciones*, n.d.)

#### **2.21 Fundamentación Legal**

#### **2.21.1 CELEC EP – TRANSELECTRIC**

Las Telecomunicaciones en CELEC EP - TRANSELECTRIC, constituyen el pilar fundamental en donde se soportan los servicios para el Sistema Nacional Interconectado (SNI) como son tele protección, canales de voz y datos en tiempo real. Desde hace 25 años se ha operado y mantenido un Sistema de Telecomunicaciones que utiliza Onda Portadora (PLC) a través de las líneas de alta tensión del Sistema Nacional de Transmisión (SNT), con resultados altamente satisfactorios.

En la Figura 2.19 se resumen las tecnologías utilizadas por CELEC EP con el 53% en Fibra Óptica, 17% en Power Line Communications (PLC), 9% en Digital Power Line Carrier (DPLC) y el 21% en Fibra Óptica para el futuro, según la página web en lo referido al año 2020.(*Telecomunicaciones*, n.d.)

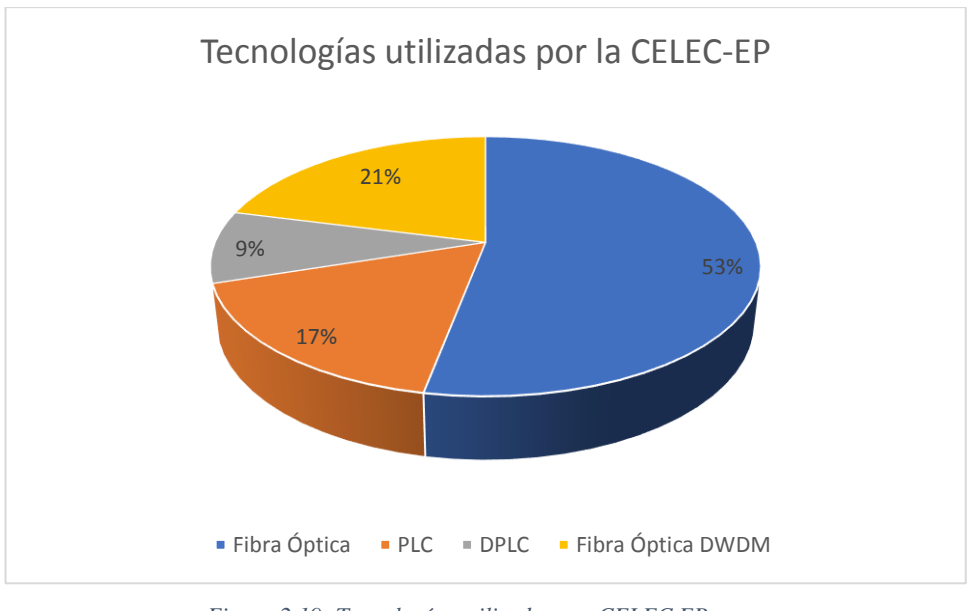

*Figura 2.19: Tecnologías utilizadas por CELEC EP Fuente: Investigador*

TRANSELECTRIC EP se encuentra ofreciendo a sus clientes servicios de BANDA ANCHA e INTERNET, lo que se denota el avance de la navegación de alta velocidad en las redes de internet, permitiendo así el acceso a nuevas tecnologías como voz, video y datos que requieren la transferencia de grandes cantidades de información a altas velocidades. Entre las ventajas que ofrece esta empresa, están la capacidad para obtener acceso a una amplia gama de recursos y productos para satisfacer razonablemente la demanda de acceso de información.

# **2.22 Organismos Internacionales que Regulan e Investigan la Tecnología Power Line Communications (PLC)**

Las organizaciones que han propuesto estándares o referencias para la tecnología PLC se detallan en la Tabla 2.3:

> *Tabla 2-3: ORGANISMOS QUE REGULAN E INVESTIGAN LA TECNOLOGÍA PLC Fuente: (*(Yu et al., 2010)*)*

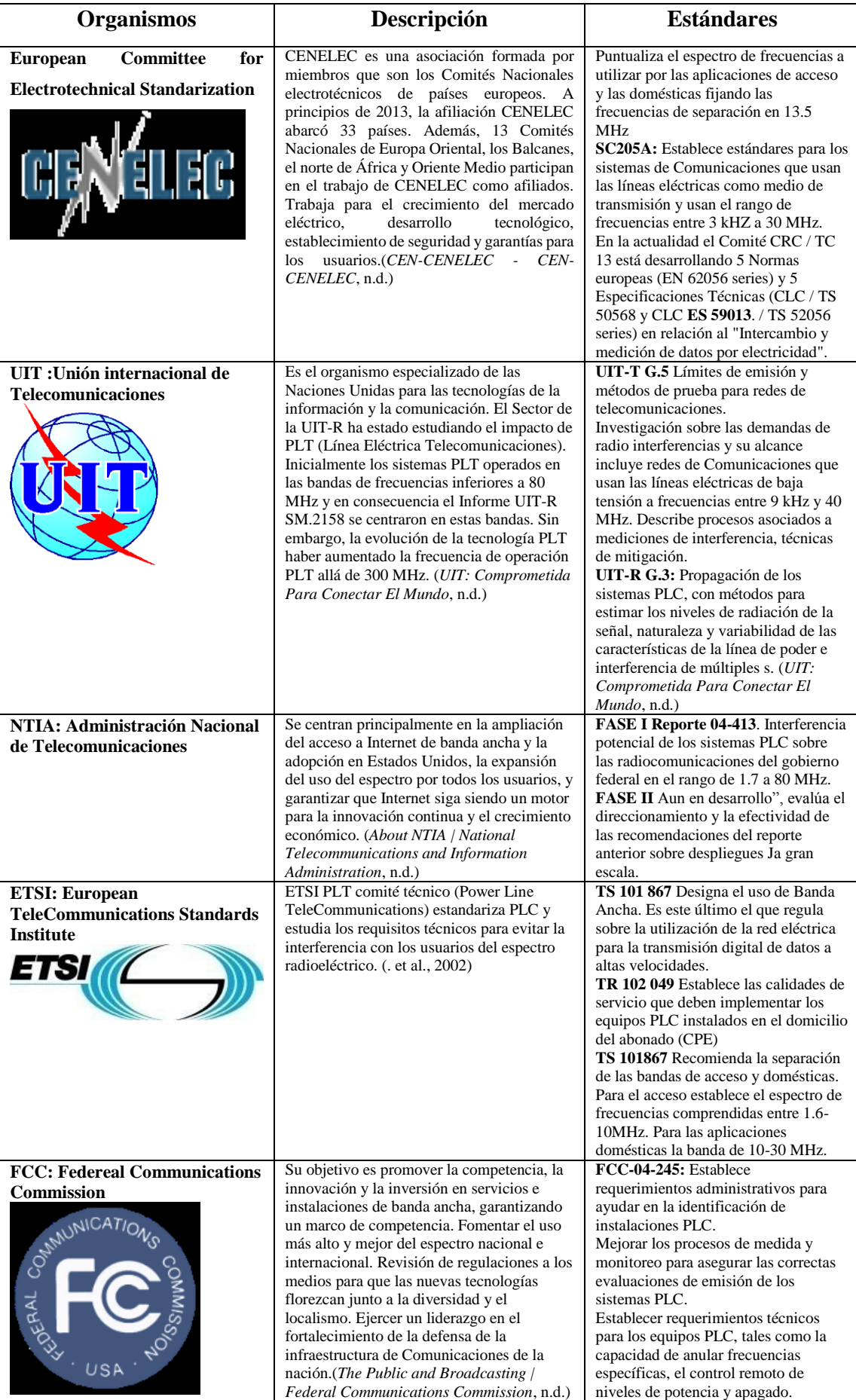

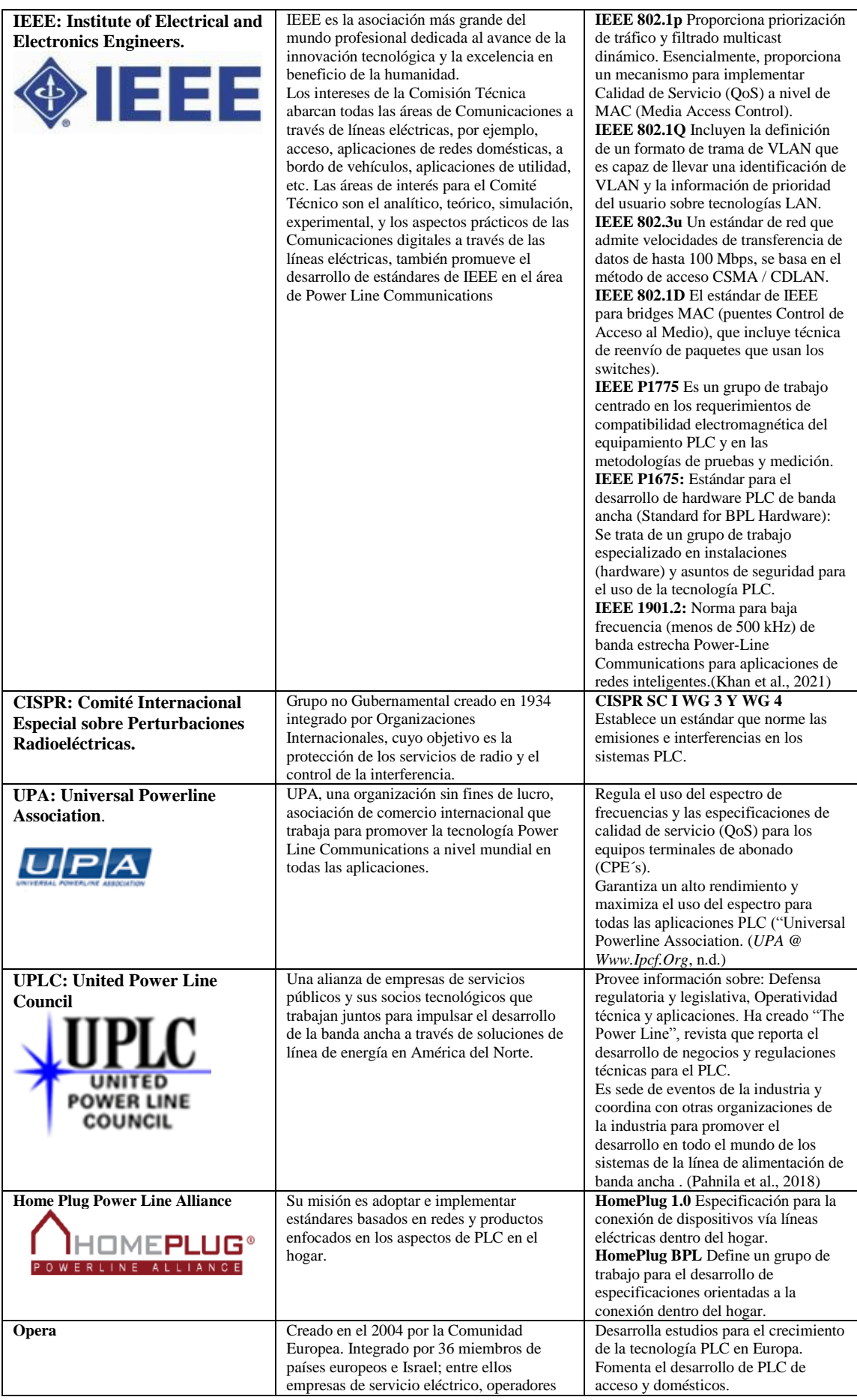

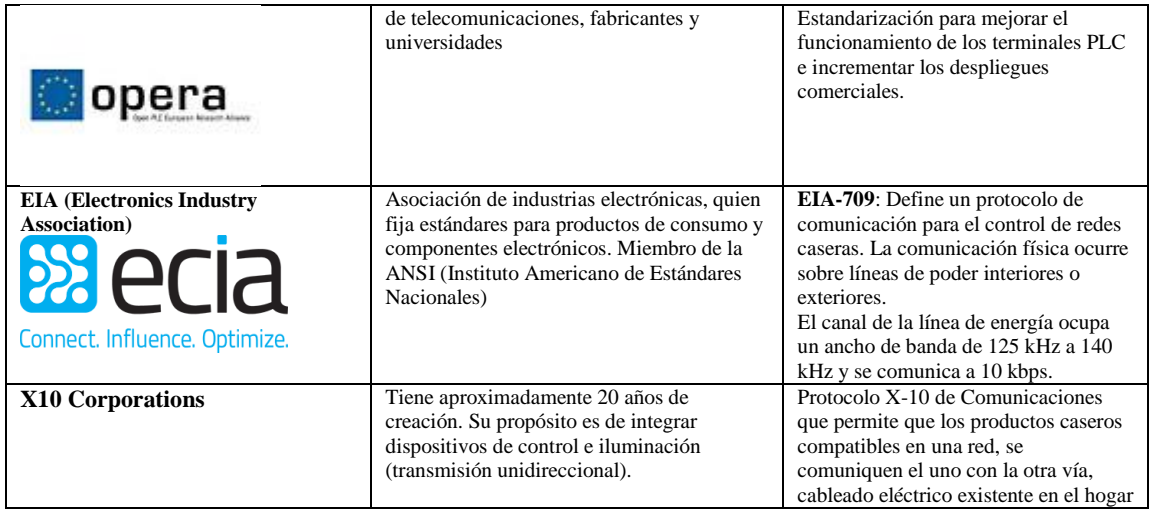

## **2.23 Estructura de un sistema básico de Telecomunicaciones**

Los sistemas básicos de telecomunicaciones se dividen en 7 puntos:

- Fuente de información
- Transductor de entrada
- Transmisor
- Canal
- Receptor
- Transductor de salida
- Destino

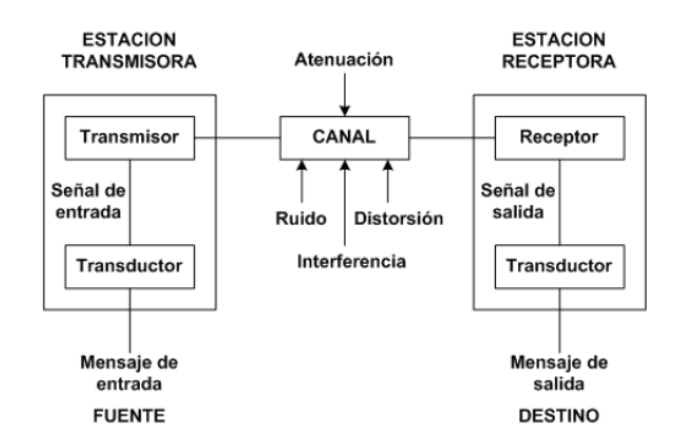

*Figura 2.20: Diagrama en bloques de un sistema básico de telecomunicaciones Fuente: Investigador*

## **2.23.1 Fuente de Información**

Se puede entender como una fuente de información, a todo elemento capaz de generar una secuencia de mensajes con suficiente inteligibilidad. Existen varios tipos de fuentes de información como lo son las máquinas o incluso las personas. Cada persona o máquina desarrollará un algoritmo que genera una secuencia de mensajes de acuerdo a los protocolos de comunicación que conozcan. La secuencia de mensajes generada, está dirigida a otros elementos que puedan manejar y entender sus mismos protocolos de comunicación. Pasando este concepto a un entorno práctico, se ha encontrado la manera de relacionar la secuencia de mensajes que emite una fuente de información a una secuencia de impulsos eléctricos, cada impulso tendrá una magnitud diferente relacionando a la información que represente. La secuencia de mensajes emitidos por la fuente de información puede tener característica análogas variables en el tiempo, o características digitales. Sin importar las características y protocolos que la fuente de información use para emitir una secuencia de mensajes, el objetivo siempre será tratar de obtener en el receptor una réplica casi exacta del mensaje original.(Ofdm, n.d.)

#### **2.23.2 Transductor**

Se encarga de asociar una secuencia de mensajes a una magnitud eléctrica, esto se debe a que los mensajes que producen las fuentes de información no contienen naturaleza eléctrica, para transformar el mensaje a una "señal eléctrica" se usan transductores. Usando transductores, los mensajes son convertidos en pulsos eléctricos variables en el tiempo como lo son: "corriente y voltaje". En términos generales un sistema básico de telecomunicaciones usa estos dos parámetros para traducir el mensaje original y prepararlo para establecer una comunicación entre emisor y receptor. Habiendo mencionado el transductor básicamente como un traductor, debe saberse que el sistema básico de telecomunicaciones consta de dos de ellos, el primero se lo conoce como "Transductor de entrada o codificador", el cual es situado en el extremo del transmisor; al segundo se lo conoce como "Transductor de salida o decodificador" situado en el extremo receptor del sistema de comunicación.(Ofdm, n.d.)

## **2.23.3 Transmisor**

En un sistema básico de telecomunicaciones por lo general, el transductor de entrada se encuentra acoplado directamente al medio de transmisión, podemos tomar como ejemplo un teléfono de marcado fijo, por otro lado, ya que el objetivo es comunicar dos extremos distantes lo que significa llevar la señal hasta el receptor se requiere utilizar los conocidos medios de transmisión, cada uno de estos poseen características especiales las cuales generan una respuesta específica de acuerdo a la señal que los atraviese. El transmisor se encarga precisamente de producir una señal acorde a las características del medio de transmisión, modificando algún parámetro de la misma (proceso conocido como modulación), de manera que se adecue la señal de manera que sea compatible con el medio de transmisión y esta se pueda propagar sin pérdidas hacia su destino.(Ofdm, n.d.)

#### **2.23.4 Canal**

El término "Canal" en telecomunicaciones hace referencia al medio de transmisión por el cual se propaga la información hacia el destino, en el cual la información viaja en forma de pulsos eléctricos o como ondas electromagnéticas.

El canal de comunicación proporciona las características eléctricas y mecánicas para enlazar al transmisor y al receptor en un entorno de intercambio de información. El traslado de información entre ellos dependerá del modo de transmisión que se esté usando, con lo que se puede dividir a los canales de telecomunicaciones en dos grupos: los fundamentados en propagación guiada (canal telefónico, cables coaxiales y fibras ópticas) y los que se basan en la propagación libre (canales de transmisión inalámbrica, canales de radio móvil y canales satelitales).(Ofdm, n.d.)

#### **2.24 Receptor**

## **2.24.1 Filtros**

En momentos las señales de información se pueden mezclar con otro tipo de señales las cuales harían imposible obtener en el receptor la señal enviada por el transmisor, por lo cual para combatir o evitar que llegue estas señales se emplean filtros, los cuales cumplen la función de separar la señal de interés de las señales invasoras. Existen varios tipos de filtros cuyas características son empleadas para limitar el paso de cierta banda de frecuencia, además la respuesta del filtro frente a las frecuencias que lo atraviesan está ligadas al diseño elegido para el mismo.

#### **2.24.2 Tipos de Filtros**

El tipo de filtro indica las bandas de frecuencia que serán permitidas en la transición de la señal por el mismo, para esto se tienen las siguientes respuestas:

 **Filtro Pasa bajos**. - Este tipo de filtro atenúa o elimina las frecuencias altas y permite el paso de las frecuencias bajas respecto a una frecuencia fundamental conocida como frecuencia de corte. En la figura 2.21 se muestra la respuesta en frecuencia para este tipo de filtro.

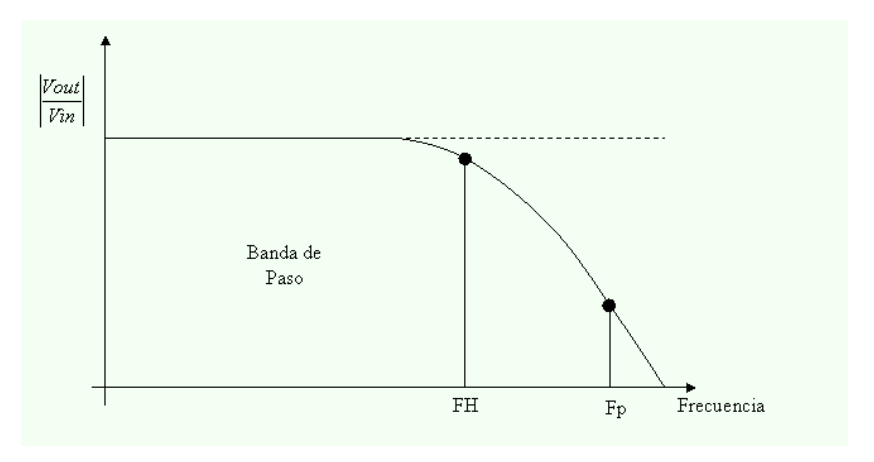

*Figura 2.21: Respuesta en frecuencia Filtro Pasa bajos*

*Fuente:* (*Filtro Pasa Bajas*, n.d.)

 **Filtro Pasa altos**. - Este tipo de filtro, por el contrario del pasa bajos, elimina las frecuencias bajas y permite el paso de las frecuencias altas con respecto a la frecuencia de corte. En la figura 2.22 se muestra la respuesta en frecuencia para este tipo de filtro.

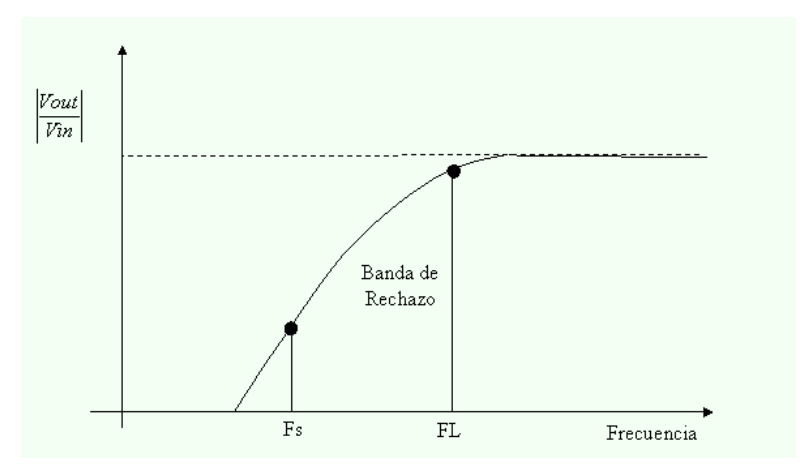

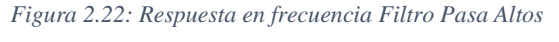

*Fuente:* (*Filtro Pasa Bajas*, n.d.)

 **Filtro Pasa banda.** - Este tipo de filtro utiliza dos frecuencias de corte una superior y una inferior, de manera que atenúa un rango determinado de frecuencias y deja pasar el resto. Atenúa las frecuencias comprendidas antes de la frecuencia de corte inferior y después de la frecuencia de corte superior. En la figura 2.23 se muestra la respuesta en frecuencia para este tipo de filtro.

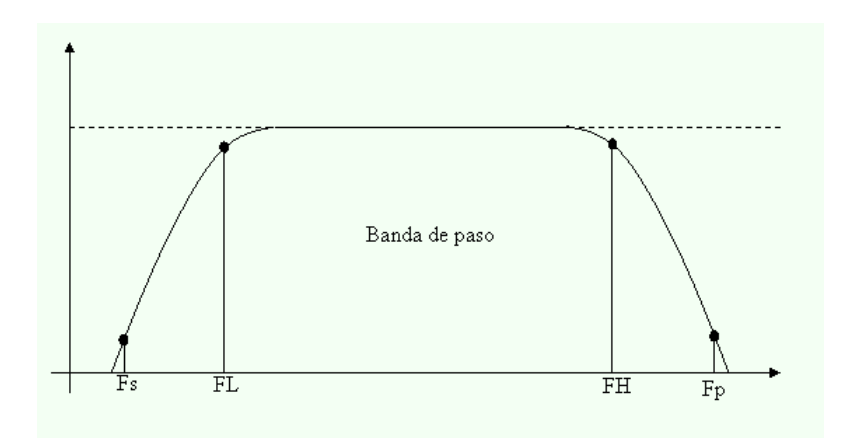

*Figura 2.23: Respuesta en frecuencia Filtro Pasa Banda Fuente:* (*Filtro Pasa Bajas*, n.d.)

 **Filtro Elimina banda.**- Este tipo de filtro utiliza dos frecuencias de corte, una superior y una inferior, de manera que impide el paso de las frecuencias comprendidas entre las frecuencias de corte superior e inferior. En la figura 2.24 se muestra la respuesta en frecuencia para este tipo de filtro.

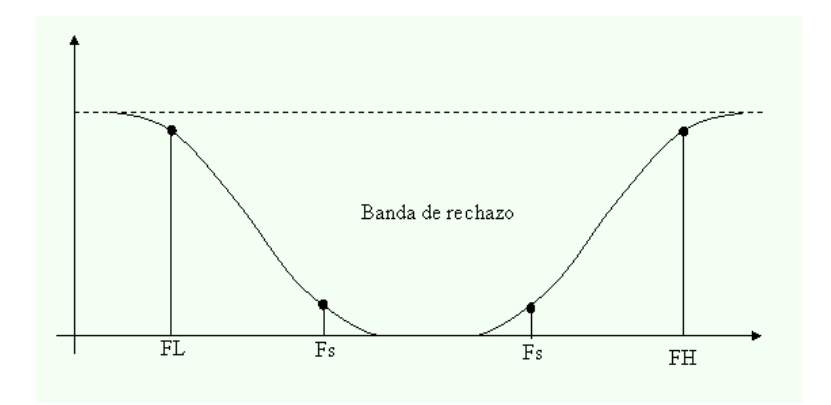

*Figura 2.24: Respuesta en frecuencia Filtro Elimina Banda Fuente:*(*Filtro Pasa Bajas*, n.d.)

#### **2.24.3 Ancho de banda y potencia de la señal**

Las aplicaciones diseñadas dentro de un sistema básico de telecomunicaciones deben tomar en cuenta dos parámetros fundamentales como lo son el Ancho de Banda y la Potencia de emisión de la señal. Ya que estos factores determinan el presupuesto de un enlace, se debe tratar de optimizar estos recursos sin afectar el rendimiento esperado del sistema. La consigna de un sistema básico de telecomunicaciones es transmitir mayor información en el menor tiempo posible y con el mínimo empleo de potencia.

- El ancho de banda representa la porción de frecuencias permitidas dentro de un sistema o aplicación de un sistema de telecomunicaciones, para lo cual debe ser lo suficientemente grande (ancho) para dejar pasar las frecuencias que contengan la información de interés.
- Potencia de la señal representa el parámetro voltaje o corriente que una fuente entrega para alimentar una carga, en muchas aplicaciones la potencia dependerá de la distancia que exista para enlazar al transmisor y al receptor, puesto que a más distancia se necesitará más potencia para alimentar la carga.

Es necesario conocer las respuestas de las frecuencias de las señales presentes en los sistemas básicos de telecomunicaciones. Generalmente las ondas que se pueden apreciar en las señales, son de característica de tiempo continuo, lo que quiere decir que se puede apreciar una forma invariante a lo largo del eje temporal. Un sistema invariante en el tiempo es aquel que las características y comportamiento pueden permanecer fijos en el tiempo.

Para reconocer la respuesta en frecuencia de cualquier tipo de señal sea esta de característica periódica o no, se necesita obtener su representación fuera del dominio temporal. Esto se consigue mediante la teoría introducida por Joseph Fourier, la cual permite obtener la representación en frecuencia para señales periódicas mediante un algoritmo conocido como Serie de Fourier. Mientras que para señales no periódicas el algoritmo que se introduce es conocido como Transformada de Fourier.

Para una señal periódica el espectro de frecuencias es discreto y la energía se distribuye en frecuencias múltiples de una frecuencia llamada fundamental directamente relacionada con el periodo de la señal.

Por otro lado, la representación espectral de una señal no periódica es una señal de frecuencia continua.

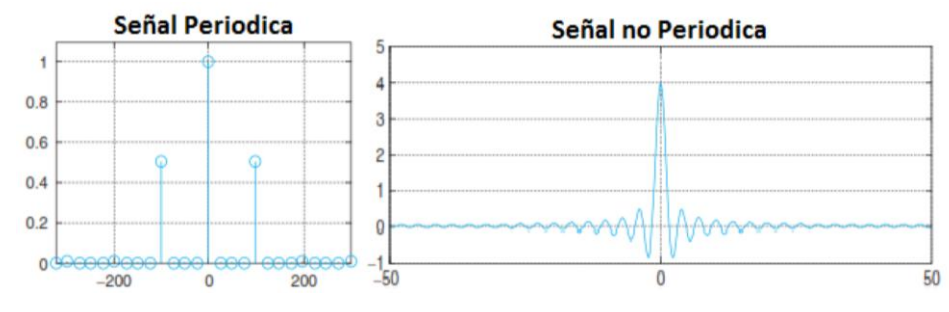

*Figura 2.25: Representación del espectro en frecuencias de señales Periódicas y no Periódicas Fuente:* (::*::DIE::*, n.d.)

## **2.25 Calidad de Servicio**

Muchas de las aplicaciones de datos, audio y video, tienen requerimientos específicos en cuanto a ancho de banda, latencia, jitter y pérdida de paquetes. La capa MAC con soporte de QoS, contiene funcionalidad para cumplir con los diferentes servicios y satisfacer los niveles de acuerdo de servicio (*Service Level Agreement*, SLA) de cada usuario.

El principal objetivo de la calidad de servicio es garantizar un nivel de ancho de banda y latencia para diferentes usuarios, dependiendo de los servicios que éstos deseen y del tipo de servicio a ser transmitido.

Según OPERA, existen ocho clases de servicios con cuatro diferentes latencias. El tráfico de llegada pasa a través de un módulo denominado Clasificador de Tráfico, el cual prioriza los paquetes basándose en simples reglas.

En la tabla 2.4 se puede observar que son cuatro los parámetros necesarios para describir la clase de servicio:

 **Prioridad:** los valores se encuentran entre 0 y 7, siendo 0 el de menor prioridad. Si se presenta una falta de recursos, los paquetes de menor prioridad son los que van a ser eliminados. Cuando se tienen datos con distintas prioridades direccionados al mismo destino, los de mayor prioridad serán transmitidos primero.

 **Tiempo máximo de acceso a la sub-celda:** este tiempo corresponde a la máxima duración del flujo para el acceso al canal en el nivel de sub-celda. Se considera un parámetro de latencia a ser configurado dentro de cualquier maestro de una celda PLC.

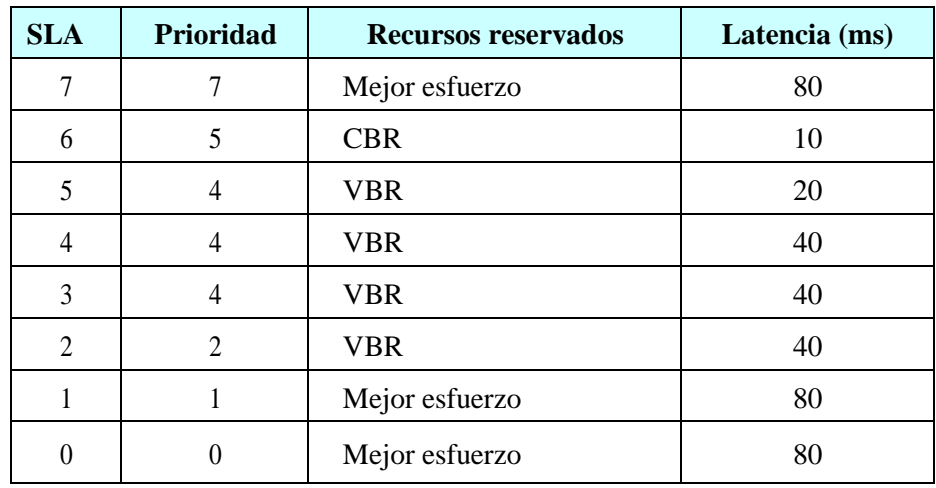

## *Tabla 2-4: CLASES DE SERVICIO Fuente:* (Paper, 2006)

- **Reservación de recursos:** pueden ser:
	- o **Del mejor esfuerzo**, no existen garantías en los recursos del nodo y del tiempo.
	- o ABR (Available Bit Rate), recursos de nodo y tiempo para los cuales se tiene un mínimo de ancho de banda garantizado.
	- o VBR (Variable Bit Rate), recursos de nodo y tiempo para los cuales se garantiza un promedio de ancho de banda con una variación máxima.
	- o CBR (Constant Bit Rate) para dar garantías individuales de los recursos de nodo y tiempo, estos recursos no son compartidos; se tiene un ancho de banda garantizado.
- **Fiabilidad del servicio**: define el modo en que el acuse de recibo es habilitado dentro de cada clase de servicio.

## **2.26 Seguridad**

En todo medio de transmisión, la red eléctrica también presenta uno de los problemas más comunes, como es de la seguridad de la información.

El propio hardware para la implementación física de la tecnología PLC, puede incluir uno o varios mecanismos de encriptación, de tal forma que todos los paquetes de datos transportados son encriptados antes de su transmisión a través de la red eléctrica.

En la especificación OPERA, se incluye una estructura de seguridad que está basada en la encriptación AES-128 CCM y un mecanismo de integridad, que garantiza la privacidad en cada comunicación entre los nodos. Se puede tener una llave particular para ser seleccionada por cada link de comunicación de un nodo específico, así poder incrementar la protección del intercambio de datos. Además, cada trama puede ser codificada utilizando subclaves, que cambian cada cierto tiempo (dado en microsegundos), haciendo más dificultoso la intercepción de datos por parte de un intruso. La distribución de llaves de seguridad para la encriptación utiliza el estándar IEEE 802.1 X.

Por otro lado, UPA implementa dos mecanismos para asegurar la privacidad y seguridad:

- **Aislamiento de redes lógicas**, utilizando el concepto de identificador de red.
- **Encriptación de datos**, usando un esquema de encriptación híbrido 3DES/DES.

Ambos mecanismos son independientes y pueden utilizarse juntos o por separado.

## **2.26.1 Identificador de Red y Redes Vecinas**

El identificador de red es similar a la funcionalidad del SSID (*Service Set Identifier*) de 802.11.

Se implementa además un filtro *Ethernet*, previniendo:

- Que lastramas *Ethernet* de un usuario se escapen hacia otro.
- Que lastramas de una subred se escapen hacia otra.

#### **2.27 Encriptación 3DES**

La especificación de UPA se basa en la encriptación 3DES de 168-bits, lo que garantiza la privacidad de comunicaciones entre los dispositivos.

Cada dispositivo debe soportar varias claves de encriptación, para poder comunicarse con los demás usando diferentes llaves.

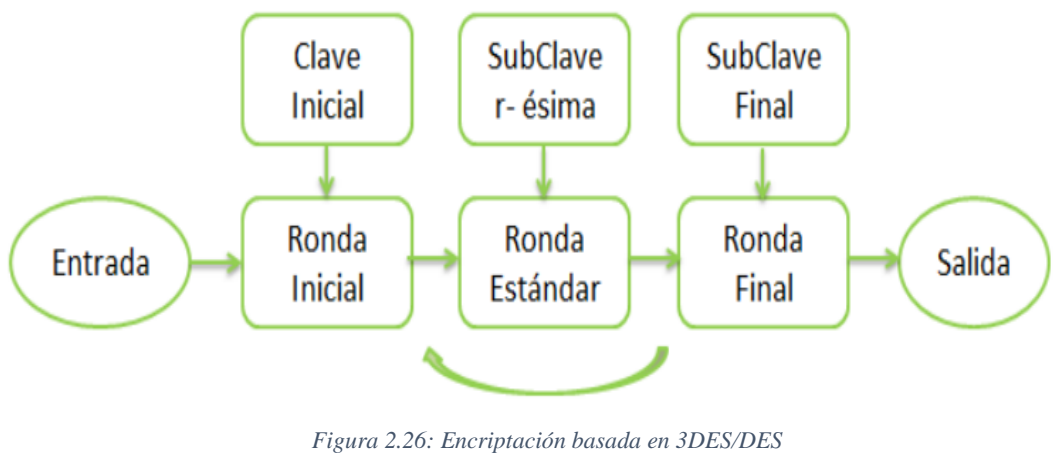

*Fuente: Investigador*

En la Figura 2.26, muestra la arquitectura de encriptación basada en el híbrido 3DES/DES; el mecanismo trabaja de la siguiente manera:

- **a.** El transmisor y el receptor se ponen de acuerdo con manejar llaves de encriptación para 3DES de 168 bits.
- **b.** Una vez que una trama necesita ser transmitida, una nueva llave es creada de forma randómica para encriptación DES de 56 bits.
- **c.** La trama de datos es codificada con la llave DES.
- **d.** La llave randómica DES es codificada con una llave de encriptación 3DES, y añadida a la trama encriptada.
- **e.** Tanto la trama como la llave codificada son transmitidas a través del canal powerline.
- **f.** El receptor obtiene la llave DES y la descifra usando la llave 3DES.
- **g.** El receptor usa la llave DES para descifrar la trama codificada.

Sus ventajas son:

- La llave 3DES nunca es transmitida a través del canal powerline.
- La llave randómica DES es generada para cada trama de datos, lo que elimina el riesgo de que un intruso rompa el código.
- Al utilizar DES para la encriptación de los datos, se reduce el procesamiento ya que es un proceso de encriptación simple.

# **3 CAPITULO III MARCO METODOLÓGICO**

El proyecto a desarrollarse se lo realizó mediante dos metodologías:

La Metodología Descriptiva que permite caracterizar el contexto que se investiga y ejecutar un análisis de seguridades y deficiencia de desempeño en la red PLC a ser implementada en el Edificio Mayorga Puerres. Además; permitió encontrar el conocimiento ampliado de los temas más importantes que abordará sobre la tecnología PLC mediante datos y resultados obtenidos anteriormente más detallados y principios teóricos.

La Metodología Exploratoria permitió trabajar en base a las variables de la investigación propuestas con el propósito de implementar el equipamiento de tecnología PLC para una red de transmisión, con la cual se pudo analizar, comparar y dar resultados, obteniendo conclusiones de seguridad necesaria eficiencia y deficiencias para el uso dentro del Edificio Mayorga Puerres.

## **3.1 Ubicación**

El presente trabajo investigativo se lo implemento en el Edificio Mayorga Puerres el cual se encuentra en la ciudad de Ambato, localizado en la Av. Cervantes y Celiano Monge.

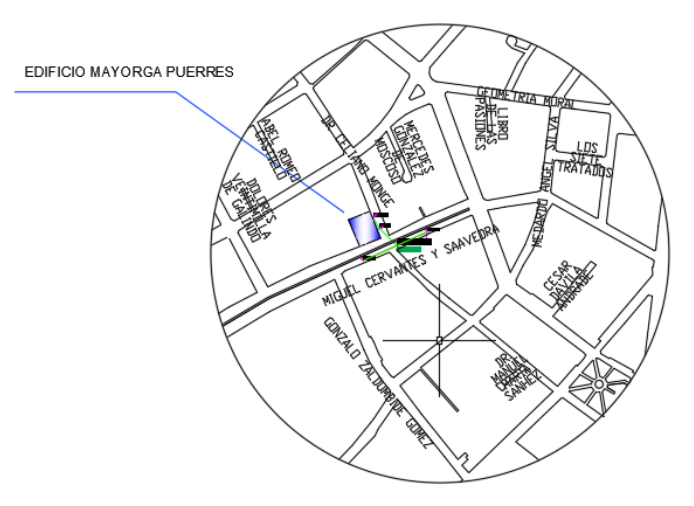

*Figura 3.1: Croquis de ubicación de Edificio Mayorga Puerres Fuente: Planos del Ing. Telmo Mayorga*

#### **3.2 Equipos y materiales**

Las técnicas que se llevaron a cabo en el presente trabajo de investigación se basaron en la aplicación de estudios actualizados, libros de consulta, apegados en software libre, simulaciones, analizadores de calidad de energía, además de un estudio minucioso de las necesidades prácticas que tiene el edificio Mayorga Puerres en la conectividad interna para la distribución de datos, internet y su aportación a dicha necesidad.

#### **3.2.1 Criterios de Selección**

Para poder desarrollar la implementación de la red PLC es necesario utilizar equipos con tecnología Power Line Communications con requisitos previos que se adapten a las necesidades del proyecto. Los criterios para seleccionarlos se explican a continuación.

## **a) Criterio Tecnológico**

Se agruparon los aspectos técnicos significativos para la identificación más específica de los principales requerimientos que una tecnología de banda ancha debió cumplir, para ser implementada en el Edificio Mayorga Puerres. Este criterio se puede descomponer en los subcriterios:

- **Ancho de banda.-** Evalúa la máxima velocidad de transmisión que brindan los elementos de la tecnología PLC, para tener conectividad en todo el Edificio Mayorga Puerres. Se mide en bits por segundo o bps.
- **Escalabilidad.-** Esta variable es de suma importancia, ya que con ella se evalúa la proyección de cada elemento para acomodarse a los cambios tecnológicos venideros sin perder calidad en los servicios ofrecidos.
- **Interoperabilidad.-** Esta característica es importante, ya que evalúa la posibilidad que tienen los elementos de tecnología PLC en términos de funcionar a la par con las demás tecnologías que proveen servicios de banda ancha.
- **Interferencia.-** Esta variable mide los problemas que sufre una tecnología el uso de las frecuencias que utiliza para proveer el servicio de banda ancha, es

importante conocer la potencialidad que tiene cada elemento de tecnología PLC de llegar a interferir otras frecuencias.

- **Sistema Operativo.-** Se evalúa la posibilidad de trabajar con diversos sistemas operativos como Windows 7/8/10, y otros sistemas operativos: Linux, MAC, CENTOS.
- **Rangos de tensión y frecuencia.-** Se debe considerar que los equipos soporten las frecuencias y rangos de tensión establecidos de las redes del sistema eléctrico de baja tensión, y operen tanto en sistemas trifásicos, bifásicos y monofásicos, instalados en el Edificio Mayorga Puerres.

#### **b) Criterio Regulatorio**

Se debe cubrir todos los aspectos que a nivel regulatorio de las empresas eléctricas y CENACE-TRANSELECTRIC, han dictado en referencia a la utilización de la tecnología PLC, se deben tener en cuenta al momento de pensar en implementar la tecnología de banda ancha, teniendo en cuenta las licencias y permisos necesarios para poder ser desplegada la red PLC y prestar servicios de telecomunicaciones.

### **c) Criterio Financiero**

Se debe tener en cuenta los aspectos económicos que implicaran el adoptar la tecnología PLC en el Edificio Mayorga Puerres. Las variables consideradas en este nivel son:

- **Costos de instalación**. Corresponde a la estimación promedio del valor a pagar por la instalación y/o suscripción de la tecnología de banda ancha. Se valora en dólares.
- **Costos Adicionales.** Este ítem hace referencia a un valor estimado promedio que puede generarse al momento de localizar posibles errores en la red interna del edificio, con lo cual se debería pagar por adquirir algún elemento adicional no contemplado por la tecnología de banda ancha o de la propia red.
- **Vida Útil de la red**: Esta variable es considerada ya que se deberá analizar el tiempo de funcionamiento del edificio para saber el tiempo útil que tiene la red interna y como también cada equipo de la red sobre la que se despliega el servicio de banda ancha. Se buscará determinar después de cuánto tiempo

habría que realizar una nueva inversión en la red PLC y el costo esto que demandaría.

### **d) Criterio Ambiental**

Se deberá medir el beneficio potencial que tienen los proveedores de equipos con tecnología PLC para conocer el aporte a la conservación del medio ambiente, es importante conocer el impacto ambiental que conlleva la implementación de la tecnología PLC.

#### **e) Criterio Infraestructura**

Pertenece a las características técnicas del conjunto de elementos, equipos o servicios que se consideran necesarios para el funcionamiento de los servicios de telecomunicaciones. Los subcriterios para este nivel son:

- **Cobertura.-** Establecer si los elementos con la tecnología evaluada tienen una cobertura amplia para ofrecer conexión a todo el edificio de una forma adecuada e interrumpida.
- **Seguridad.** Este evalúa la posibilidad de acceso o ataques por parte de extraños a la edificación. Se analizó en qué proporción la tecnología PLC es más segura debido a sus características, ante la posibilidad de querer ser vulnerada por personas ajenas a la red.
- **Tiempo de instalación / Activación**.- Se considera la duración en días o meses para instalar los elementos de la tecnología de banda ancha o activar el servicio.
- **Tipo de Enchufe**.- Se debe tomar en cuenta el tipo de conector del toma corriente, ya sea de tipo A (NEMA 1-15) o B (NEMA 5-15) utilizados en Ecuador.
- **Mantenimiento.-** Es necesario considerar esta variable para poder garantizar a los usuarios del edificio para una buena calidad del servicio, haciendo referencia al número de mantenimientos que se pudiere realizar en los primeros 5 años a los elementos de la tecnología PLC dentro del edificio.
- **Conocimiento de la tecnología.-** Se evalúa el grado de conocimiento sobre la tecnología PLC, el desconocimiento de la tecnología que pudo ser una barrera para su utilización.
### **3.2.2 Selección de Hardware**

La selección de Hardware se tomó en cuenta, tanto elementos con tecnología Power Line Communications, como también los elementos adicionales para dar los diferentes servicios en todo el edificio Mayorga Puerres. A continuación, se plantea un resumen del Hardware a utilizarse en la red Power Line Communications en la Tabla 3.1.

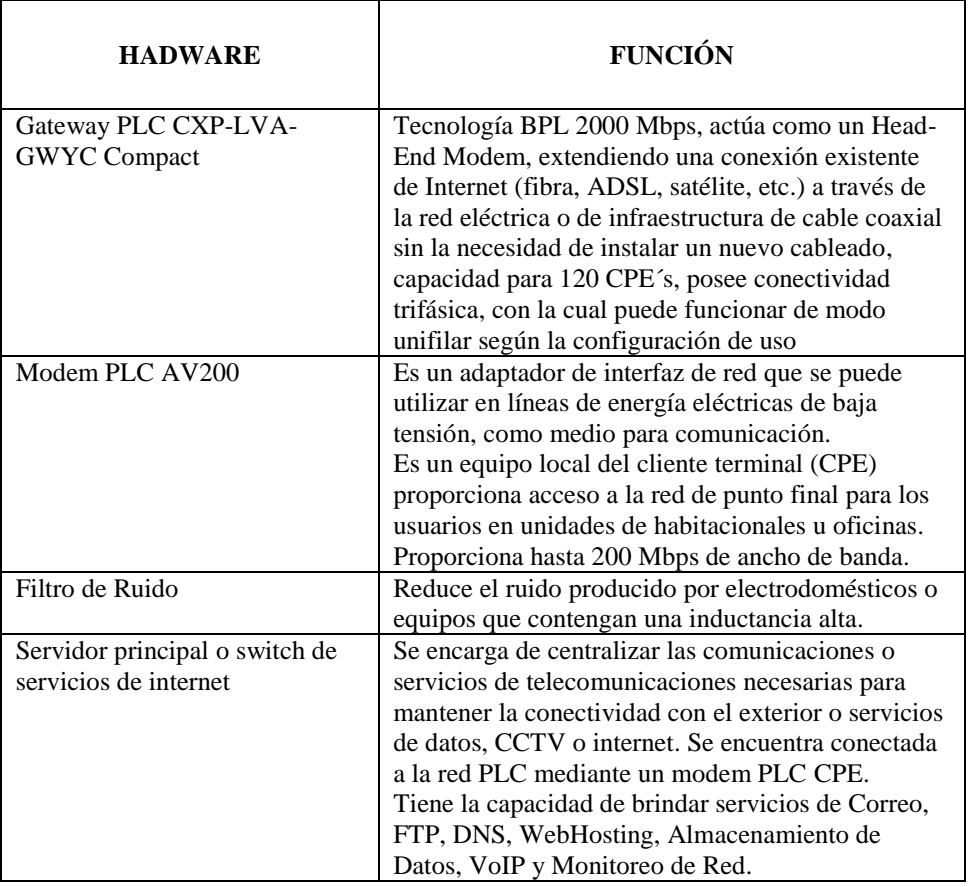

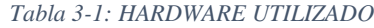

*Fuente: Investigador*

#### **3.2.3 Elementos con Tecnología Power Line Communications (PLC)**

Para la red de datos PLC en el edificio Mayorga Puerres se seleccionó los equipos de tecnología marca CORINEX ya que cumplen con la mayoría de estándares, protocolos, seguridades y especificaciones técnicas necesarias para la trasmisión de datos a altas velocidades, además está marca proporciona mejoramiento de los aspectos como consumo de potencia de los equipos y modulación OFDM con corrección de errores, como también una alta gama de repuestos y elementos que pueden adicionar a la red según el crecimiento de la red. Los productos CORINEX módems y gateway tienen la facilidad de poder ser configurados según los requerimientos que puedan tener los usuarios de la red, además se ha escogido al proveedor CORINEX ya que en el Ecuador se han implementado en varios proyectos pilotos del ente regulador CENACE-TRANSELECTRIC y en varios lugares en el mundo con buenos resultados.

#### **a) Gateway Power Line Communications LVA Compact**

Es un dispositivo BPL de alto rendimiento, que está diseñado para redes de acceso de línea de energía de baja tensión, con interfaz de instalación ya sea en sistemas trifásicos, bifásicos y monofásicos. El Gateway es ideal como una unidad Head-End para controlar una red de acceso de baja tensión de última milla. Se tiene una capacidad de manejo de extensión de la cobertura de una red PLC más allá de 120 usuarios o CPE´s.

El Gateway Compacto de Bajo Voltaje (CXP-LVA-GWYC) de marca CORINEX cuenta con la última alternativa en el desarrollo de la tecnología BPL con un ancho de banda de 200 Mbps. Entre sus características de eficiencia energética cuenta con un consumo mínimo de energía y es el más pequeño disponible en el mercado. Es ideal para la instalación en los gabinetes de la calle, subestaciones, redes de distribución y dentro de residencias, ya que posee una protección IP67. A continuación la Figura 3.2 muestra el Gateway.

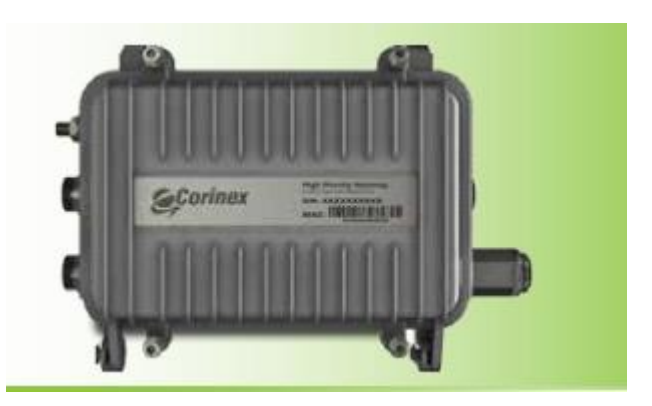

*Figura 3.2: Forma física del Gateway PLC Fuente:*(Protocol & Gateway, n.d.)

CORINEX se ha establecido como uno de los proveedores líderes en el mercado debido a las características principales que permiten considerar a un Gateway como un enrutador de alta gama debido a las siguientes características:

- Tasa de transmisión hasta 200Mbps sobre distancias de 500 metros en redes eléctricas y 1,2Km en coaxial.
- Protocolo VLAN 802.1Q
- Encriptación 3DES/AES
- Puente Ethernet integrado 802.1D
- Protocolo en árbol
- Colas programables con 8 niveles de prioridad
- Clasificación de prioridades de acuerdo a las banderas del protocolo 802.1P, codificación IPv4 o puertos TCP /destino
- Interface FastEthernet para conexiones a internet
- Tecnología OFDM y sistema de corrección de errores que permite un excelente desarrollo inclusive en extremas condiciones de la red eléctrica.
- Acoplador capacitivo trifásico integrado con línea de neutro

Continuando con la descripción del Gateway PLC, se detalla la Tabla 3.2 con las especificaciones técnicas del producto.

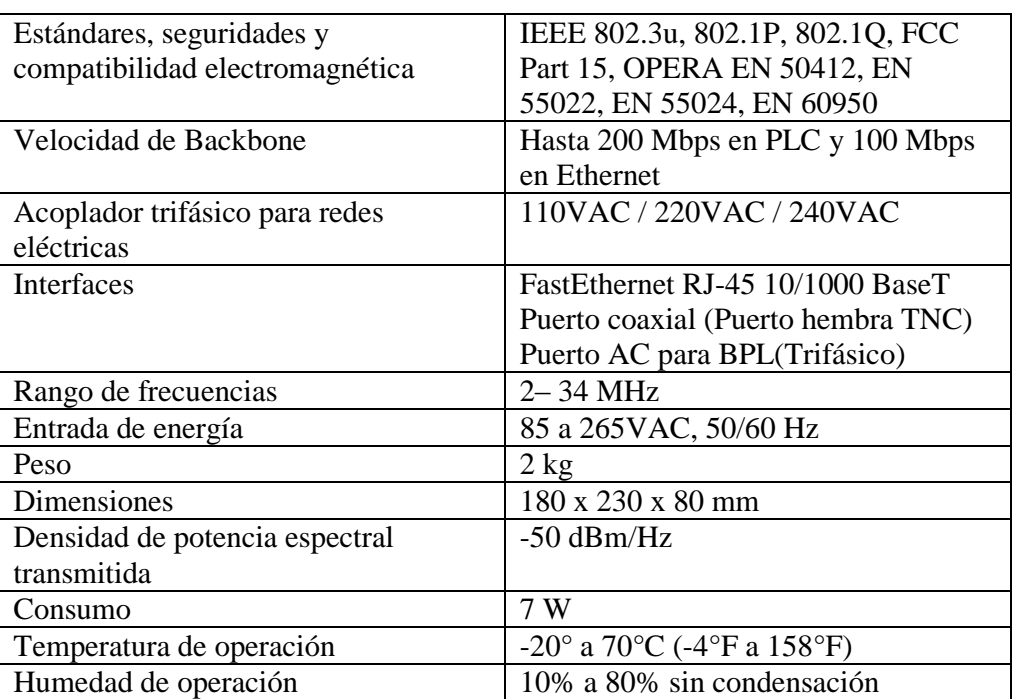

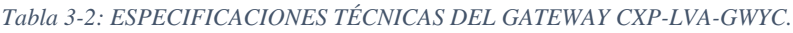

*Fuente:* (Protocol & Gateway, n.d.)

#### **b) Modem PLC AV200**

El modem AV200 Powerline recibe la señal directamente de la red eléctrica a través del enchufe. A este modem se le puede conectar una PC, un teléfono u otro equipo de expansión de red inalámbrico que posea una interfaz Ethernet. Para el uso de este dispositivo no se requiere de drivers de instalación y además puede funcionar bajo el sistema operativo, Windows o Linux.

El modem PLC es de la empresa CORINEX, posee diferentes características, además de tener modelos para enchufe tipo B y tipos E. A continuación, la Figura 3.3 muestra la forma física del dispositivo.

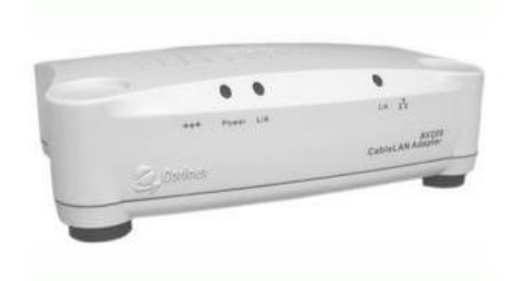

*Figura 3.3: Modem PLC AV200 Fuente: Investigador*

Las especificaciones técnicas del modem se describen a continuación en la Tabla 3.3.

| Dimensiones                    | 148 x 106 x 47 mm                                                     |
|--------------------------------|-----------------------------------------------------------------------|
| Velocidad                      | Hasta 200 Mbps en PLC en el nivel físico                              |
|                                |                                                                       |
| Rango de frecuencias           | $2-34$ MHz                                                            |
| <b>Interfaces</b>              | Fas Ethernet RJ-45 10/100BaseT                                        |
|                                | Enchufe de AC                                                         |
| <b>Estándares IEEE</b>         | 802.1D, 802.1p, 802.1Q, 802.3u                                        |
| Protocolos de red              | TCP/IP, UDP, IGMP                                                     |
| Seguridad, EMI y encriptación  | Soporte para autentificación                                          |
|                                | RADIUS, DES (56bits) o 3DES                                           |
|                                | (168 bits), AES 128/256                                               |
|                                | UL/EN 60950, FCC Part 15, limites EN                                  |
|                                | 55022 EMC                                                             |
| Entrada de energía             | 100 a 240 VAC y 50/60 Hz                                              |
| Consumo de potencia            | 5 W                                                                   |
| Consumo en espera              | 0.8 W                                                                 |
| Densidad de potencia espectral | $-56$ dBm/Hz                                                          |
| transmitida                    |                                                                       |
| Temperatura de operación       | $-40^{\circ}$ a 85 $^{\circ}$ C ( $-40^{\circ}$ F a 185 $^{\circ}$ F) |
| Humedad de operación           | 10% a 95% sin condensación                                            |
|                                |                                                                       |

*Tabla 3-3: ESPECIFICACIONES TÉCNICAS DEL MODEM PLC AV200. Fuente:* (*Manual de Usuario Corinex AV200 Powerline Ethernet Adapter*, n.d.)

## **3.3 Selección de Software**

En esta parte se especifica el software requerido para la red de datos, el cual se encuentra dividido en dos partes:

- Software utilizado para equipos PLC
- Software utilizado en el análisis de Calidad de parámetros eléctricos
- Software parametrización de señales eléctricas.

Ver resumen en la tabla 3.4

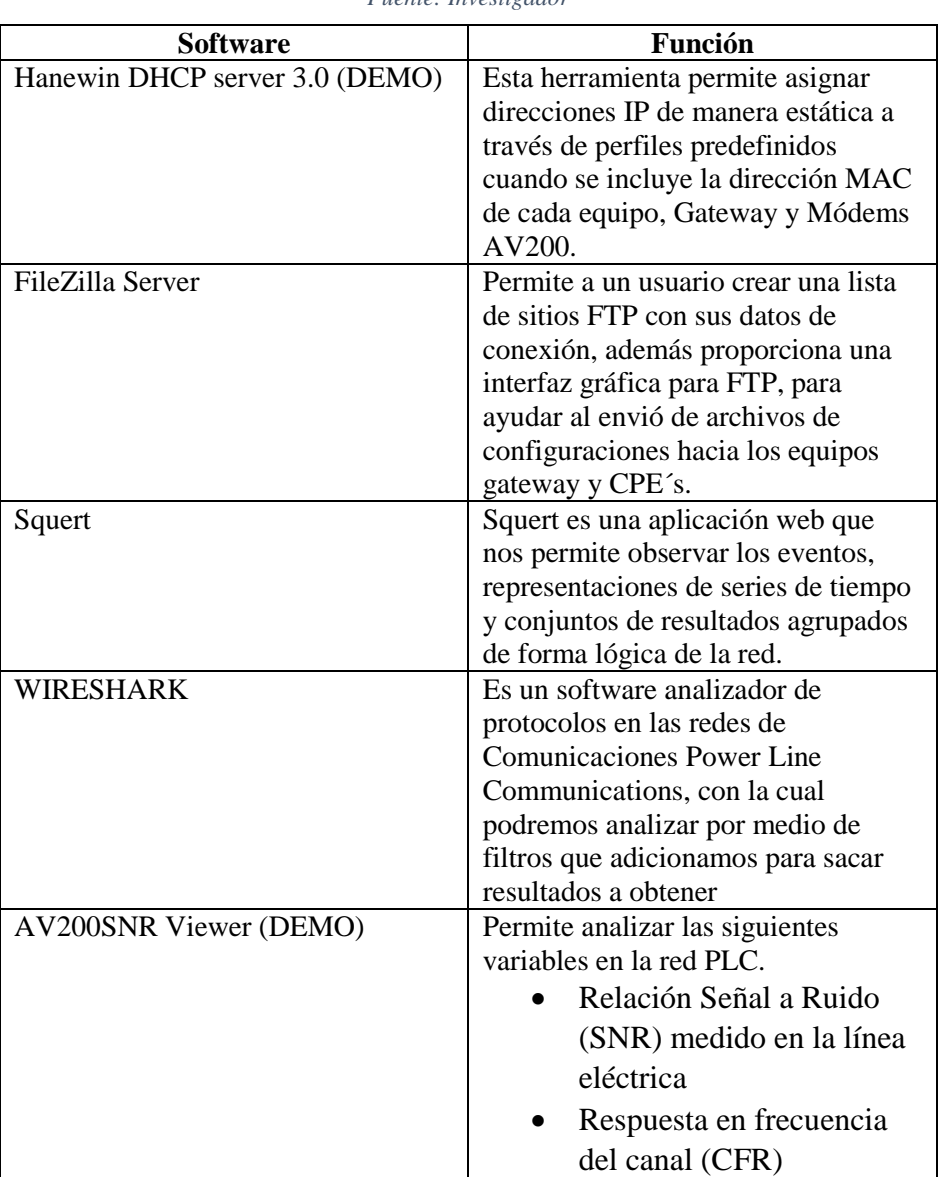

*Tabla 3-4: SOFTWARE UTILIZADO*

*Fuente: Investigador*

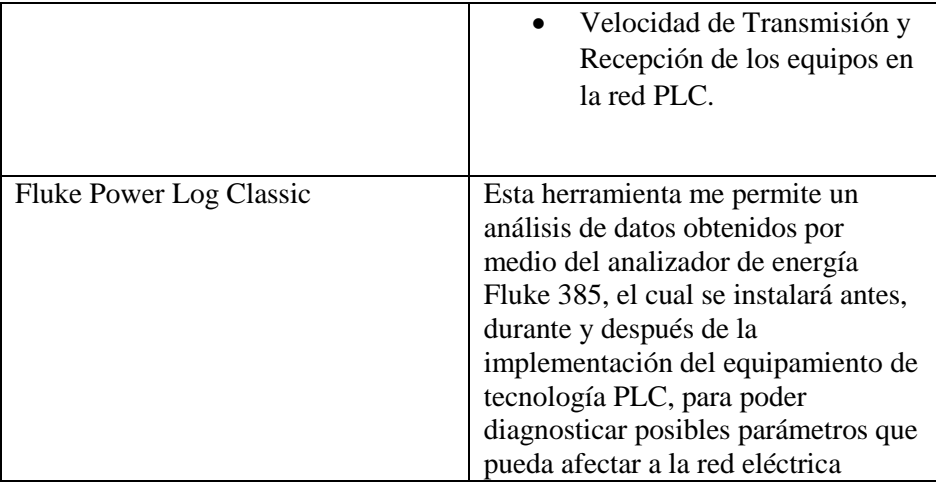

#### **3.4 Software utilizado para equipos Power Line Communications (PLC)**

Los equipos CORINEX AV200 Powerline Ethernet Adapter requieren asignar una dirección IP, para lo cual se utiliza el programa Hanewin DHCP Server en versión DEMO ya que es un software pagado, que se puede adquirirlo siempre que se realice una comercialización en el mercado de los equipos con tecnología PLC, a continuación, se detalla las características más relevantes de este software.

#### **a) Hanewin DHCP server 3.0**

Este software es un servidor de tipo DHCP/BOOTP (Que permite asignar temporalmente una dirección IP para la carga de configuraciones en equipos) basado en la recomendación RFC 2131(Protocolo de configuración dinámica de Host).

Esta herramienta asigna direcciones IP de manera dinámica a través de perfiles predefinidos y direcciones IP estáticas cuando se incluye la dirección MAC del equipo AV200 y gateway CXP-LVA-GTWY. La configuración de fábrica de los equipos AV200 se detectan automáticamente cuando un servidor se encuentra en red, es decir solicitan al servidor DHCP se le asigne una dirección IP válida.

El servidor HaneWin DHCP posee un entorno amigable con el operador o configurador del equipo, con herramientas fáciles de usar, y sólo se necesitan instrucciones básicas para su correcto funcionamiento.(*HaneWIN DHCP Server Documentation*, n.d.)

El servidor soporta la aplicación de múltiples segmentos de direcciones para la asignación dinámica de direcciones IP, así como la asignación de dirección IP fija a los usuarios finales.

#### **b) FileZilla Server**

Es un servidor FTP con código abierto distribuido gratuitamente bajo los términos de la Licencia Pública General GNU el cual permite a un usuario crear una lista de sitios FTP con sus datos de conexión, además proporciona una interfaz gráfica para FTP.

Los usuarios pueden navegar por las carpetas, ver y alterar sus contenidos tanto en la máquina local como en la remota, utilizando una interfaz de tipo árbol de exploración. Los usuarios pueden arrastrar y soltar archivos entre los ordenadores local y remoto, como también tiene la posibilidad de servir como una máquina virtual para la carga de archivos de tipo CFG en los equipos Corinex.(*FileZilla - The Free FTP Solution*, n.d.)

# **3.5 Software utilizado para el análisis de la Red Power Line Communications (PLC).**

#### **a) WIRESHARK (SOFTWARE DE MONITOREO DE RED).**

Wireshark, es un analizador de protocolos utilizado para realizar análisis y solucionar problemas en redes de datos para desarrollo de software y protocolos. Cuenta con características de estándar de un analizador de protocolos.

La elección para el análisis de datos se basa en las grandes capacidades de opciones de filtros para realizar un análisis discreto, como también al ser de licencia libre, entre otras cualidades que se describirán seguidamente.(*Wireshark · Go Deep.*, n.d.)

### **Características de Wireshark**

Wireshark es un software libre que permite ver, a un nivel bajo y detallado, qué está pasando en una red mediante la captura de paquetes en vivo desde una interfaz de red. Incluye filtros, código de colores que permiten diagnosticar de manera más rápida y otras características que permiten penetrar en el tráfico de red e inspeccionar los paquetes individuales. Los usos de Wireshark son:

Administradores lo usan para resolver problemas en la red.

- Ingenieros lo usan para examinar problemas de seguridad.
- Desarrolladores lo usan para depurar la implementación de los protocolos de red.
- Estudiantes los usan para aprender internamente cómo funciona una red

### **b) AV200SNR Viewer**

Es una aplicación de la compañía CORINEX, la cual está desarrollada sobre LabVIEW, se debe tener instalado el complemento LVRunTimeEng para asegurar la conectividad, se despliega en pantalla Gráficas de las características de la Red PLC como:

- Relación Señal a Ruido (SNR) medido en la línea eléctrica
- Respuesta en frecuencia del canal (CFR)
- Velocidad de Transmisión y Recepción de los equipos en la red PLC.

## **c) Fluke Power Log Classic**

Power Log (el Software) es el software de PC para equipos Fluke 345, 435, VR1710 y 1735, el software está diseñado para Microsoft Windows 7/8/10.

Es utilizado para descargar y transferir los datos registrados de los equipos de análisis de calidad de energía a un PC para su evaluación, tabulación y gráfica, los datos se pueden exportar a una hoja de cálculo para generar e imprimir informes. (*Power Log. Manual de Uso. PC Application Software - PDF Descargar Libre*, n.d.)

Con Power Log Classic se puede realizar:

- Descargue datos registrados a un PC
- Genere tablas de datos
- Visualice, imprima y exporte gráficos de tiempo de todos los canales
- Realice estudios de armónicos
- Imprima tablas, gráficos y completos informes formateados
- Exporte datos para utilizarlos en otros programas (como Excel, por ejemplo)

### **3.6 Recolección de información:**

La observación y la experimentación fueron las técnicas que se utilizaron para la recolección de información de los datos de los instrumentos y equipos utilizados en el desarrollo del proyecto, esto fue mediante pruebas desarrolladas entre IP´s comprobando la conectividad de la red dentro del edificio Mayorga Puerres.

# **4 CAPITULO IV RESULTADOS Y DISCUSIÓN**

### **4.1 Antecedentes**

La planificación y construcción del Edificio Mayorga Puerres se realizó en el año 2015, su construcción se empezó en 2015 y se terminó en 2017. En el transcurso de 2017 al 2020, ha sufrido algunos cambios físicos internos por necesidades de los servicios que se prestan en las diferentes oficinas administrativas y técnicas.

El edificio consta de un tablero principal de distribución TDP que se encarga de distribuir, a través de cada disyuntor, la energía a los paneles de cada piso.

Como se muestra en la Figura 4.1, cada uno de los pisos tiene 2 paneles o tableros de distribución que se ocupan de los circuitos tanto para la red eléctrica de la parte izquierda, como para la parte derecha del edificio, estos paneles manejan circuitos trifásicos y bifásicos.

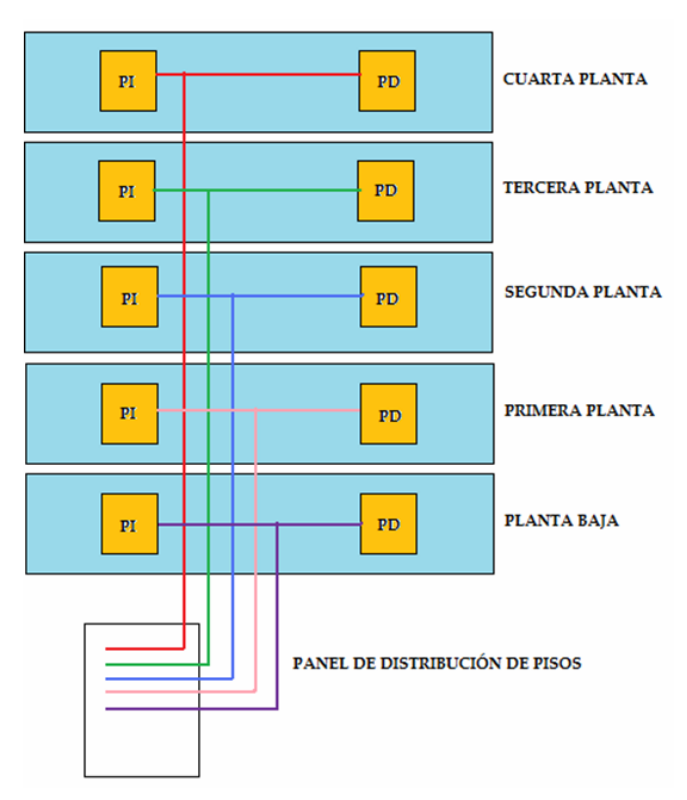

*Figura 4.1: Diagrama de paneles de distribución por piso Fuente: Investigador*

En la acometida del edificio se encuentran adicionalmente, entre otros:

- Transformador.
- Grupo Electrógeno
- Tablero de distribución principal, Figuras 4.1 y 4.2

Estos elementos sirven para realizar un bypass entre la energía Comercial y la energía del Grupo Electrógeno.

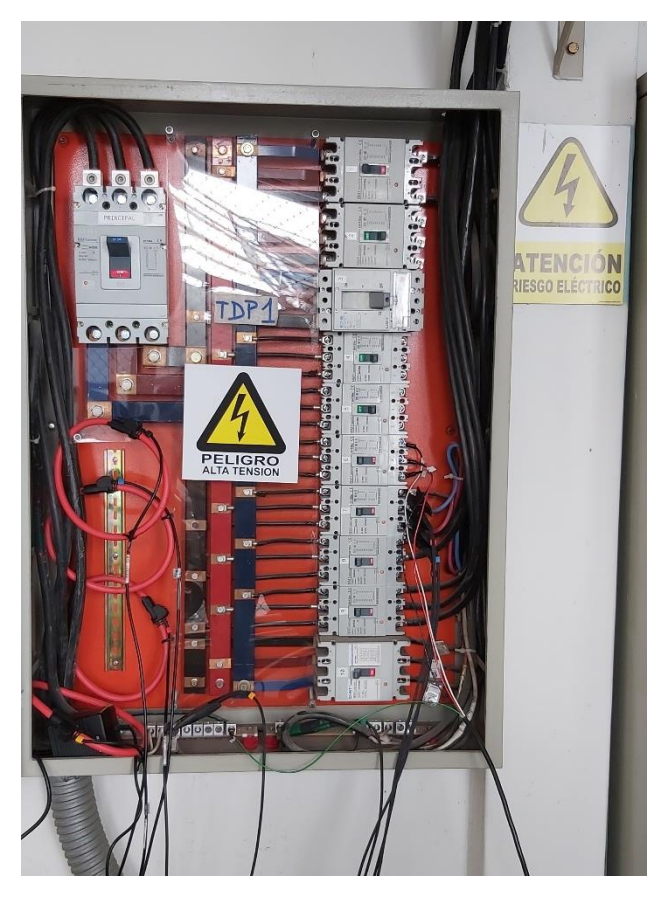

*Figura 4.2: Tablero de Distribución Principal Fuente: Investigador*

## **4.2 Consideraciones previas del diseño**

Para las consideraciones de diseño de la red con tecnología PLC es muy importante tomar en cuenta tres aspectos que se mencionan a continuación:

### **4.2.1 Situación de la Red Eléctrica del Edificio Mayorga Puerres**

Al empezar con el diseño de la red con tecnología PLC se debe considerar las condiciones y estado del circuito interno en la que se encuentra la infraestructura de la Red eléctrica, aunque esta sea nueva.

Una de las más importantes consideraciones será garantizar que todas las tomas de energía eléctrica de cada uno de los cinco circuitos estén trabajando en su misma fase correspondiente y a un voltaje de 110/120 [V]. Esto garantiza la continuidad de la comunicación entre los nodos con el gateway ya que este se encuentra inyectando la señal a un sistema trifásico.

Para la implementación y desarrollo del proyecto de la red con tecnología PLC se necesitan los planos eléctricos de la infraestructura del Edificio Mayorga Puerres, dichos planos eléctricos existen, pero se encuentran realizadas algunas modificaciones de acuerdo a la operatividad de las oficinas por lo cual los diagramas unifilares no son los correctos, ni los cuadros de cargas. Por esta razón se efectúa un levantamiento físico y la generación de planos eléctricos correspondientes del Edificio.

En el levantamiento físico y análisis de calidad de la energía que se realizó inicialmente se pudo determinar que la infraestructura de la red existente está basada en el uso de cable eléctrico de 7 hilos conductor # 2 AWG estándar que llega desde el medidor principal hasta el tablero principal y desde el TDP hacia los Tableros de distribución se encuentra con cable eléctrico de 7 hilos # 6 AWG con un voltaje de 120/220 [V] por medio de conductores PVC.

Además, en los tableros de distribución de energía se tiene 3 breakers de 20 [A], cada uno provee energía 110/120[V] con un cable eléctrico rígido 1 conductor # 12 AWG y otro 1 Conductor # 14 para la tierra, estos se encuentran configurados de igual manera en cada una de las plantas y tableros, se detallada en la Tabla 4.1.

| # $de$<br><b>breakers</b> | [A]<br>Soportan<br>los<br><b>Breakers</b> | <b>Calibre</b><br>cable<br>conexión | <b>Identificación</b><br>del circuito | Cantidad de<br>tomacorrientes | # de<br>Fase | [V] de<br>cada<br>fase |
|---------------------------|-------------------------------------------|-------------------------------------|---------------------------------------|-------------------------------|--------------|------------------------|
|                           | 20                                        | 12 AWG                              | Circuito C                            | n                             | Fase 1       | 110                    |
|                           | 20                                        | 12 AWG                              | Circuito A                            | 6                             | Fase 1       | 110                    |
|                           | 20                                        | 12 AWG                              | Circuito B                            |                               | Fase 2       | 110                    |
|                           |                                           |                                     | En reserva                            |                               | Fase 2       | 110                    |

*Tabla 4-1: DATOS DE LA CAJA DE DISTRIBUCIÓN DE BREAKERS DE LA PLANTA BAJA. Fuente: Investigador*

Se requiere también la verificación e inspección de las instalaciones eléctricas con más detalle para el correcto funcionamiento de la red PLC, a continuación, se genera una tabla del chequeo de las instalaciones eléctricas del Edificio. Ver Tabla 4.2.

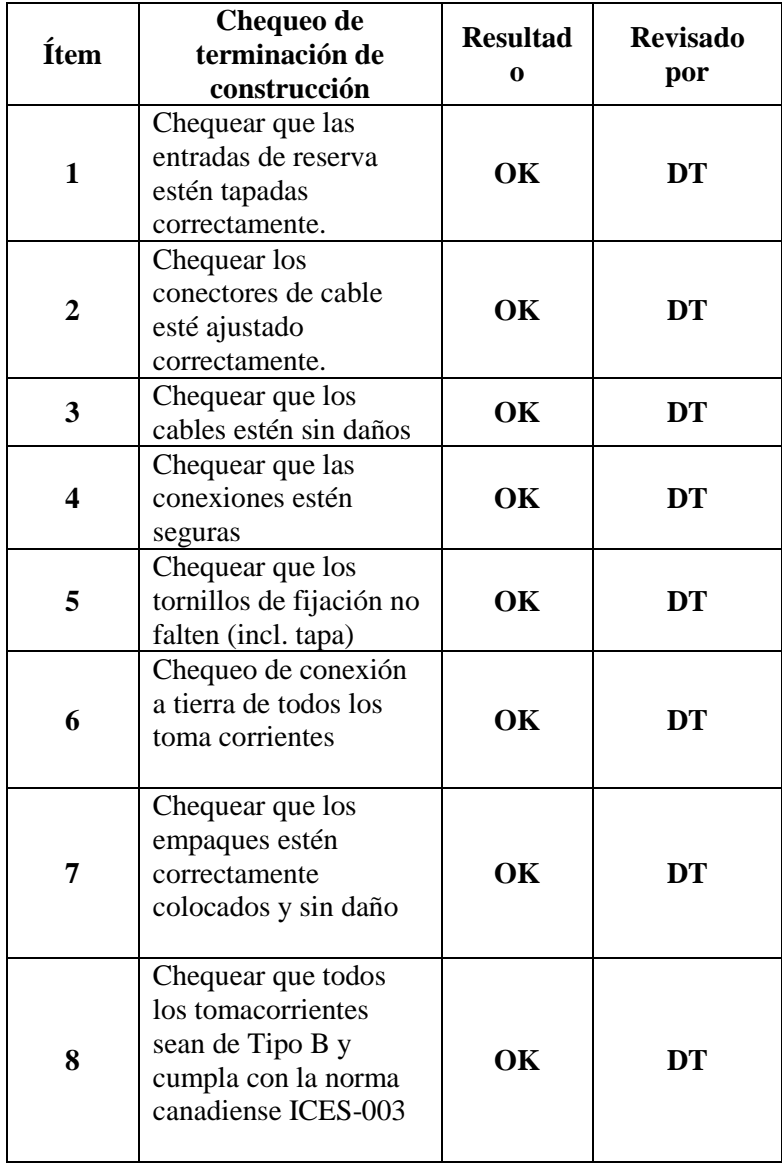

*Tabla 4-2: LISTA DE VERIFICACIONES EN LAS INSTALACIONES ELÉCTRICAS DEL EDIFICIO. Fuente: Investigador*

Después de verificar que las instalaciones eléctricas se encuentran en perfecto estado se puede realizar un análisis de calidad de energía con la cual se puede concluir el uso de la red eléctrica como medio de transmisión de datos teniendo la idoneidad para adaptarse a la instalación de equipos de tecnología Power Line Communications.

# **4.2.2 Estudio de Situación Actual de la Red de Datos del Edificio Mayorga Puerres**

Se conoce como red de datos a la infraestructura al diseño del cableado de ciertas características que posibilita la transmisión de datos a través del intercambio de información. Cada una de las redes ha sido diseñada específicamente para satisfacer cada uno de los objetivos con los que fueron diseñados, con una arquitectura de red determinada para facilitar el intercambio de los contenidos.

Las redes de datos, están basadas en la conmutación de paquetes de datos y se clasifican de acuerdo a su tamaño, la distancia que cubre y su arquitectura física dentro de una edificación.

El Edificio Mayorga Puerres dispone de una infraestructura de la red de datos, la cual físicamente se encuentra cableada con sus respectivos elementos, es decir con canaletas plásticas que es la vía del cable de red UTP (Par Trenzado), varios cajetines cada uno su con tapa ciega y coupler (conector del punto de red), como se indica en la Figura 4.3 pero el servicio de red no se encuentra habilitado, es decir que no permite intercambiar datos, información, carpetas y cualquier archivo entre las computadoras existentes en el edificio.

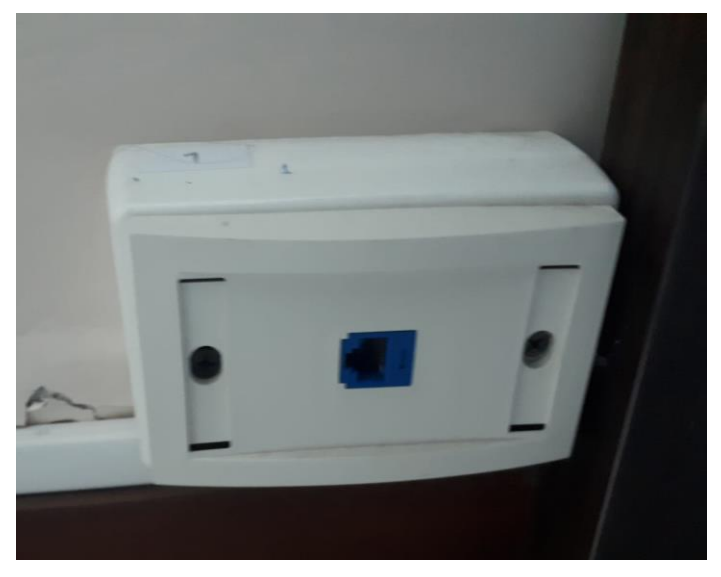

*Figura 4.3: Infraestructura de la red de datos del Edificio Mayorga Puerres* Fuente: Investigador

### **4.2.3 Situación actual de la Red de Acceso del Edificio Mayorga Puerres**

La red de acceso hace mención a aquella parte de la red de Telecomunicaciones que conecta a todos los usuarios finales con algún proveedor de servicios o sistemas de respaldo y es complementaria al núcleo de red.

A través de la red de acceso se lleva a cabo las tareas de transmisión e intercambio de datos, teniendo como misión principal multiplexar la información proveniente de diferentes proveedores de servicio o distintos usuarios.

El Edificio Mayorga Puerres recibe los servicios de internet de la Corporación Nacional de Telecomunicaciones CNT EP, esta señal es distribuida para todo el edificio por medio del cable UTP, switch, routers inalámbricos, por tanto, la mayoría del edificio se encuentra provisto de una red de cableado estructurado, de los cuales se tomará uno de ellos que se encuentra cercano al tablero principal de distribución para el diseño de la red PLC, ver Figura 4.4.

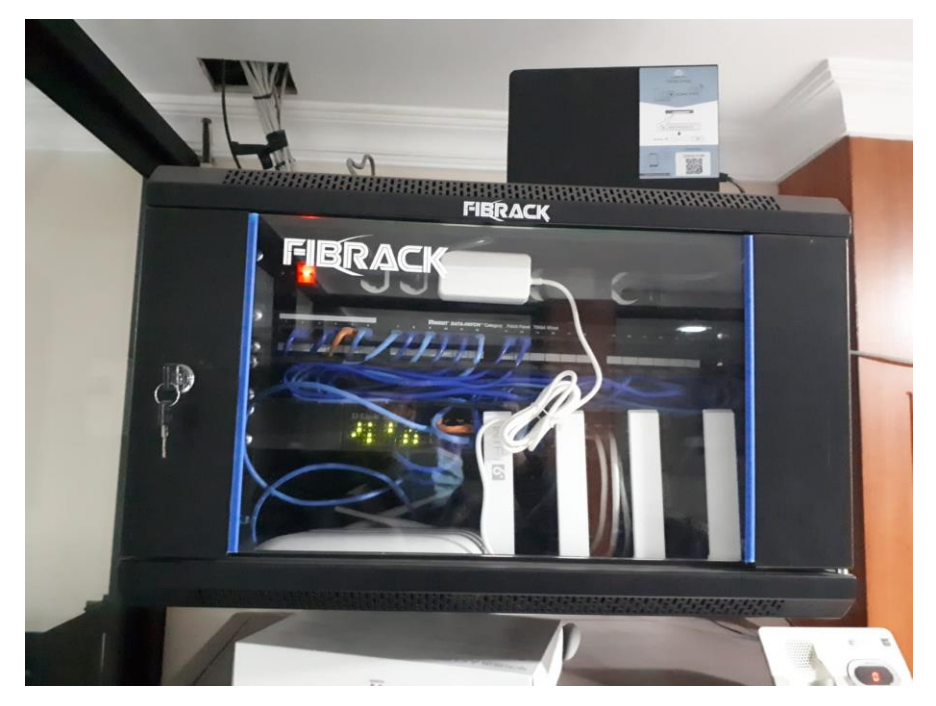

*Figura 4.4: Red de acceso del Edificio Mayorga Puerres Fuente: Investigador*

#### **4.3 Topología de la Red Power Line Communications (PLC)**

Para realizar un adecuado diseño de la red PLC, se debe tomar en cuenta la topología, la cual pueda satisfacer los requisitos de los usuarios de red como velocidad, ancho de banda, etc. La topología de red se debe documentar y estar visible para que, en el futuro, permita detectar y corregir algún problema o la agregación de equipos.

La forma en que está diseñada la red PLC se divide en dos partes: la topología física, que es la disposición real de los cables eléctricos y la topología lógica, que define la forma en que los hosts acceden a los medios para enviar datos.

#### **4.3.1 Topología Física de la Red Power Line Communications (PLC)**

La distribución física o topología de la Red se basa en la configuración dada por los cables de energía eléctrica que constituyen los circuitos eléctricos en el Edificio Mayorga Puerres o trayecto seguido por las señales a través de las conexiones físicas.

A continuación, se presenta el posible diagrama físico que se utiliza en el diseño de la red para el Edificio en cada una de sus plantas el cual es de tipo Bus porque provoca que el ancho de banda proporcionado sea compartido por todos los usuarios que se enganchen de este. Ver figura 4.5.

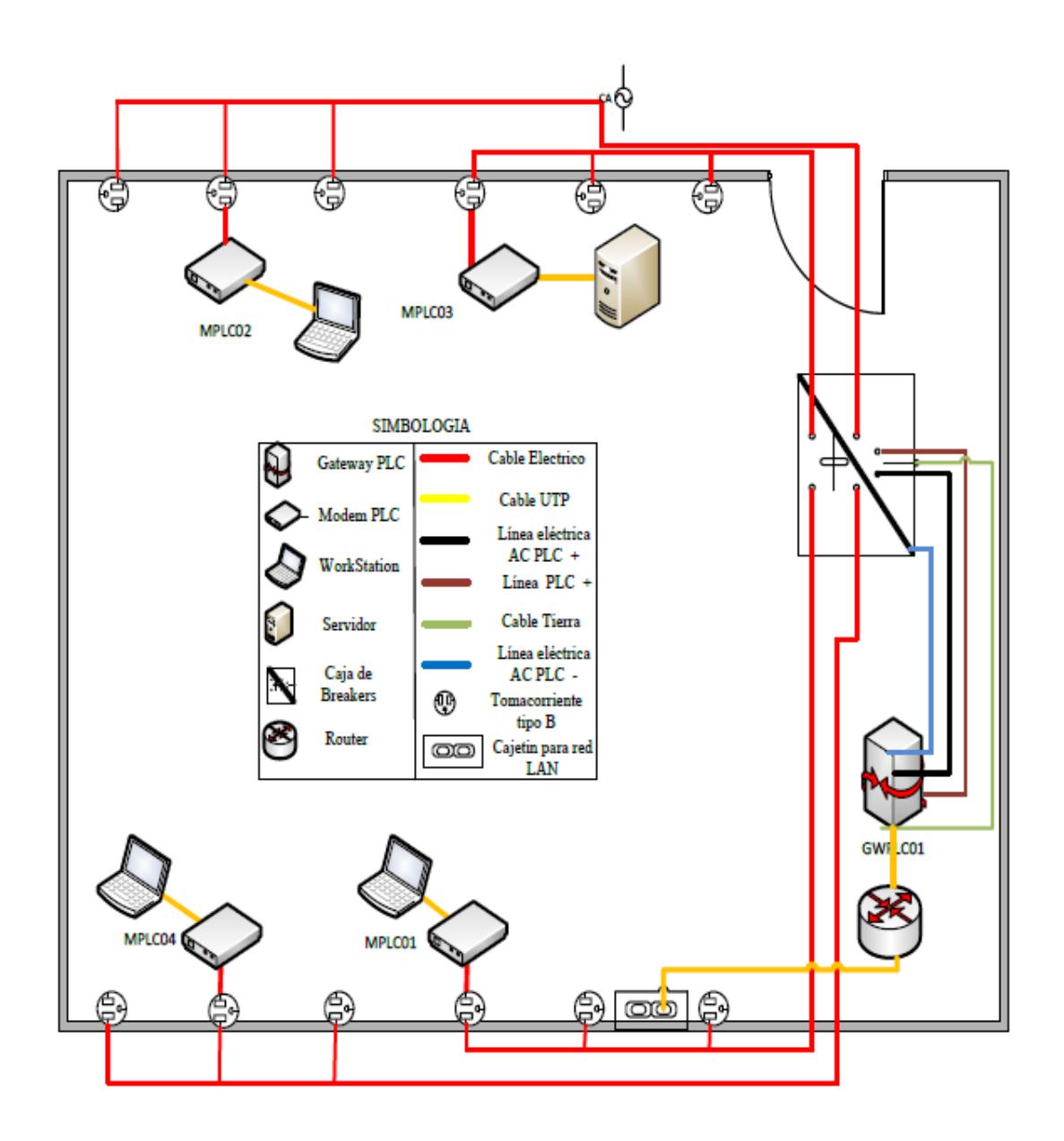

*Figura 4.5: Diagrama Físico de la Red PLC. Fuente: Investigador*

## **4.3.2 Topología Lógica de la Red Power Line Communications (PLC)**

La topología lógica está dada por la forma en que los hosts se comunican a través del medio. La topología lógica que se utiliza en la red PLC es tipo bus-estrella, debido al uso del mismo medio de acceso para transmitir información y su despliegue en varios circuitos del sistema eléctrico. En la figura 4.6 se indica el diseño de la Topología de la red PLC.

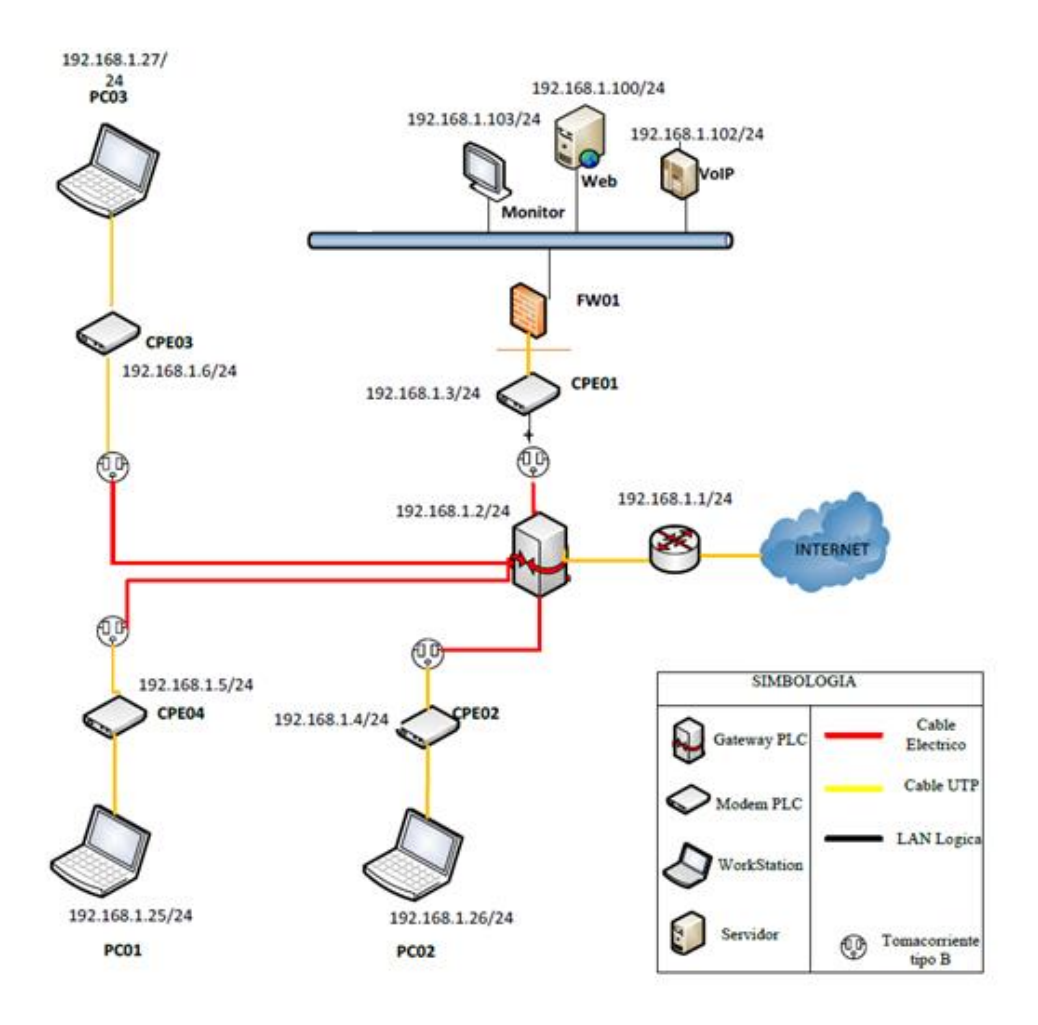

*Figura 4.6: Diseño de Topología Lógica de red PLC. Fuente: Investigador*

# **4.4 Condiciones y requerimientos para el diseño de la red.**

## **4.4.1 Condiciones iniciales para el diseño**

En la Tabla 2.1, se indica los tomacorrientes (puntos) que existen por cada uno de los circuitos en cada una de las plantas, señalando si los mismos se encuentran alimentados desde el panel derecho o izquierdo del edificio.

Los distintos departamentos y oficinas del edificio Mayorga Puerres sobre el cual se realizó el diseño del presente proyecto, se encuentran distribuidos de la siguiente manera:

- **Planta Baja:** se encuentra ocupada por la constructora Telmo Mayorga.
- **Primera Planta:** toda la planta es ocupada por el Departamento de manejo

de Personal.

- **Segunda Planta:** el ala derecha, es ocupada con el departamento A: el ala izquierda es ocupada por el departamento B.
- **Tercera Planta:** el ala derecha, esa ocupada con el departamento C: el ala izquierda es ocupada por el departamento D.
- **Cuarta Planta:** es ocupado por un solo departamento.

## **4.5 Situación actual de los sistemas de cableado eléctrico**

Los sistemas de cableado eléctrico se encuentran normalizados en su instalación y los cuales cumplen con las especificaciones de toma de energía.

El número de toma por cada oficina se encuentra en el Anexo B.

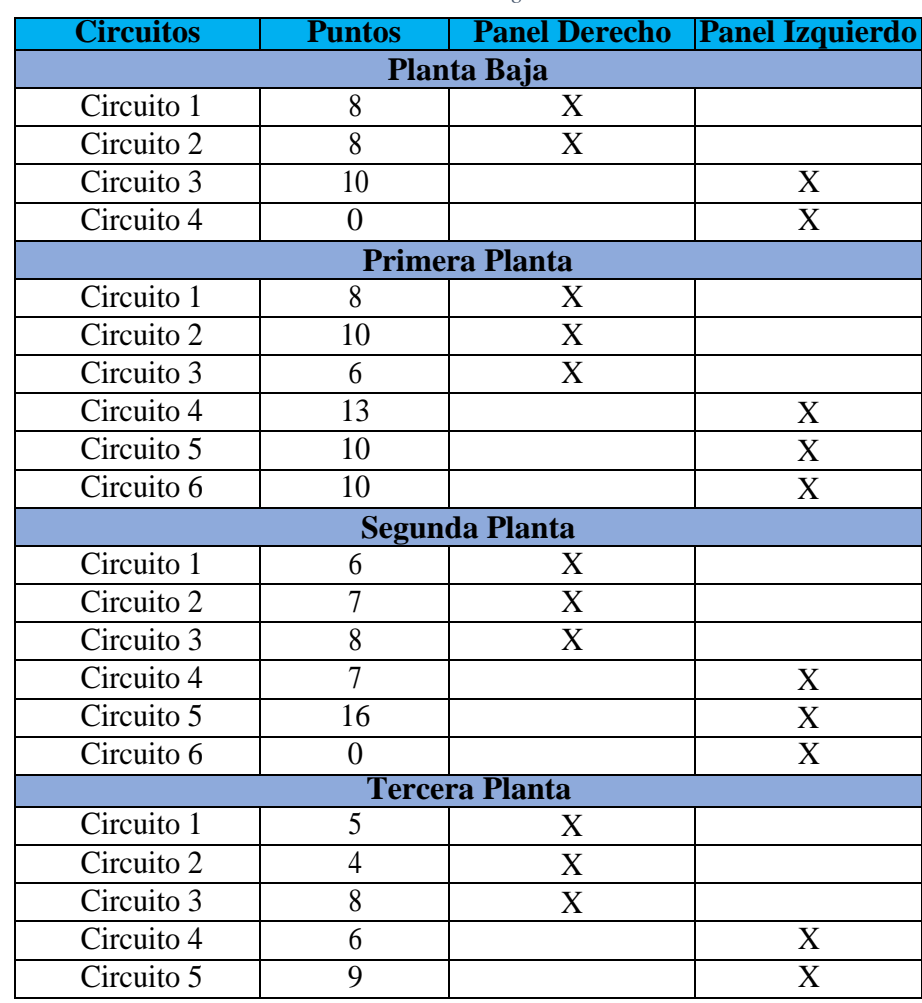

*Tabla 4-3: DISTRIBUCIÓN DE PUNTOS TOMACORRIENTES POR CIRCUITO, POR PANEL Y POR PLANTA Fuente: Investigador*

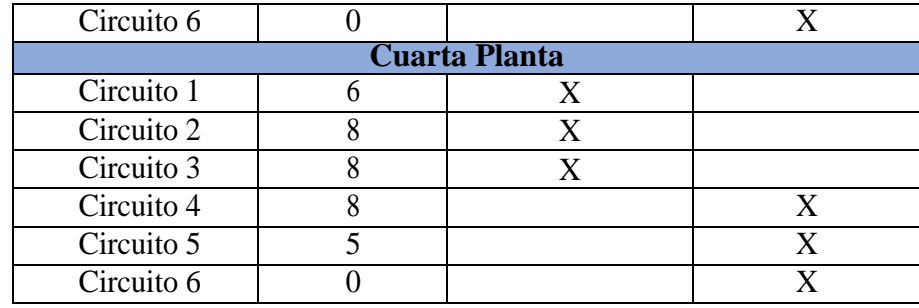

# **4.6 Configuración de Equipos para la Red de Datos Power Line Communications (PLC).**

Se especifica la configuración de los equipos utilizados para la red de datos, la cual se encuentra conformada en dos partes:

- Configuración de equipos con tecnología Power Line Communications que estarán conformando la red PLC.
- Configuración de equipos dentro del gateway como internet, datos y telefonía para la red PLC.

# **4.6.1 Configuración de los equipos con tecnología Power Line Communications que están conformando la red.**

Los equipos Power Line Communications de marca CORINEX, modelo AV200 Powerline Ethernet Adapter se requiere la asignación de una dirección IP para lo cual se requiere descargar el HaneWin DHCP/TFTP Server: este software es un servidor DHCP/BOOTP que permite asignar:

- Direcciones IP de manera dinámica a través de perfiles predefinidos, en esta operación el equipo utiliza los protocolos DHCP y TFTP para solicitar un archivo de autoconfiguración con la función que se va a utilizar en la red.
- Direcciones IP estáticas cuando se incluye la dirección MAC del equipo AV200. El equipo utiliza la configuración de la NVRAM para realizar su función.

Los equipos CORINEX AV200 vienen con una configuración de fábrica los cuales son automáticamente detectables cuando un servidor se encuentra en red, es decir solicitan al servidor DHCP se le asigne una dirección IP válida. Este software posee una licencia por lo cual no es gratis, pero tiene un periodo de prueba de 30 días, poniendo la opción de estudiante. Disponible en<http://www.hanewin.net/>

#### **a) Configuraciones Previas**

Es necesario configurar en las propiedades de conexión local, para que el computador reconozca los equipos conectados a él se procede a configurar con una dirección IP estática a la máquina donde se instaló HaneWin, Ver Figura 4.7.

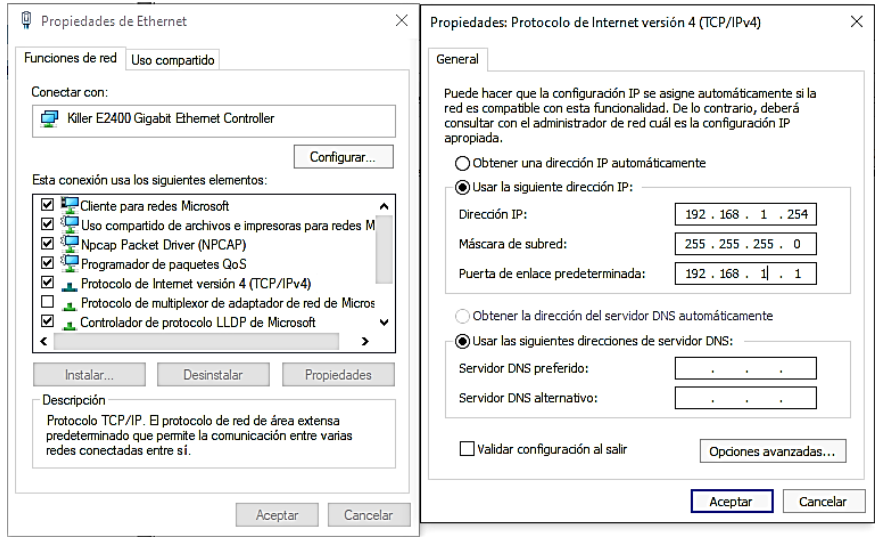

*Figura 4.7: Configuración de IP estática del equipo. Fuente: Investigador*

Para que el servidor HaneWin DHCP/BOOTP funcione correctamente, es necesario que el Firewall del sistema esté desactivado, y de ser el caso, si el equipo posee un antivirus también debe estar desactivado durante el tiempo de asignación de IP al equipo CORINEX AV200 Powerline Ethernet Adapter.

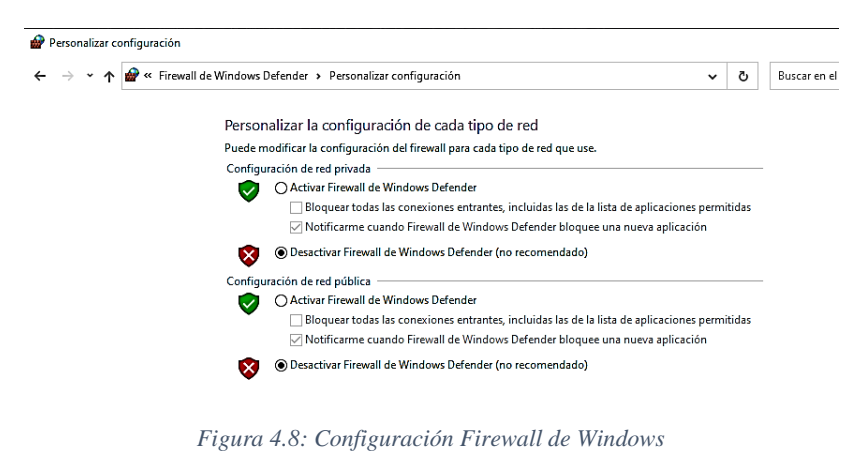

*Fuente: Investigador*

Se debe crear una carpeta donde se van a encontrar los archivos de configuración, para los equipos Gateway y CPE´s, en lo posible en la carpeta origen C:/tftp/.

Los archivos son necesario para cargar en cada uno de los equipos AV200 Powerline ya sea como master o como esclavo, a través del protocolo Trivial File Transfer Protocol (TFTP). Los archivos pueden ser creados en un archivo bloc de notas y deben ser guardados con la extensión." conf ". La Figura 4.9 muestra los archivos de configuración creados para el master y tres CPE´s.

| $=$   TFTP<br>◡                                                                                                    |                                                  |                       |                    |                 |   |
|----------------------------------------------------------------------------------------------------|--------------------------------------------------|-----------------------|--------------------|-----------------|---|
| Inicio<br>Compartir<br><b>Archivo</b><br>ሳ                                                                                                    | Vista<br>> Este equipo > Disco local (C:) > TFTP |                       |                    | $\checkmark$    | Ō |
| ۸                                                                                                    | $\overline{\phantom{a}}$<br>Nombre               | Fecha de modificación | Tipo               | Tamaño          |   |
| Acceso rápido                                                                                                    | n<br>CPE3                                        | 7/8/2021 12:53        | Documento de te    | 1 KB            |   |
| <b>Escritorio</b><br>∦                                                                                                    | E<br><b>MASTER</b>                               | 7/8/2021 12:53        | Documento de te    | 1 <sub>KB</sub> |   |
| J.<br>Descargas<br>∦                                                                                                    | MASTER.cfg                                       | 13/7/2021 20:48       | Archivo CFG        | 1 KB            |   |
| 隌<br>Documentos *                                                                                                    | E<br>CPE2                                        | 7/8/2021 12:53        | Documento de te    | 1 KB            |   |
| Imágenes<br>∦                                                                                                    | CPE2.cfg                                         | 13/7/2021 20:47       | <b>Archivo CFG</b> | 1 KB            |   |
| <b>OneDrive</b>                                                                                                    | P<br>CPE1                                        | 7/8/2021 12:53        | Documento de te    | 1 KB            |   |
|                                                                                                    | L.<br>CPE1.cfg                                   | 13/7/2021 20:47       | Archivo CFG        | 1 KB            |   |
| Este equipo<br>A360 Drive<br>Descargas<br>兽<br>Documentos<br>Escritorio<br>Imágenes<br>Música<br>Objetos 3D<br><b>Vídeos</b><br>國<br>Disco local (C:)<br>氐<br>Respaldo (D:)<br>Documentos (E:)<br>Respaldo (F:)<br>$\rightarrow$ Red<br>7 elementos | 7 elementos seleccionados 2.57 KB                |                       |                    |                 |   |

*Figura 4.9: Archivos de Configuración. Fuente: Investigador*

# **a) Archivos de configuración para equipos Power Line Communications de marca CORINEX**

Para la configuración del equipo Gateway CORINEX está basado en los parámetros obtenidos del archivo de configuración y la guía de usuario presentados en los anexos.

### **Archivos de configuración Gateway**

El Gateway se reconoce como head-End, es decir, que es el responsable de convertir las señales Ethernet del PLC además de enlazar cada CPE para la transmisión de datos. Cabe resaltar que una de las funciones del Gateway es establecer el modo de funcionamiento de la red PLC que varía en el uso de la frecuencia de operación, el espacio del espectro a usar y la velocidad máxima de los equipos. En la Figura 4.10 se indica el archivo de configuración para el Gateway, cargado en la carpeta fttp y en la Tabla 4.4 se muestra a que se refiere cada uno de los parámetros de las configuraciones realizadas en el Gateway.

```
MASTER: Bloc de notas
Archivo Edición Formato Ver Ayuda
GENERAL USE AUTOCONF = NO
GENERAL_TYPE = HE
GENERAL_FW_TYPE = LV
GENERAL_IP_ADDRESS = 192.168.1.2
GENERAL_IP_NETMASK = 255.255.255.0
GENERAL_IP_GATEWAY = 192.168.1.1
GENERAL_IP_USE_DHCP = NO
GENERAL STP = YES
GENERAL AUTHENTICATION = NONE
GENERAL SIGNAL MODE = 6
SIGNAL_SUB_MODE = 0
GENERAL_SIGNAL_REG_POWER_MASK_ENABLE = NO
PLC SIGNAL COUPLING = LV
MCAST_MPP2IGMP_PORT = NONE
MCAST_IGMP_SNOOPING = NO
```
*Figura 4.10: Archivo de Configuración para el Gateway.*

*Fuente: Investigador*

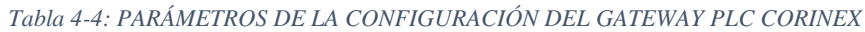

*Fuente: Investigador*

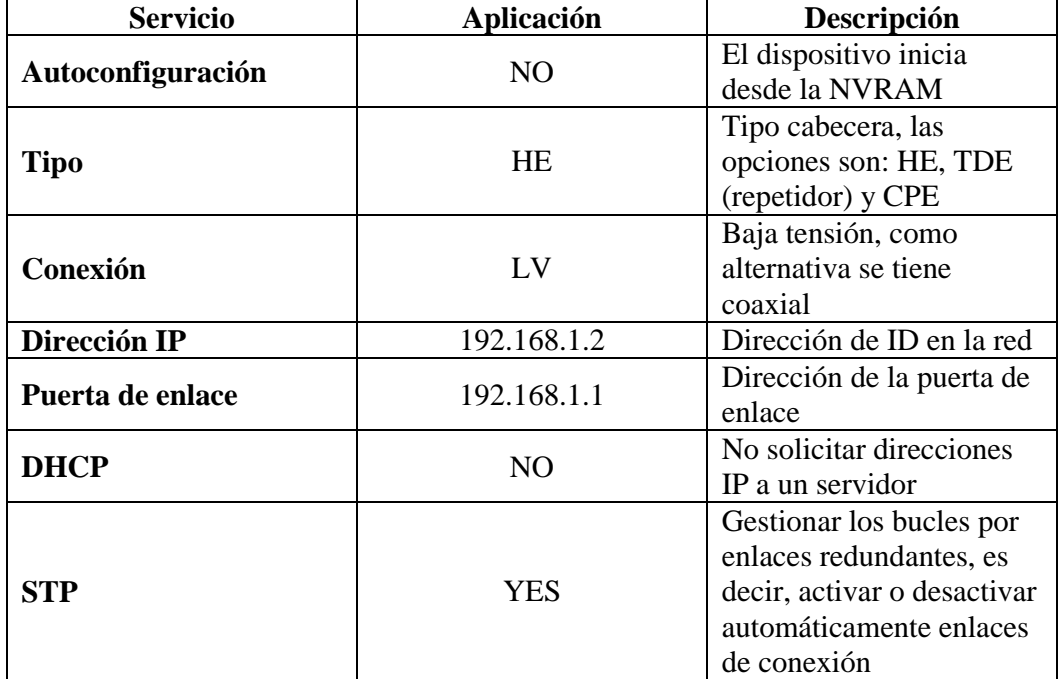

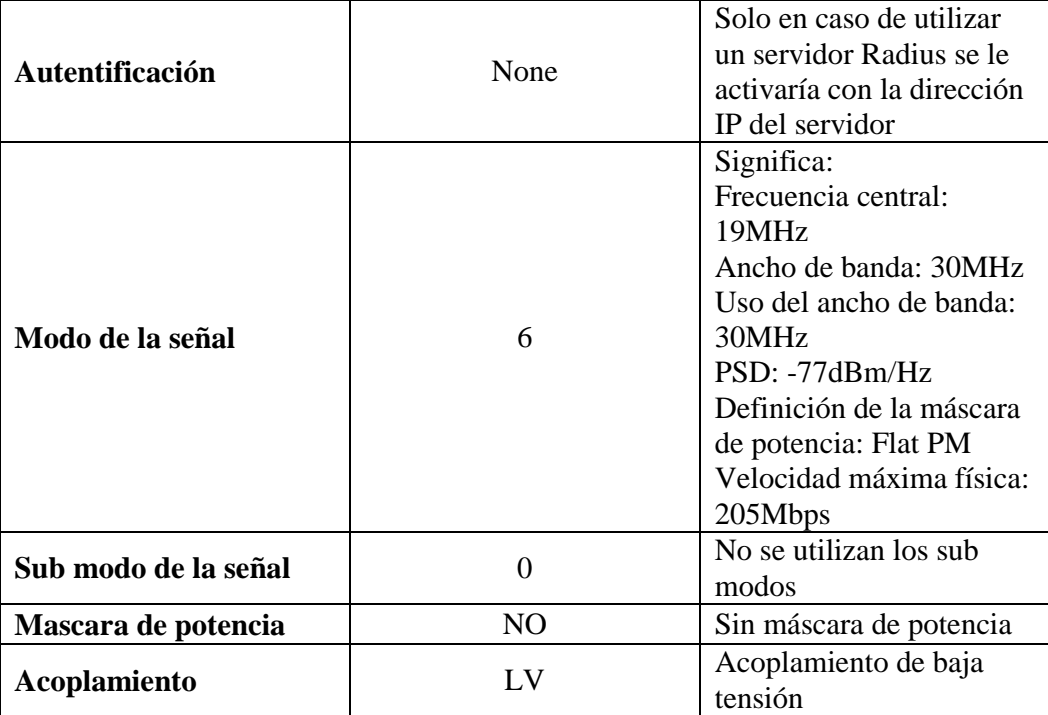

## **Archivos de configuración del Modem PLC (CPE)**

La función fundamental es convertir señales Ethernet en PLC, para el usuario final; la configuración básica le permite obtener datos del Gateway, además su configuración ha sido subida a la NVRAM por tanto es permanente. A continuación, En la figura 4.11 se indica el archivo de configuración para CPE, cargado en la carpeta fttp y en la tabla 4.5 se muestra a que se refiere cada uno de los parámetros de las configuraciones realizadas en el Modem PLC (CPE).

```
CPE1: Bloc de notas
Archivo Edición Formato Ver Ayuda
GENERAL USE AUTOCONF = NO
GENERAL_TYPE = CPE
GENERAL IP USE DHCP = NO
GENERAL_AUTHENTICATION = NONE
GENERAL_FW_TYPE = LV
GENERAL_IP_ADDRESS = 192.168.1.3
GENERAL_IP_NETMASK = 255.255.255.0
GENERAL_IP_GATEWAY = 192.168.1.1
GENERAL STP = YES
GENERAL_SIGNAL_REG_POWER_MASK_ENABLE = NO
QOS ENABLE = YES
QOS_MAX_TXPUT_TX = 4096
QOS UPBWLIMIT = YES
```
*Figura 4.11: Archivos de configuración del Modem PLC (CPE) Fuente: Investigador*

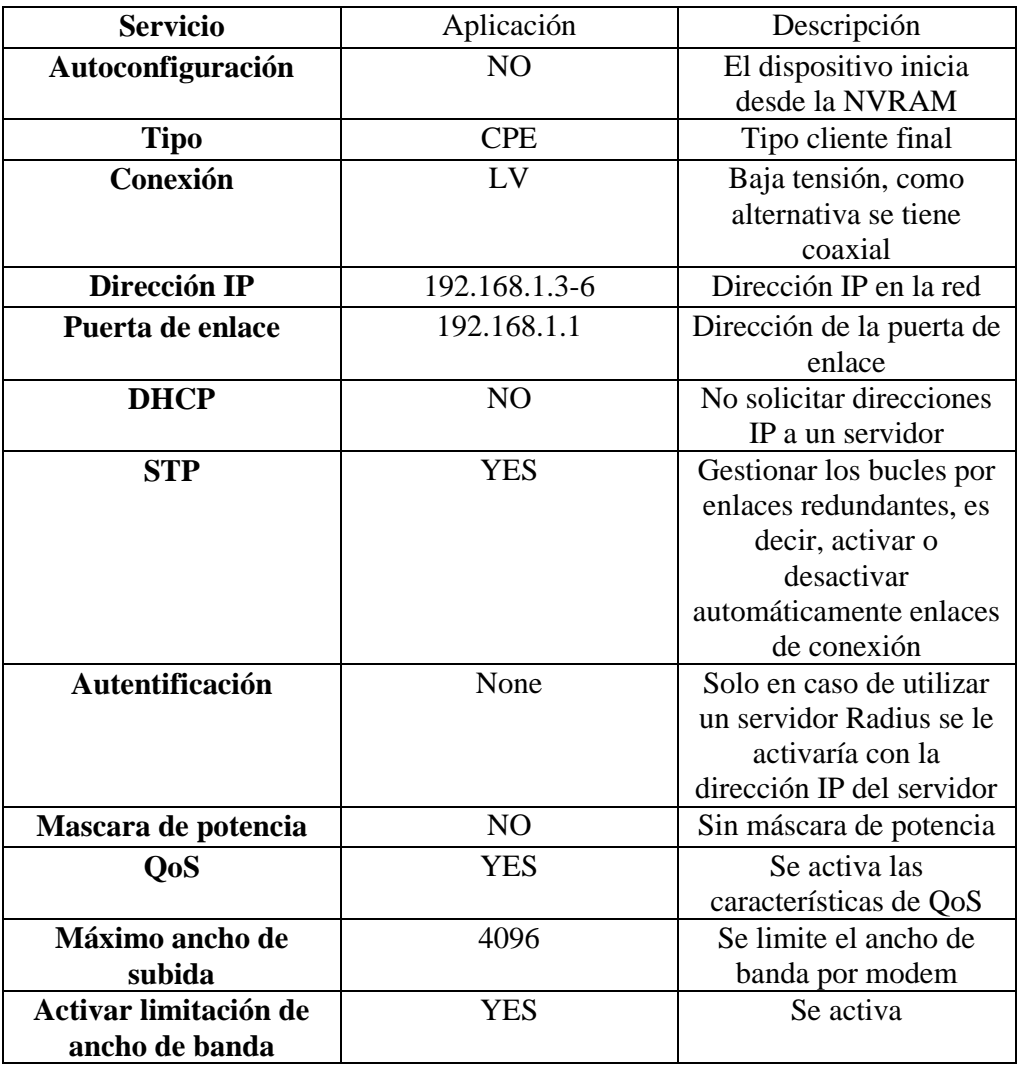

### *Tabla 4-5: PARÁMETROS DE LA CONFIGURACIÓN DEL MODEM PLC (CPE). Fuente: Investigador*

Como se especifica en los parámetros de configuración se debe deshabilitar el modo de autoconfiguración y el cliente DHCP, por lo que se deberá reiniciar los equipos CPE´s luego de guardar la configuración, para que al reiniciar el dispositivo utilizara las configuraciones de la NVRAM en vez de solicitarlas al servidor fttp.

### **b) Configuraciones Servidor HaneWin**

Para abrir HaneWin haga clic derecho y Ejecutar como administrador. Ver Figura 4.12

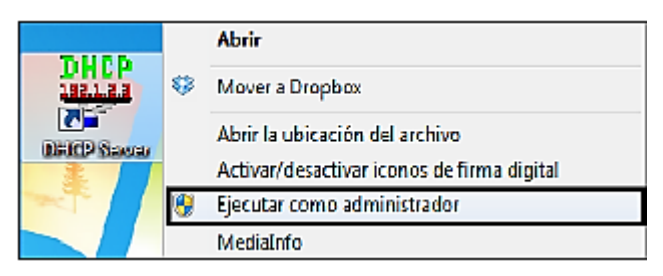

*Figura 4.12: Ingreso a HaneWin Fuente: Investigador*

El usuario debe activar el servidor DHCP desde Archivo> Servicio> Activar.

| Options Window | Help      |  |
|----------------|-----------|--|
| Service        | Activate  |  |
| View log       | Terminate |  |
| Exit           |           |  |

*Figura 4.13: Activación del servidor DHCP Fuente: Investigador*

A continuación, en la pestaña Options => Preferencias, ver Figura 4.14

| <b>File</b> | <b>Options</b> | Window<br>Help         |  |
|-------------|----------------|------------------------|--|
| Obser       |                | Preferences            |  |
| MAC         |                | Add static entries     |  |
|             |                | <b>Manage Profiles</b> |  |

*Figura 4.14: Ingreso a Preferencias HaneWin Fuente: Investigador*

**Configuración de una interfaz predeterminada para el servidor DHCP**

Como se indica en la Figura 4.15 se debe marcar los 2 primeros parámetros de la pestaña general para utilizar los perfiles y la grilla de la aplicación.

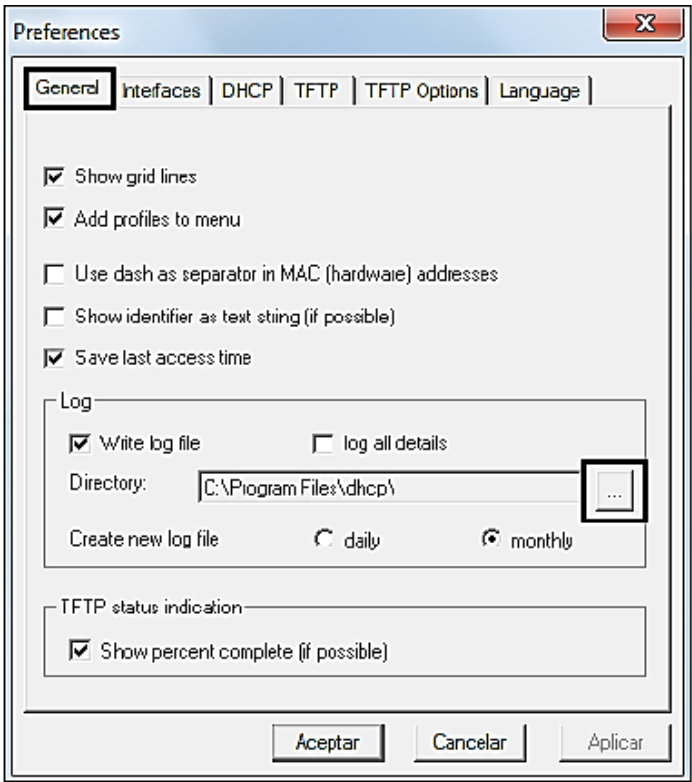

*Figura 4.15: Preferencias de Hanewin Fuente: Investigador*

En la pestaña Interfaces, marque la opción "Responder para registrarse (estática) sólo direcciones / identificadores".

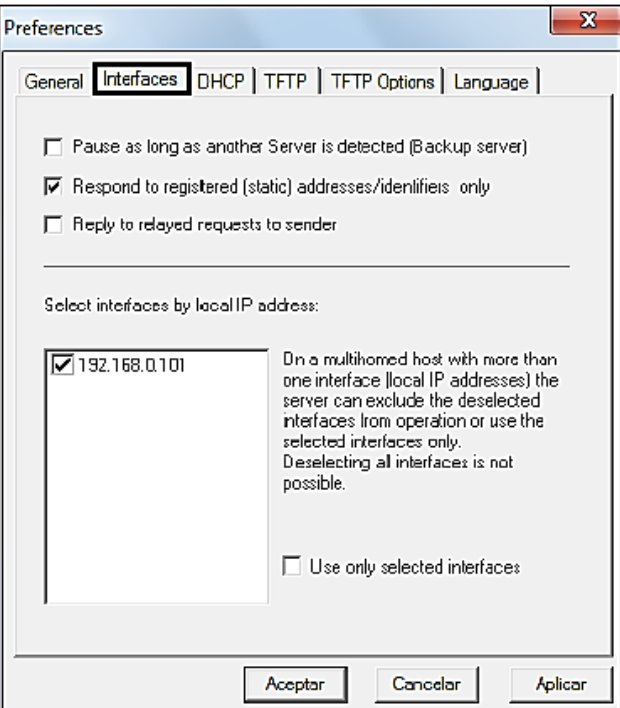

*Figura 4.16: Interfaz Hanewin Fuente: Investigador*

Se deberá comprobar que la interfaz coincida con la dirección estática del equipo, también es necesario utilizar sólo determinadas interfaces para evitar que la otra interfaz de red del uso de este servidor DHCP. Ver Figura 4.16.

Para evitar el arranque automático, el usuario puede configurar para que se inicie manualmente. Si la interfaz Ethernet está activa.

En la Figura 4.17 se muestra todas las casillas del servicio DHCP para activar en HaneWin como son: aceptar peticiones BOOTP, aceptar MAC y reenviar peticiones Unicast.

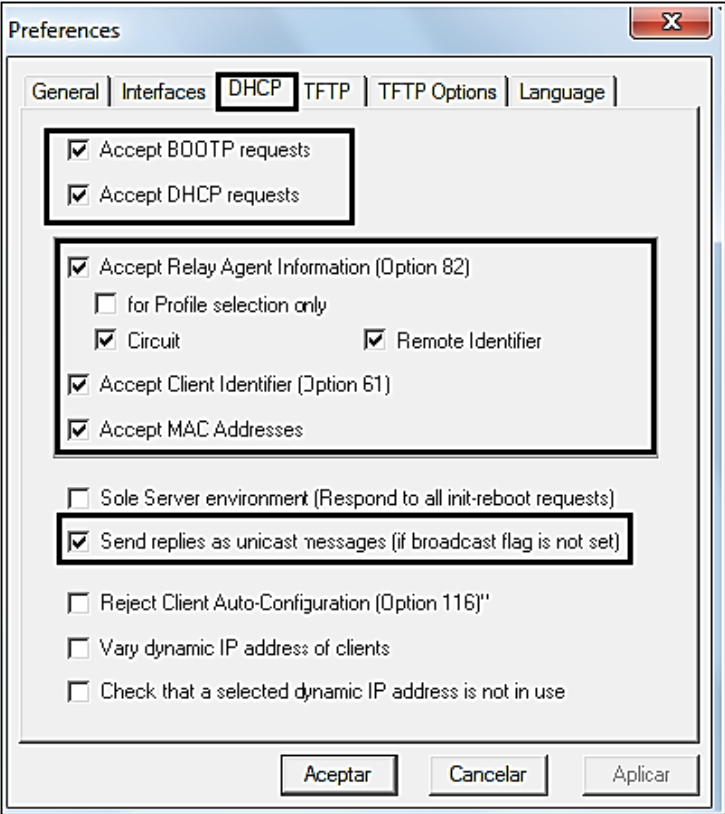

*Figura 4.17: Pestaña DHCP de Hanewin Fuente: Investigador*

 **Configuración de una interfaz predeterminada para el servidor TFTP** El servidor TFTP tiene un directorio raíz donde están todos los archivos de autoconfiguración que fueron creados anteriormente para el gateway y CPE´s. Se debe activar el servicio TFTP por el puerto 69 como se ve en la Figura 4.18.

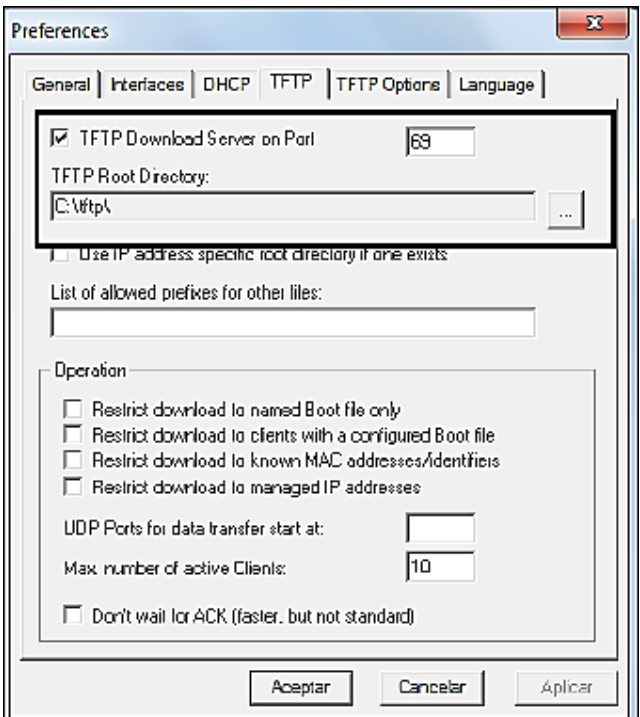

*Figura 4.18: Pestaña TFTP de Hanewin. Fuente: Investigador*

Al dar clic en el ícono con tres puntos se puede cambiar la ubicación de la carpeta con los archivos de configuraciones detallados anteriormente. Se debe asegurar de que este directorio raíz se personaliza correctamente y todos los archivos Conf., de lo contrario, el servidor TFTP no será capaz de encontrar el archivo solicitado. Ver Figura 4.19.

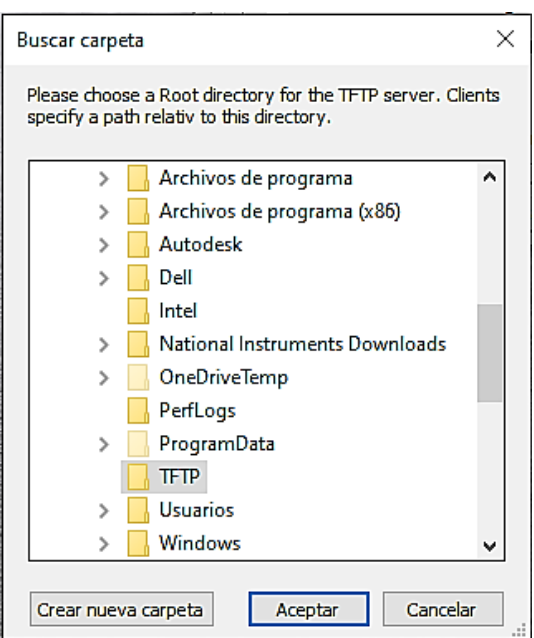

*Figura 4.19: Ubicación de archivos de configuración para el servidor TFTP Fuente: Investigador*

### **c) Creación de Perfiles HaneWin**

Para crear los perfiles estándar en el servidor se accede al menú Options luego en "manage profiles" ver Figuras 4.20 y 4.21.

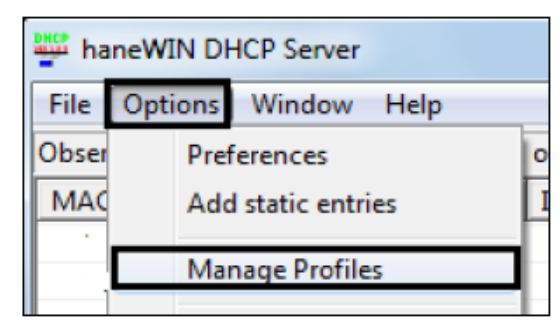

*Figura 4.20: Creación de Perfiles*

*Fuente: Investigador*

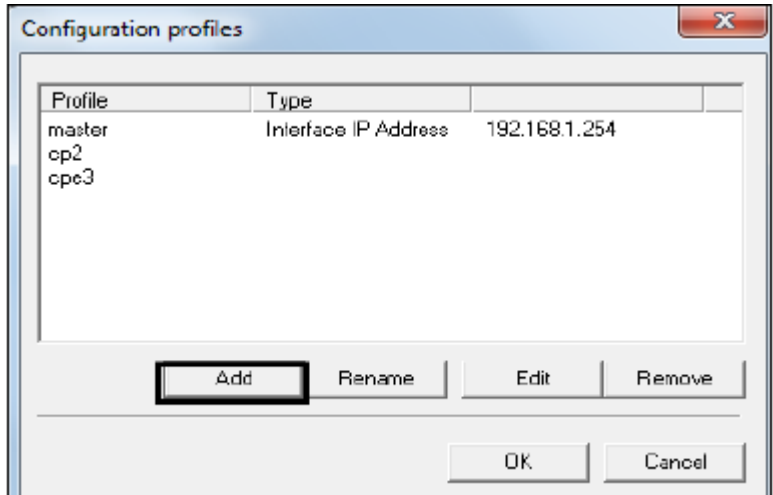

*Figura 4.21: Creación de Perfiles Fuente: Investigador*

Para crear cualquier perfil, se debe poner un nombre que puede referirse a la función del módem, en este caso Master. Ver Figura 4.22

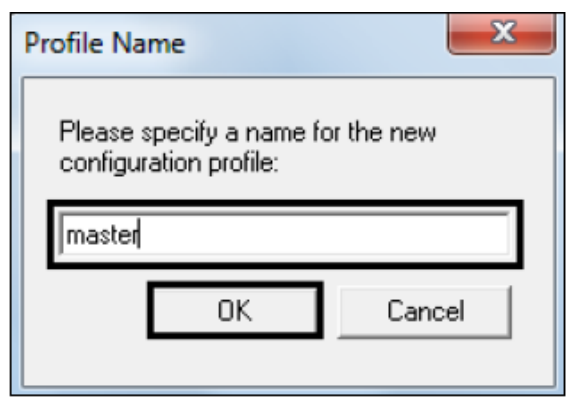

*Figura 4.22: Asignación de nombre de Perfile en HaneWin Fuente: Investigador*

En la pestaña BASIC PROFILE se configura de acuerdo a la IP estática ubicada en la máquina de administración y al rango dinámico que se necesite poseer. En la Figura 4.23 se indica la configuración para el perfil master HaneWin y en la Figura 4.24 se identifica la configuración para los perfiles esclavos (CPE) HaneWin.

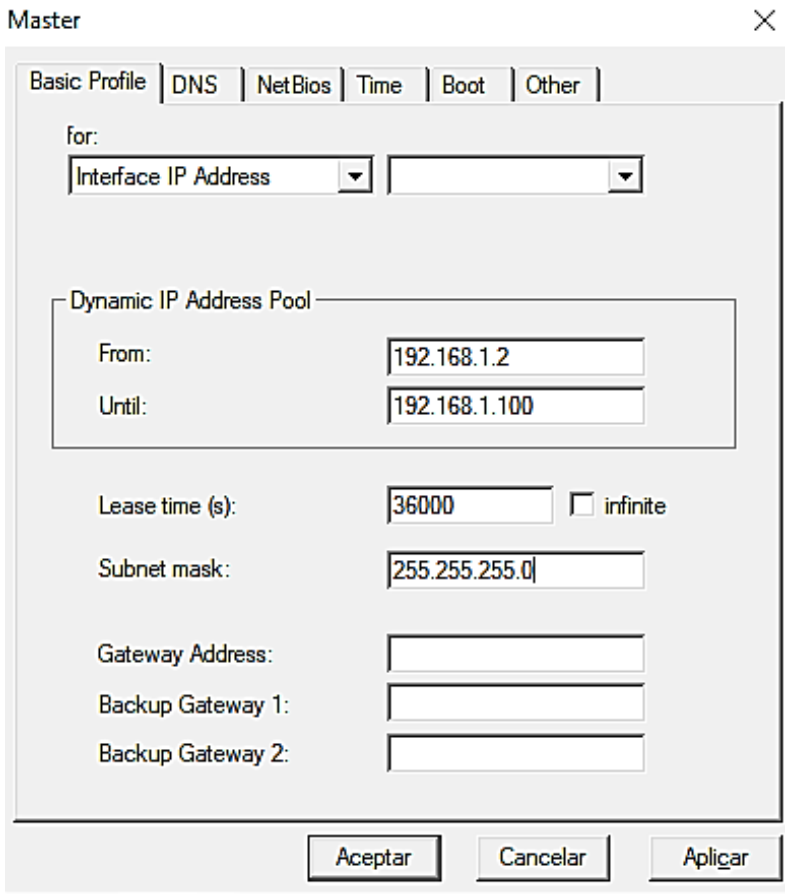

*Figura 4.23: Configuración para perfil Master Fuente: Investigador*

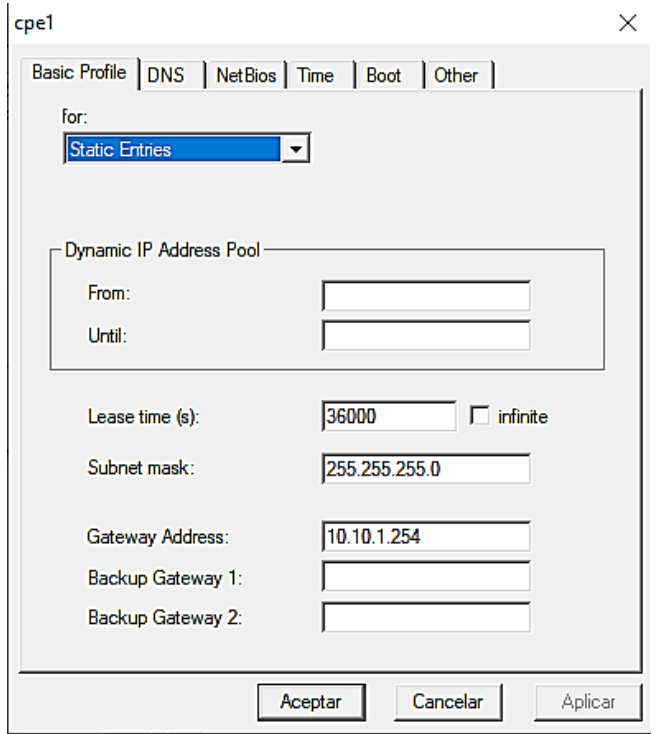

*Figura 4.24: Configuración para perfil Esclavo CPE Fuente: Investigador*

En la pestaña de "BOOT", escriba la dirección IP de su ordenador y el nombre. Usar siempre opción de 66/67 para"Nombre y Archivo". Como se observa en la Figura 4.25.

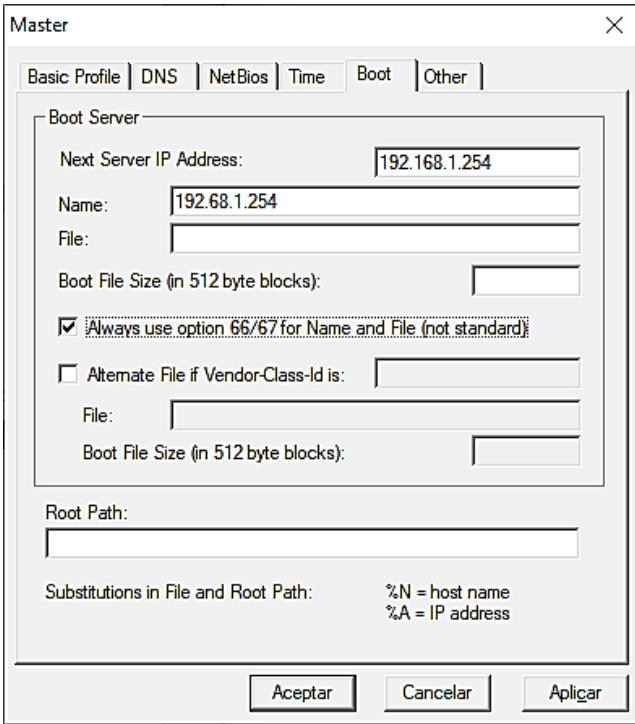

*Figura 4.25: Activación servidor TFTP con archivo Fuente: Investigador*

En la pestaña Otros, se debe seleccionar la opción 18 y escribir el nombre del archivo de configuración del master o del esclavo ("master.conf", "cpe1.conf"). Se deberá hacer clic en "Añadir" para añadir la opción seleccionada. En la misma pestaña, se añade la opción 120 con el valor binario "0 0 0 0", que es necesaria para los equipos de la marca CORINEX, ésta especifica en el manual de configuración del equipo, donde se visualiza como quedaría en la Figura 4.26.

La opción 120 se utiliza para desactivar PTTP en la respuesta DHCP. Esto evitará que el módem intente obtener la VLAN de administración de otro modem PLC.

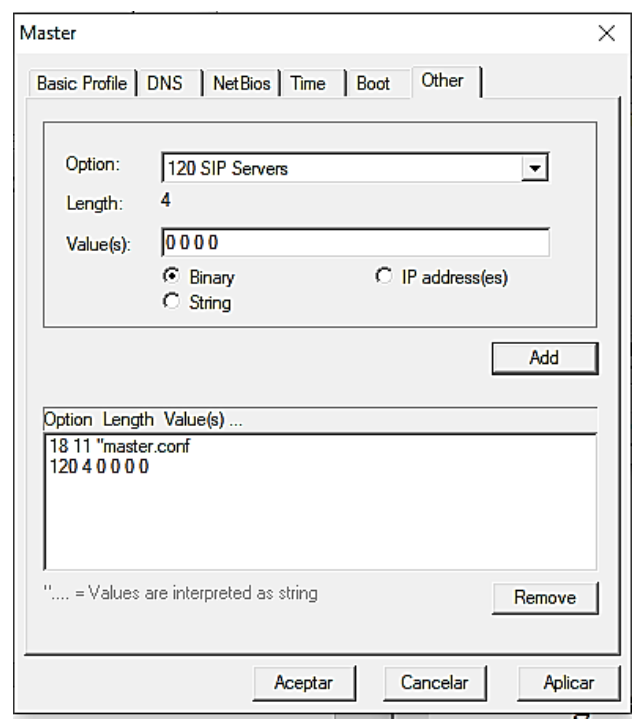

*Figura 4.26: Asignación de la extensión de los archivos en el servidor TFTP Fuente: Investigador*

Se debe repetir los mismos pasos para crear el perfil de equipo esclavo CPE. La diferencia será el nombre del archivo de configuración automática en virtud de la extensión 18 para cada uno de los equipos "cpe1.conf"

### **d) Asignar entradas estáticas HaneWin**

Ya creados los perfiles, se debe proceder a asignar una entrada estática a cada uno de los módems. Por lo cual en la barra de herramientas de HaneWin se ingresa a Options y luego a Add Static entries.

| Leas        | <b>Preferences</b>     |                   |                     |  |
|-------------|------------------------|-------------------|---------------------|--|
| <b>MAC</b>  | Add static entries     | <b>IP Address</b> | <b>Leased until</b> |  |
| $\times$ 00 |                        | 10.10.1.60        | 9/7/2021 06:56:56   |  |
| $\times 01$ | <b>Manage Profiles</b> | 10.10.1.61        | 9/7/2021 09:01:19   |  |
| $\times 01$ | Standard               | 10.10.1.62        | 9/7/2021 08:13:12   |  |
|             | cpe1                   |                   |                     |  |
|             |                        |                   |                     |  |
|             |                        |                   |                     |  |
|             |                        |                   |                     |  |
|             |                        |                   |                     |  |
|             |                        |                   |                     |  |

*Figura 4.27: Agregar Entradas Estáticas. Fuente: Investigador*

Se agregará las entradas estáticas, es decir enlazar las Mac Address de los dispositivos CPE´s a un IP y su respectivo archivo de configuración. Una nueva ventana se abrirá, como se identifica en la Figura 4.27.

En la ventana, se debe introducir la dirección MAC del módem CPE que se va a agregar, la dirección IP que se le va a asignar, y el respectivo perfil de seguridad de configuración. Al hacer clic en Aceptar, se creará la entrada en la lista de los arrendamientos estática.

La Figura 4.28 presenta la configuración de una entrada estática basándose en la MAC address del equipo, la dirección IP a asignar y el perfil de configuración que se usa.

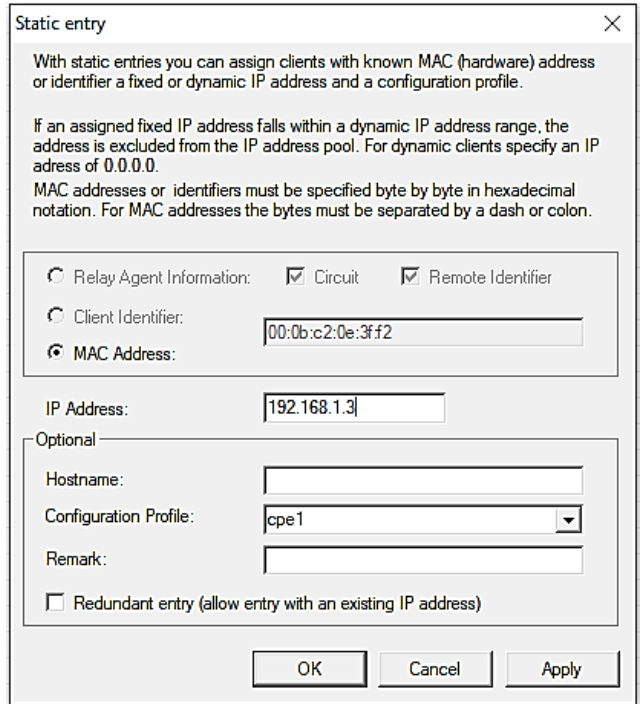

*Figura 4.28: Configuración de un entra estática para dispositivo CORINEX Fuente: Investigador*

Se procede a conectar el dispositivo PLC a la NIC del PC correspondiente, posterior a esto se revisará en la pestaña static aparece un visto si el equipo fue configurado, ver Figura 4.29.

| File<br>Options Window<br>Observed MAC addresses/identifieres: 4 of 4 |         |                   |  |  |
|-----------------------------------------------------------------------|---------|-------------------|--|--|
| MAC address/Id                                                        | Profile | <b>IP Address</b> |  |  |
| 00:0b:c2:0f:fb:55                                                     | cpe1    | 192.168.1.3       |  |  |
| 00:0b:c2:30:ff:71                                                     | he      | 192,168.1.2       |  |  |
| 00:0b:c2:0f:fb:56                                                     | cpe2    | 192.168.1.4       |  |  |
| 00:0b:c2:0f:fb:5a                                                     | cpe3    | 192.168.1.5       |  |  |

*Figura 4.29: Mac address registradas como estática y asignadas una dirección IP. Fuente: Investigador*

## **4.7 Conexión Física de Equipos**

Se describe la instalación de los equipos de tecnología PLC de la marca CORINEX, que estarán desplazados en los diferentes puntos del Edificio Mayorga Puerres, enfocando al proyecto de investigación:

## **4.7.1 Conexión del Cableado en Equipos**

La presente sección describe cómo conectar el cableado de cada equipo PLC ya sea en AC o en DC, de los cuales se analiza los siguientes:

- Gateway PLC CORINEX de baja tensión CPX---------
- CPE PLC CORINEX AV200.

## **Gateway Power Line Communications de Baja Tensión**

El Gateway PLC CORINEX CPX-LVA-GWYC tiene varios conectores, que son para la conectividad con la red de bajo voltaje trifásica, puerto Ethernet, conexión a tierra y coaxial, de lo cual su funcionamiento para la red de datos se puede operar mediante el puerto AC en modalidades monofásica, bifásica y trifásica, según la configuración de la red existente en el edificio y la tierra que es obligatoria para cumplimiento de normas de telecomunicaciones.

Se puede conectar directamente a un máximo de 254 módems CPE con la configuración de fábrica. Este Gateway básico puede ser utilizado en una red pequeña como también en una red industrial, para esto se debe adicionar parámetros propios del equipo. A continuación, las Figuras 4.30, 4.31, 4.32 y 4.33 se indican los conectores externos e internos.

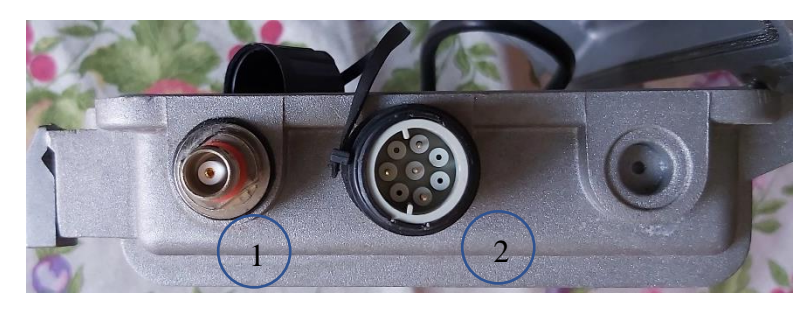

*Figura 4.30: Conectores de Salida Gateway PLC Fuente: Investigador*

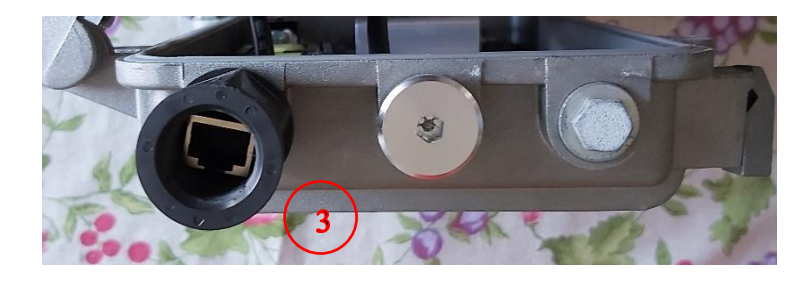

*Figura 4.31: Conector de Entrada Gateway PLC Fuente: Investigador*

# **Conectores Externos PLC CORINEX LOW VOLTAGE GATEWAY CXP-LVA-GWYC**

- **1.** Conector hembra tipo TNC para proporcionar acceso PLC en un cable coaxial
- **2.** Zócalo de alimentación AC de 4 pines para la energía y el acceso PLC en la línea eléctrica,
- **3.** RJ-45 Interfaz Ethernet para el acceso a la red Ethernet
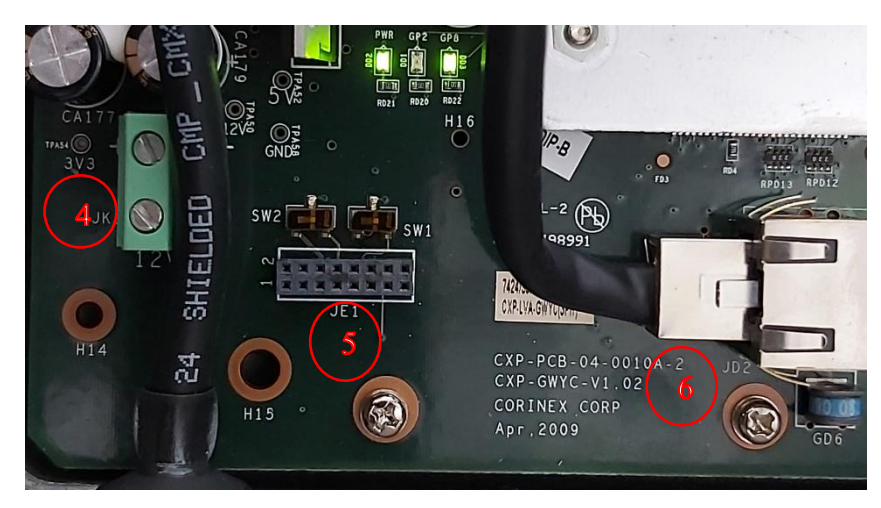

*Figura 4.32: Conector de Interno DC Gateway PLC Fuente: Investigador*

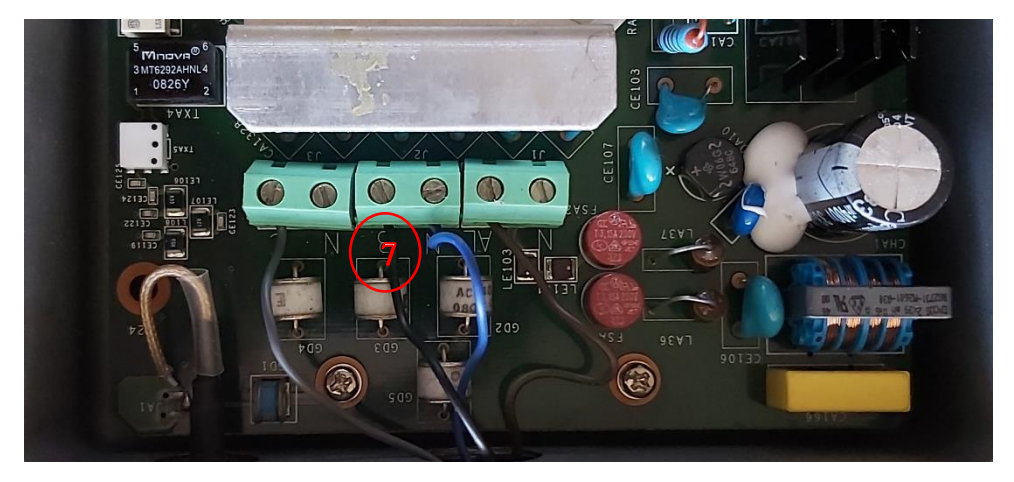

*Figura 4.33: Conector de Interno AC Gateway PLC Fuente: Investigador*

# **Conectores Internos PLC CORINEX LOW VOLTAGE GATEWAY CXP-LVA-GWYC**

- **4.** Zócalo de 2 patas para de alimentación DC de respaldo.
- **5.** Jumper de configuración de alimentación de switcheo del equipo, configuración de respaldo de energía
- **6.** Conector RJ-45
- **7.** Zócalo de 6 patas para alimentación AC trifásico con derivación de cada fase con su neutro

Tomando en cuenta que el puerto de AC, la conexión realizada es hecha con el conector para el socket de alimentación suministrador en la misma caja del equipo y siguiendo las especificaciones del fabricante sobre qué tipo de cable se debe tomar en cuenta para la fabricación del mismo en las Figuras 4.34 y la tablas 4.6.

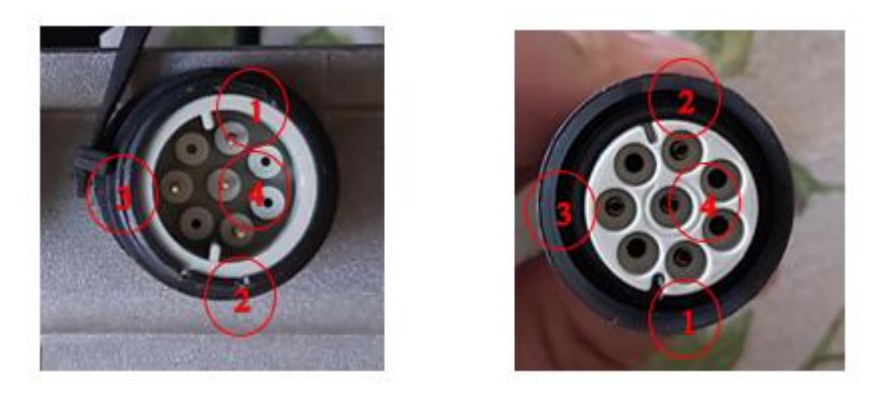

*Figura 4.34: Conector y Socket del puerto AC Fuente: Investigador*

#### *Tabla 4-6: PUERTO DE AC DEL GATEWAY. Fuente: Investigador*

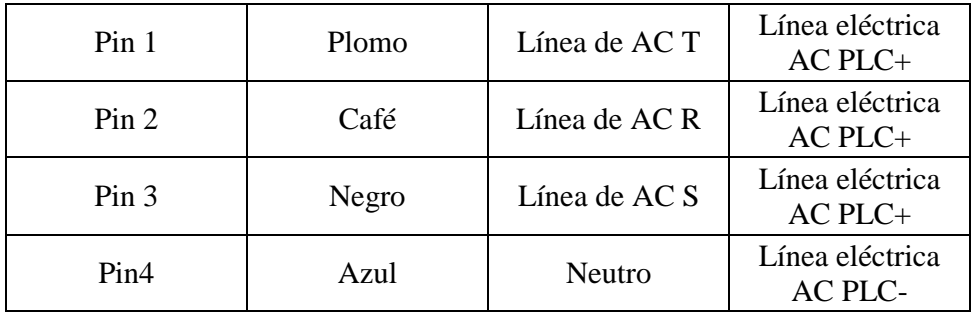

## **Conexión de cables Gateway**

Para la conexión se continuó con la fabricación del cable de la siguiente manera:

**a)** Se identifica en el tablero principal las barras principales a las cuales se debe conectar nuestro equipo gateway CORINEX CPX-LVA-GWYC, tomando en cuenta que por precaución se tiene que conectarlo por medio de un breaker, que las líneas que llegan al mismo sean monofásico, bifásico o trifásico, en éste caso es trifásico de tal manera que para la conexión se utiliza el cable rojo para la fase R, el cable blanco para la fase S, el cable negro para la fase T y el verde para neutro, ver Figura 4.35

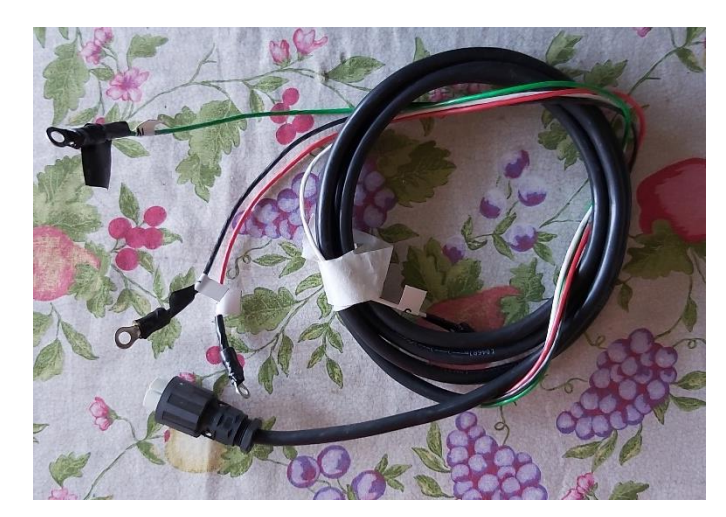

*Figura 4.35: Cable de AC del Gateway PLC Fuente: Investigador*

**b)** El cable PLC debe ser conectado al tablero principal de distribución de energía, tomando en cuenta la protección respectiva para el equipo gateway según sea el caso, se debe abrirla teniendo en cuenta las precauciones del caso, como también tener en cuenta los permisos respectivos del dueño del edificio para que al momento no se afecte con los trabajos diarios de las oficinas, ver Figura 4.36.

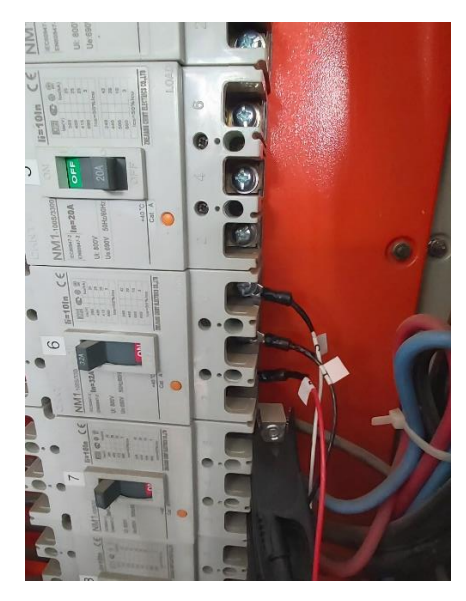

*Figura 4.36: Tablero de breaker TDP y conectividad del equipo Fuente: Investigador*

**c)** Identificar cual es la tierra y el neutro en el tablero de distribución principal, por lo cual se deberá usar un multímetro, como también la ayuda de una persona, ver Figura 4.37.

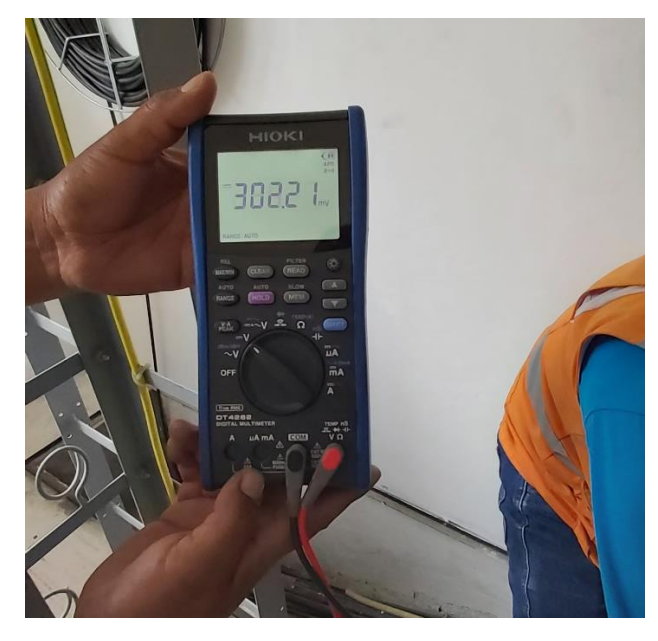

*Figura 4.37: Medición de Voltaje en Tierra y Neutro Fuente: Investigador*

- **d)** Seguidamente se desconecta la alimentación del breaker trifásico asignado para la instalación del equipo PLC poniendo en OFF al breaker. Comprobar que la energía está desconectada midiendo con el multímetro, si existe voltaje.
- **e)** Conectar el conductor de tierra existente en el tablero de distribución (cable desnudo de cobre calibre # 2 AWG) al Gateway se conectará a carcasa del mismo por no tener un socket especifico, según especificaciones dice que la conexión a tierra se deberá hacer a carcasa (tornillo incorporado en carcasa) mediante un conductor (color verde con amarrillo calibre # 12 AWG)
- **f)** Aflojar los tornillos que sujetan cada fase del breaker.
- **g)** Insertar el conductor de calibre # 12 AWG color rojo en la ranura Fase R. Ajustar el tornillo de tal manera que quede fijo el conductor.
- **h)** Fijar el conductor de calibre # 12 AWG color blanco en la ranura Fase S. Ajustar el tornillo de tal manera que quede fijo el conductor.
- **i)** Fijar el conductor de calibre # 12 AWG color negro en la ranura Fase T. Ajustar el tornillo de tal manera que quede fijo el conductor.
- **j**) Aflojar un terminal vacío en la barra de neutro e insertar el cable verde calibre # 12 AWG. Ajusta el terminal.

Conectar los cables del Gateway a través del socket de alimentación, teniendo en cuenta que la muesca coincida tanto el socket como el zócalo para que no existe

alteración alguna al momento de la operación del mismo en razón de la frecuencia de sincronización y solapamiento con los de la energía eléctrica con mucha precaución, verificando cuales son las tres fases, neutro y tierra para evitar daños al Gateway. A continuación, se muestra en la Figura 4.38.

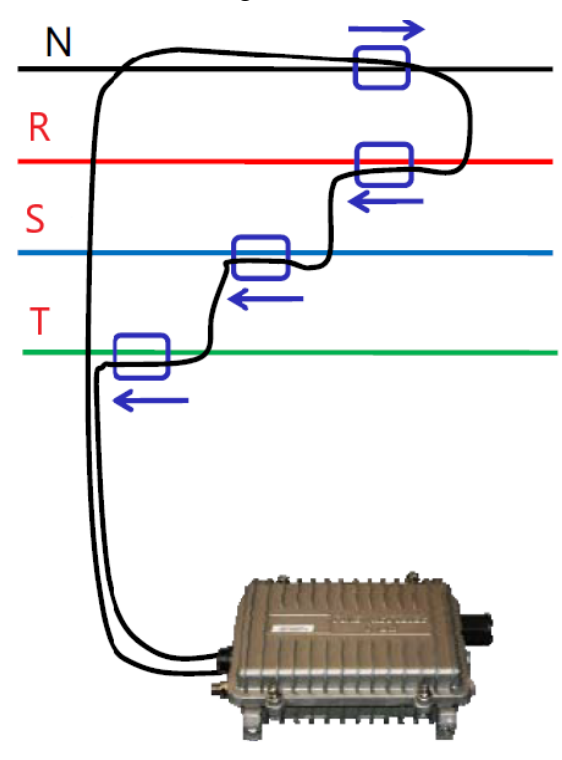

*Figura 4.38: Conexión de cables del Gateway con cada una de las fases Fuente: Investigador*

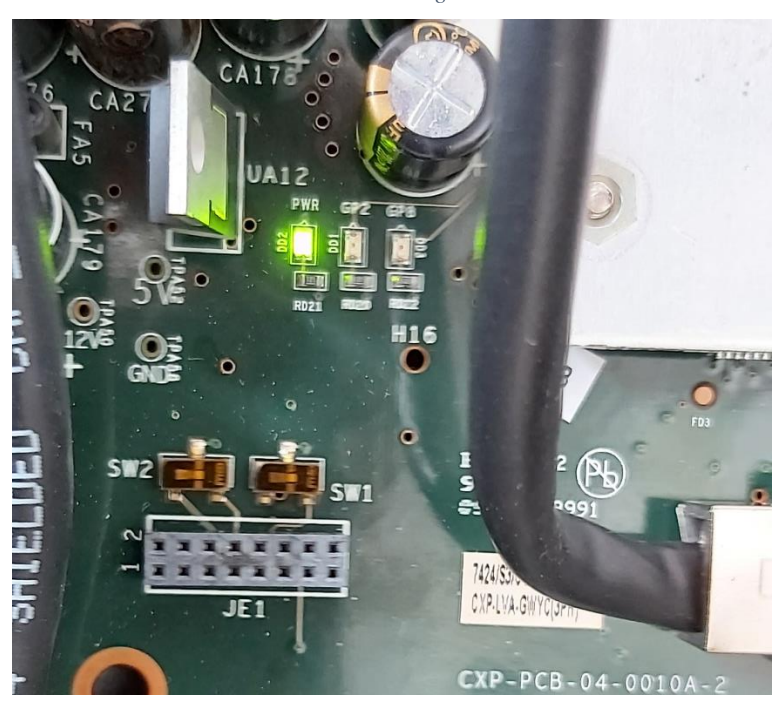

*Figura 4.39: Leds indicadores del Gateway PLC Fuente: Investigador*

Al conectar el Gateway PLC se verifica el estado de los leds indicadores, estos muestran el encendido que está usando baja tensión y la nvram como arranque, ver Figura 4.39, cabe resaltar que el led PLC no se enciende porque no se ha conectado los CPE.

#### **LEDS del Gateway**

Cada uno de los 3 LED de la placa del gateway muestra y ayudan a diagnosticar el comportamiento de la puerta de enlace de la red PLC. En algunos casos, múltiples estados son mostradas por un LED. Ver Tabla 4.7.

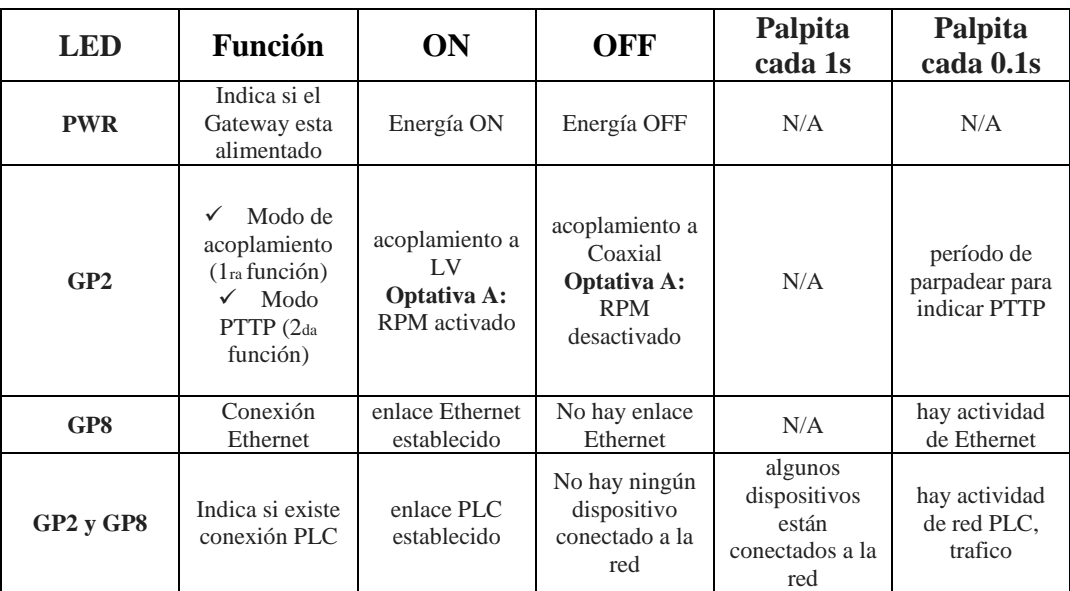

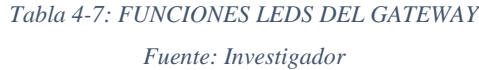

### **CPE PLC CORINEX**

El CPE PLC es un equipo modem que realiza una conversión de señales PLC a señales Ethernet o viceversa, por lo tanto, en conjunto con el Gateway o master, convierte un sistema eléctrico en una red de datos, a continuación, se procede a mostrar los datos para su instalación:

Saque los CPE´s de los empaques y conéctelos en las tomas de corriente que sean del mismo circuito del Gateway, ver Figura 4.40

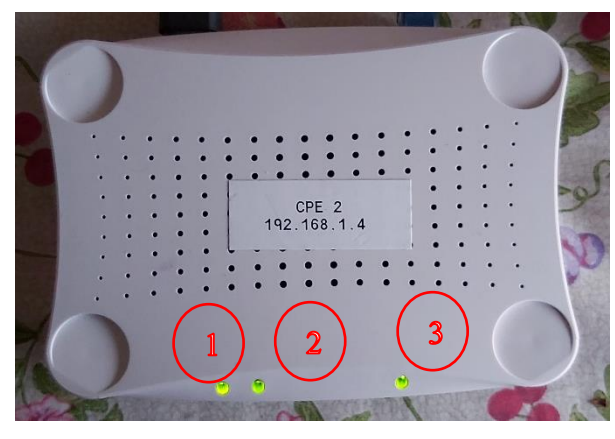

*Figura 4.40: Equipo CPE CORINEX AV200 Fuente: Investigador*

Como se observa en la Figura el adaptador CPE tiene el puerto Ethernet que está situado en la parte posterior del dispositivo; el enchufe AC en la parte posterior del dispositivo que se utiliza para la comunicación de la línea eléctrica y tres indicadores LED para mostrar los diferentes estados.

**1.** Led POWER **2.** Led PLC **3.** Led EHTERNET

# **LED POWER**

Este LED muestra si el equipo CPE se encuentra energizado y se encuentra dentro de los parámetros normales, puede presentar un parpadeo cuando se tiene valores de voltaje menores a los de operación por lo cual se debe revisar la instalación **LED PLC** 

**L/A**

Este LED muestra si hay enlace entre el gateway y los demás equipos CPE´s que se encuentran configurados dentro de la red eléctrica y también indiquen la actividad de tráfico en la interfaz de la línea eléctrica, así como el nivel de rendimiento de la aplicación prevista.

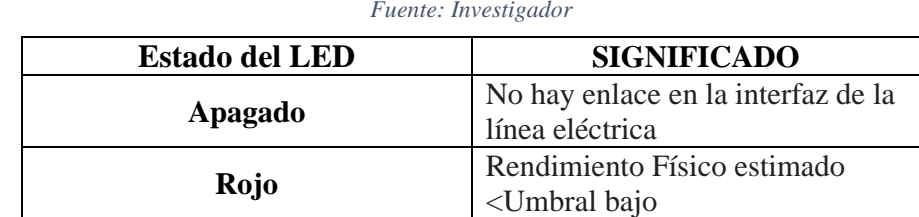

*Tabla 4-8: FUNCIONES QUE CUMPLE EL LED L/A*

*Fuente: Investigador*

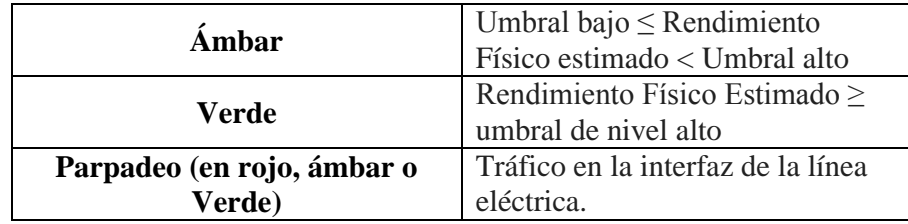

## **LED ETHERNET**

Este LED indica que existe enlace y actividad en la interfaz Ethernet:

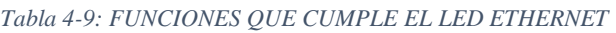

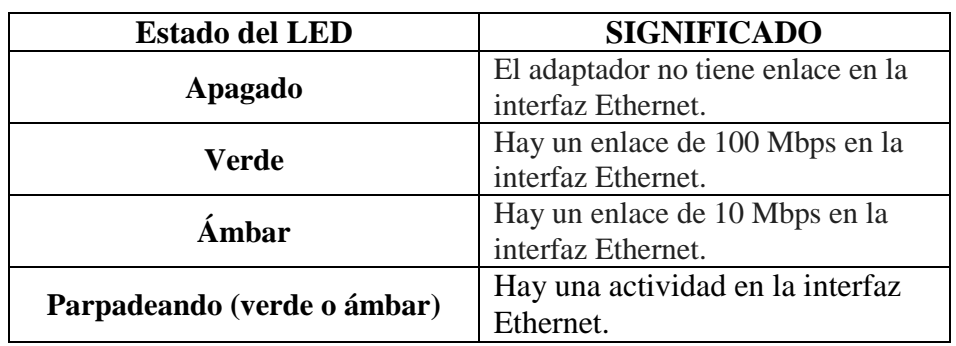

*Fuente: Investigador*

Conectar el cable Ethernet que fue suministrada por CORINEX al puerto Ethernet del Modem, y a un puerto Ethernet de su ordenador.

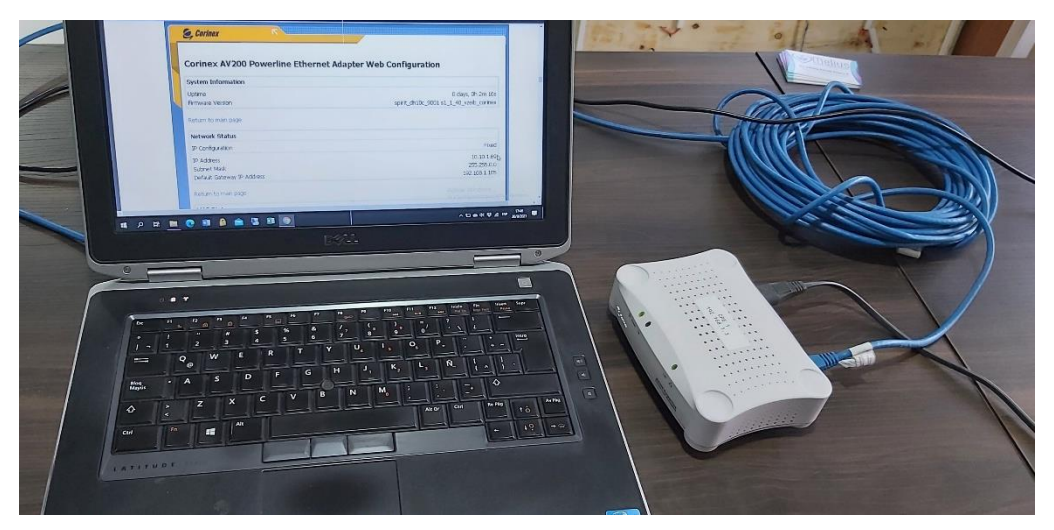

*Figura 4.41: Conexión Ethernet entre el Modem y el ordenador Fuente: Investigador*

Se debe configurar las direcciones IP de su máquina de forma estática, ya que el modem no posee un servidor DHCP o también en el puerto Ethernet del Gateway se puede colocar un router que facilitara el trabajo. A continuación, en la Figura 4.42 se muestra las configuraciones IP en la estación de trabajo con Windows

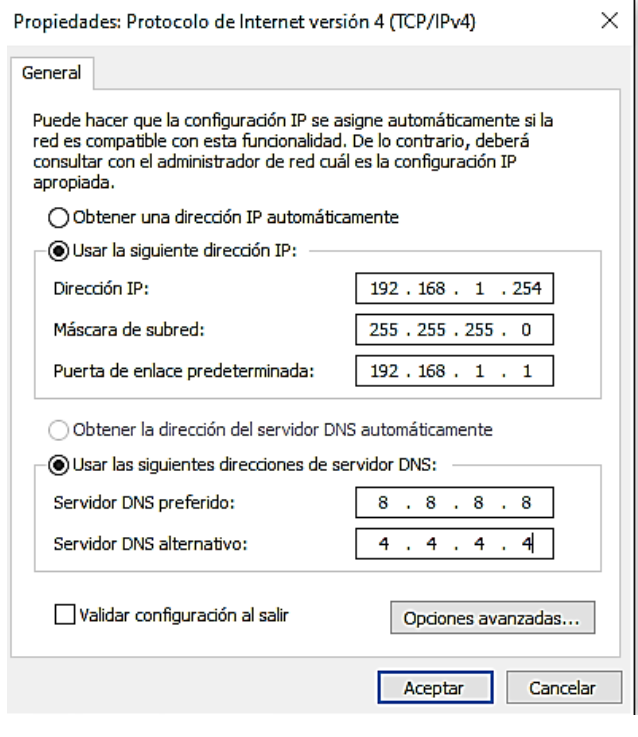

*Figura 4.42: Configuración de IP en la terminal Fuente: Investigador*

# **4.8 PUESTA EN FUNCIONAMIENTO**

Luego de configurados los equipos gateway y CPE´s se debe configurar las IP´s a utilizarse para cada máquina o estación de trabajo con lo cual se accedió a los servicios y protocolos configurados dentro de la red por lo cual es necesario tener en cuenta que el gateway debe estar conectado a un switch que proporcione todos los servicios que estarán pasando por los equipos de tecnología PLC.

# **4.9 ANÁLISIS DE RESULTADOS**

Dentro del análisis se determinó el desempeño de la Red Power Line Communications implementada, por lo cual se debe considerar que la red de energía eléctrica dentro del edificio no está diseñada para él envió de datos, por esta razón el desempeño de la Red puede variar dependiendo de algunos factores. Es así que las pruebas que se detallan a continuación tienen el fin de determinar la respuesta que la red PLC implementada trabaja en diferentes condiciones.

# **4.10 Análisis de Tráfico de Datos en la Red Power Line Communications (PLC)**

Se realizó el análisis de tráfico de red con tecnología PLC basado en el uso de un software (Wireshark). Dicho software captura y registra el tráfico de paquetes de datos sobre la red de cableado eléctrico utilizados para el desarrollo de esta investigación.

## **Procedimiento.**

- Poner en funcionamiento la Red Power Line Communications en el edificio Mayorga Puerres.
- Se inicia el software Wireshark 3.4.9.
- Seleccionar la interfaz en la que se desea capturar, Red de área local del equipo donde se encuentre instalado el software.
- Dar clic en Start, esperar unos segundos y observar los resultados desplegados.

#### **Resultados**

Seguido el procedimiento para obtener las pruebas de tráfico de datos con el software Wireshark, se presentan los resultados para asegurar que él envió del flujo de datos se está realizando correctamente dentro de la red. La figura 4.43 indica la captura de los paquetes en la Red Power Line Communications.

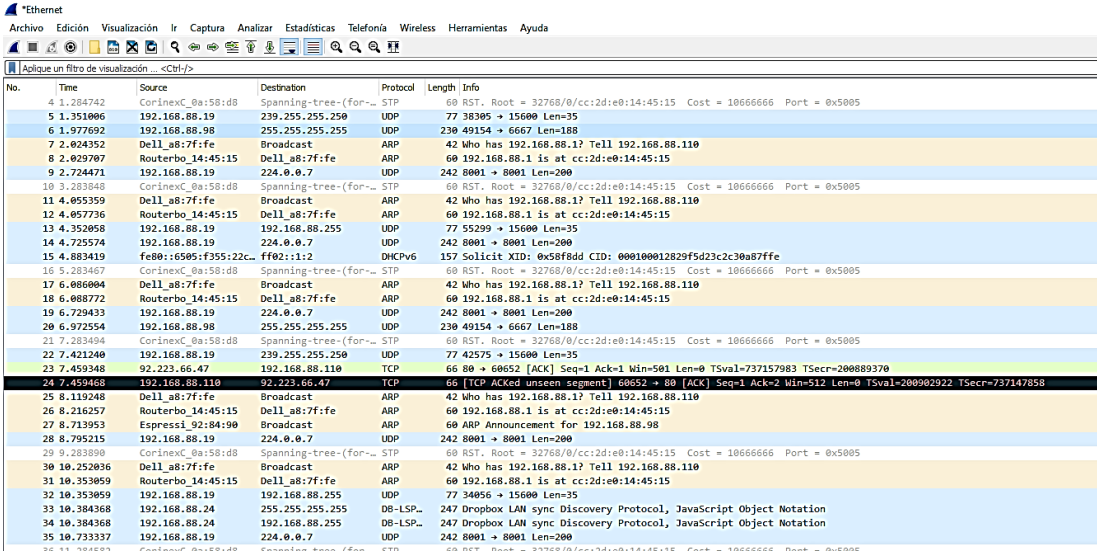

*Figura 4.43: Tráfico Capturado en la red PLC.*

*Fuente: Investigador*

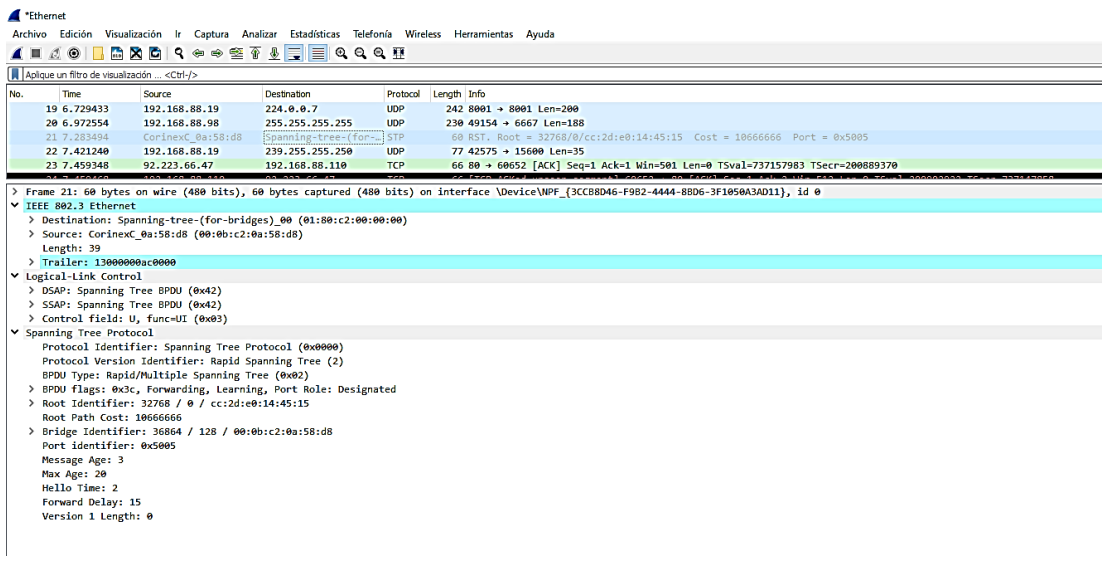

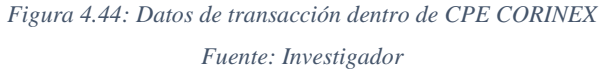

**1.** Dentro del panel del software se puede observar la lista de paquetes capturados. Cada línea corresponde a un paquete capturado donde indica lo descrito a continuación, por ejemplo, en el caso escogido de la Figura 4.44.

**No:** Posición del paquete en la captura: 21

**Time:** Muestra el Timestamp del paquete: 7.283494

**Source:** Dirección origen del paquete: 192.168.1.250 (IP del servidor)

**Destination:** Dirección destino del paquete: 192.168.1.4 (IP del computador)

**Protocol:** Nombre del protocolo del paquete: STP

**Info:** Información adicional del contenido del paquete: 74 Echo Ping reply ttl 64.

- **2.** Se despliega información detallada del paquete seleccionado en el panel de paquetes.
- **3.** Despliega en Bytes la información contenida en el campo seleccionado desde el panel de detalles del paquete seleccionado en el panel de paquetes. En la Figura 4.45 se presenta las características generales sobre el archivo de captura.

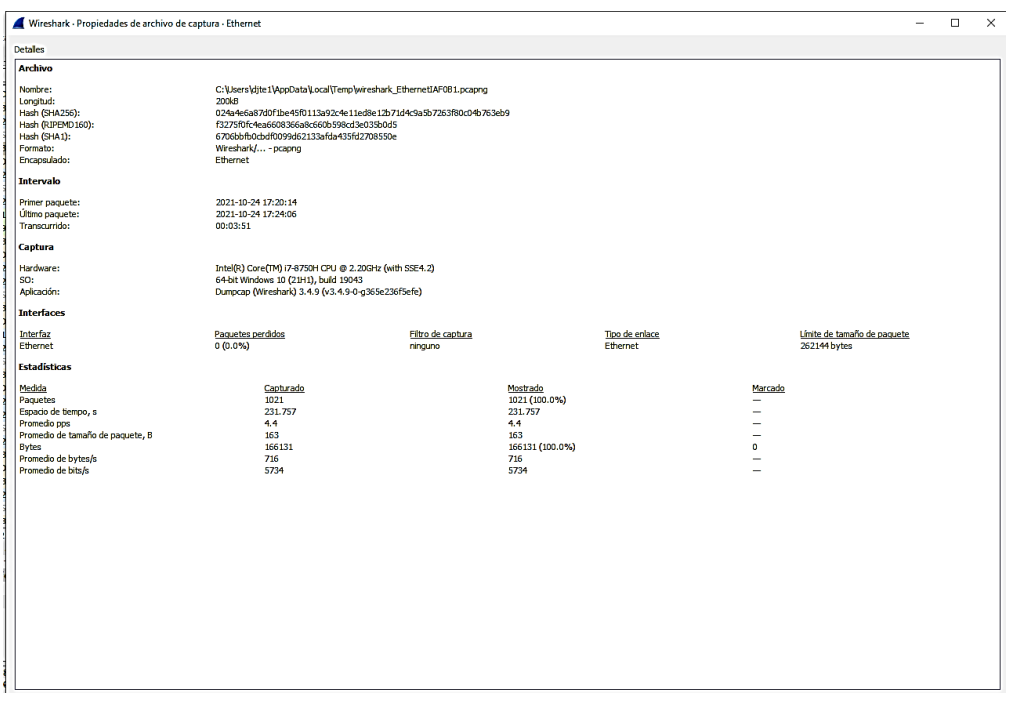

*Figura 4.45: Características del paquete capturado. Fuente: Investigador*

- **Archivo:** Indica la información general sobre el archivo de captura.
- **Tiempo:** Muestra las marcas de tiempo cuando fueron capturados el primero y el último paquete (y el tiempo entre ellos): 3 horas 51 minutos
- **Captura:** Enseña la información de la época en que se realizó la captura: 64-bit Windows 10 (21H1), build 19043
- **Pantalla**: Indica la pantalla de información relacionada: Sin filtro y cero paquetes ignorados.
- **Tráfico:** Enseña algunas estadísticas del tráfico de red visto.

Se tomarán los valores de los paquetes en dos computadoras del edificio Mayorga Puerres por ocho días para comprobar el perfecto funcionamiento de la Red Power Line Communications, detallados en la Tabla 4.10 y Figura 4.46.

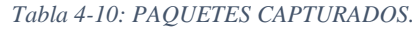

*Fuente: Investigador*

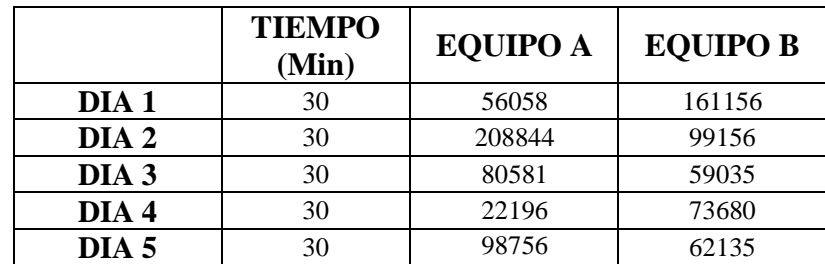

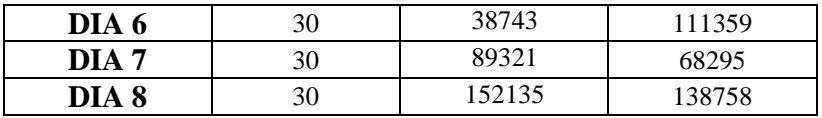

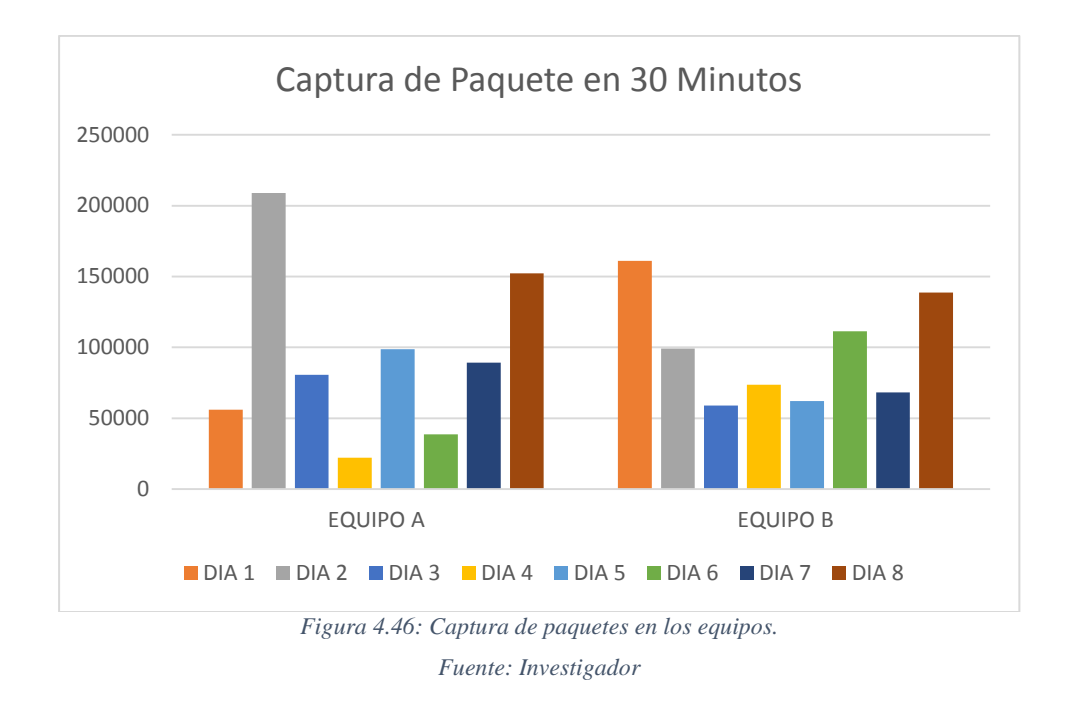

De los datos capturados durante los ocho días y en diferentes equipos de la Red situados en algunas tomas de energía se puede apreciar que el enlace Power Line Communications no tiene ninguna dificultad en transmitir el tráfico de datos demandado por los empleados de las dos empresas que se encuentran trabajando en el edificio.

# **4.11 Análisis de la Atenuación. Relación Señal Ruido y Velocidad de la Red PLC.**

Para el análisis del canal Power Line Communications y sus características importantes de transmisión se usan los equipos PLC, que estén basados en velocidades bases de transmisión de 200 Mbps, adicionalmente se usó una herramienta de software desarrollada por la empresa proveedora CORINEX, la cual da la opción de DEMO de 30 días con lo cual se realizó el monitoreo de ciertos parámetros específicos como estado del canal, atenuación y Relación Señal Ruido (SNR), que es conocida como SNR Viewer, con la cual se visualiza el desempeño de los equipos Gateway y un equipo CPE por separado, con la información de conexión brindada entre ellos se presentan como resultado las características del canal PLC en ese momento.

### **Procedimiento.**

- Se identifica el Gateway y CPE PLC a analizar.
- Iniciar el SNR Scope 1.6.5.exe.
- Introducir las direcciones IP del Gateway y el CPE PLC a analizar.
- Al presionar Start, se debe esperar unos segundos y observar los resultados desplegados luego de los 10 segundos de ejecución para poder realizar un análisis correcto.
- Con los resultados se realiza el registro de los datos en una tabla y grafique.

Para tener el análisis de los enlaces, se utiliza como referencia los valores de CFR y SNR en el espectro total donde una comunicación PLC puede ser llevada a cabo. Los equipos tienen el espectro de frecuencias para Comunicaciones PLC que va desde los 2 hasta los 34MHz, aunque por protocolo UPA los equipos CORINEX utilizan desde los 2MHz hasta los 32MHz.

Es importante indicar que los equipos CORINEX AV200 están trabajando en modo 6, es decir una velocidad máxima de 205 Mbps y la frecuencia central de 19MHz, esto se apoyó en el manual de configuración de los equipos GATEWAY y CPE´s, la aplicación SNR Viewer toma valores de un enlace utilizando como equipo local el Gateway y como remoto los CPE.

#### **Resultados**

#### **Red 1: GATEWAY – CPE 1 Distancia: 15m**

En la Figura 4.47 se muestra la gráfica y los valores de CFR y SNR del enlace de la red GATEWAY con el CPE 1, donde se indica la señal de transmisión del GATEWAY y la señal de recepción del CPE 1.

En la Figura 4.47, se puede apreciar el medio de dirección de las frecuencias de 2 a 12MHz, y de 23MHz a 32MHz muestra poco ruido propio de la red eléctrica ya que por medio de ella se asemeja a una antena receptora de todo tipo de frecuencia y también se puede apreciar un excelente medio para las Comunicaciones de la tecnología PLC, debido a que el CFR tiene valores de 5 hasta -31dB y el SNR desde 45 a 15dB.

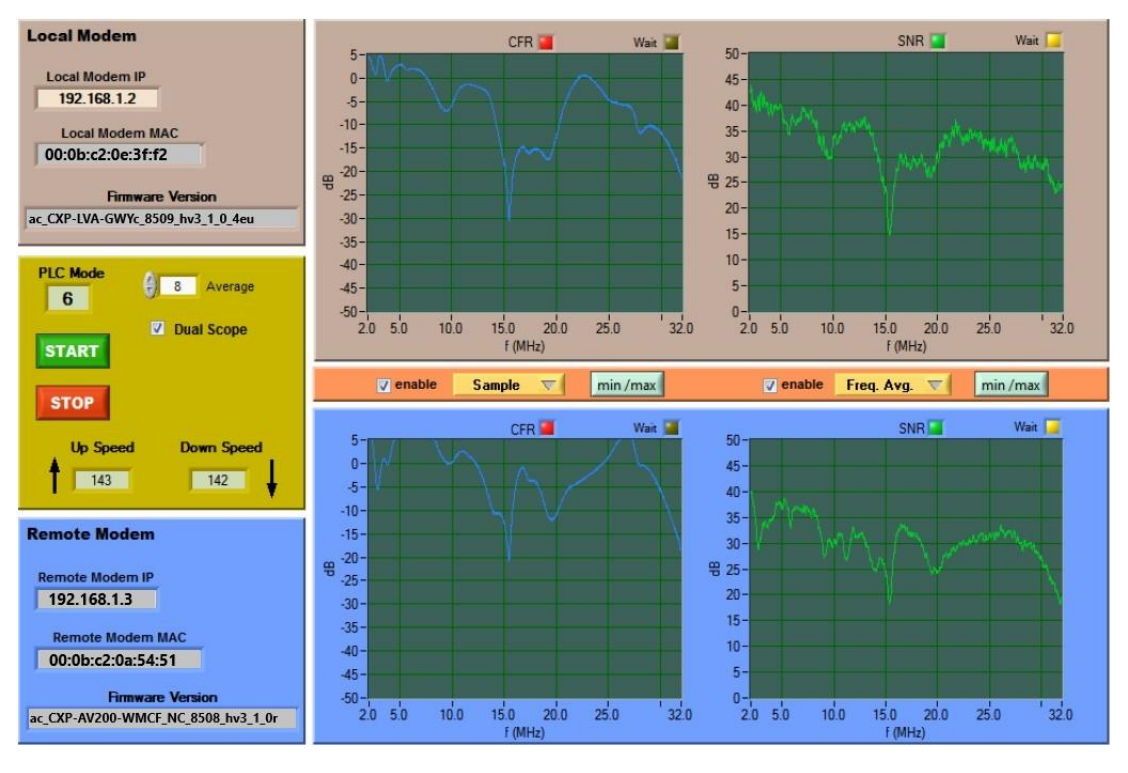

*Figura 4.47: Espectro de frecuencias GATEWAY - CPE 1 Fuente: Investigador*

La velocidad del enlace en bits por segundo, de lo que se pudo apreciar la velocidad de subida en este enlace es de 143 Mbps y 142 Mbps de bajada, según catálogo y características estas tienden a ser por lo general comunes en estos equipos, pero pueden llegar a los 200Mbps.

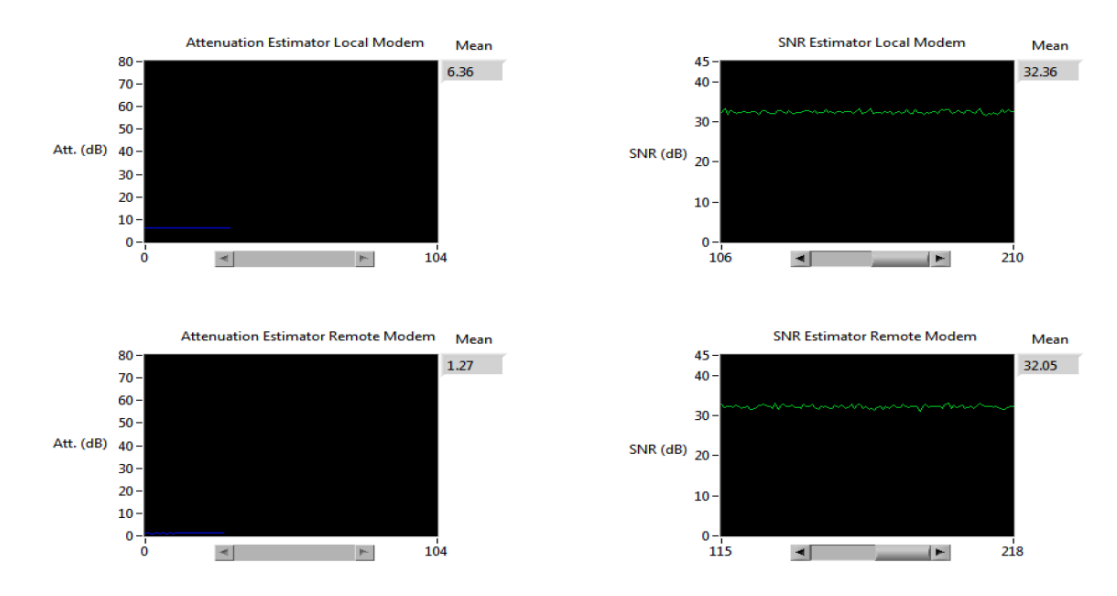

*Figura 4.48: Gráfica de atenuación en el enlace GATEWAY - CPE 1 Fuente: Investigador*

Como característica propia para analizar una red es la atenuación del medio donde se ha instalado y su propagación, en la Figura 4.48 se muestra que la atenuación desde la gráfica de los dispositivos local y remoto es de 1.27dB y 6.36dB respectivamente y el SNR es de 32.36dB y 32.05dB.

#### **Red 2: GATEWAY – CPE 2 Distancia: 25m**

Revisando el espectro de la red 2 indicada en la Figura 4.49, siendo la ruta de acceso más larga presenta deficiencias con respecto a la red 1, debido a que su respuesta CFR está sobre pasando los límites de las características de los equipos PLC que es de 5dB y en algunas frecuencias el SNR han sido reducidas hasta 15dB, esto se debe a que la red eléctrica se encontraba con remates y uniones en sus instalaciones por lo tanto la velocidad se ve afectada a 85 Mbps de subida y 57 Mbps de bajada como se aprecia.

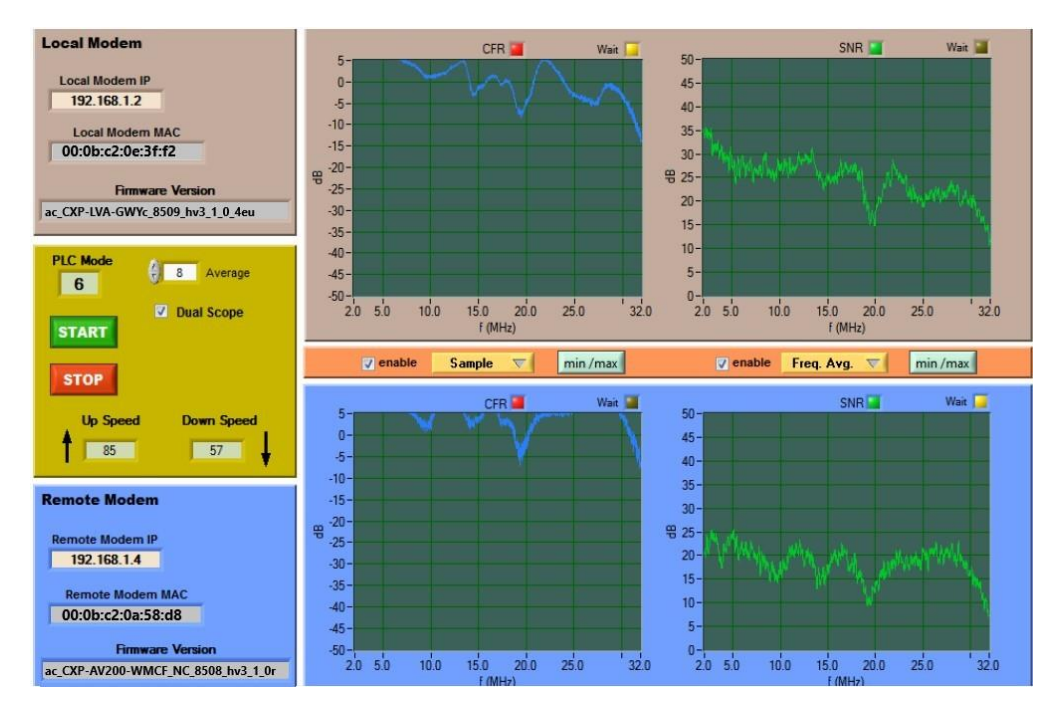

*Figura 4.49: Espectro de frecuencias GATEWAY - CPE 2 Fuente: Investigador*

Para finalizar el análisis de la red 2, se tiene los valores de atenuación de las señales PLC, donde se aprecia una variación de 1 y 5dB, pero el SNR está disminuido debido al ruido del medio y las circunstancias de la red que esta con 14 y 28dB, como se muestra en la Figura 4.50.

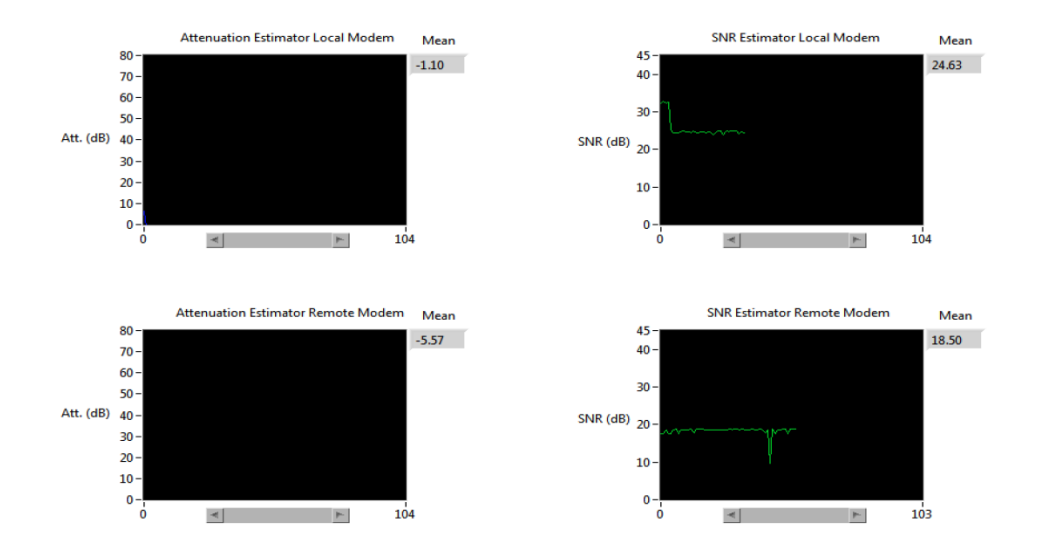

*Figura 4.50: Gráfica de atenuación en el enlace GATEWAY - CPE 2*

#### *Fuente: Investigador*

Se realiza un análisis tomando datos de las gráficas obtenidas en diferentes tomas de energía dentro del edificio Mayorga Puerres en donde se analizó que la afectación que se puede tener es debido a factores constructivos del edificio, material eléctrico empleado ya sea por diferencia de coeficientes de los materiales o por empalmes realizados.

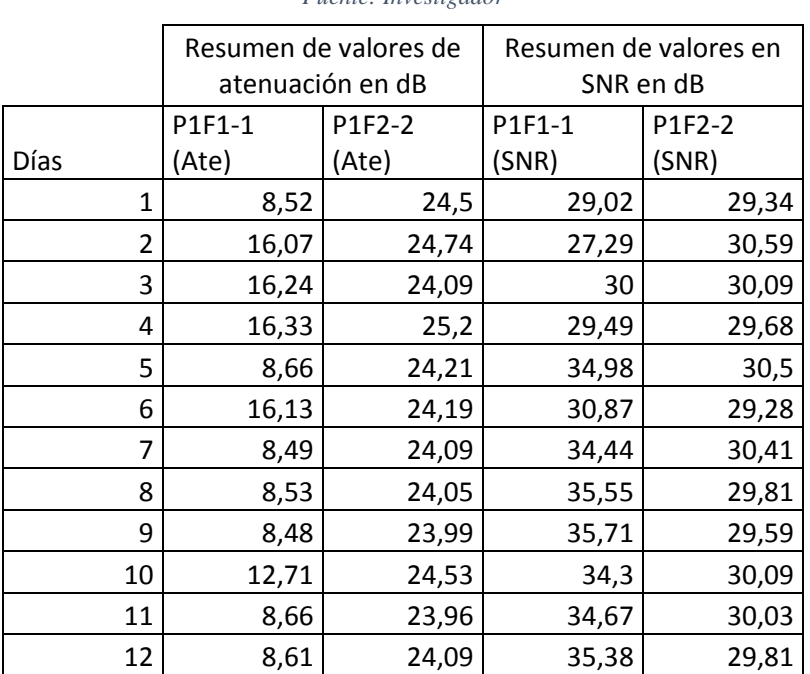

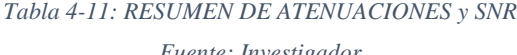

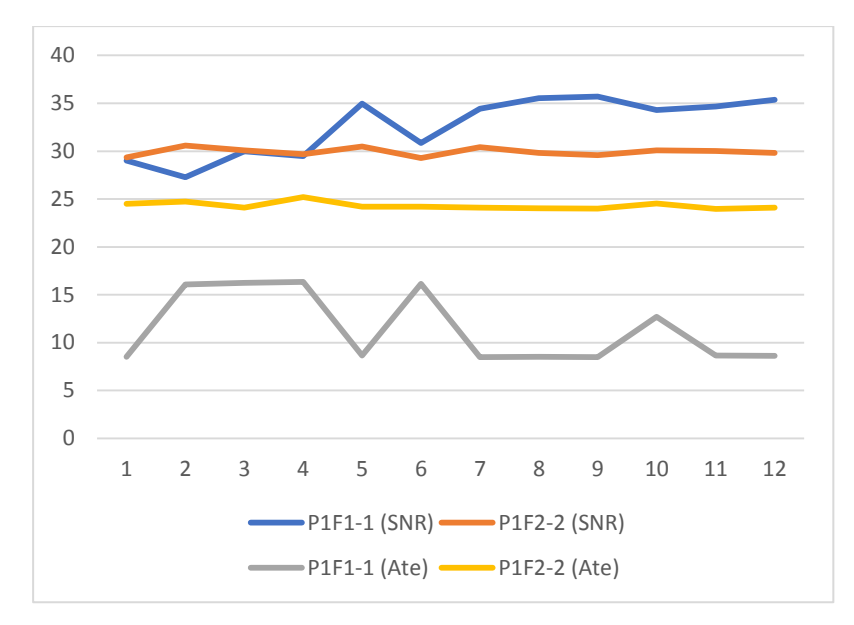

*Figura 4.51: Gráfica de Atenuaciones y SNR capturados diariamente Fuente: Investigador*

A continuación, se genera un resumen de los datos tomados en la Tabla 4.12 y en la Figura 4.52 se observa el comportamiento de la velocidad colocando a diferentes distancias los módems PLC.

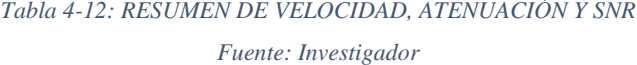

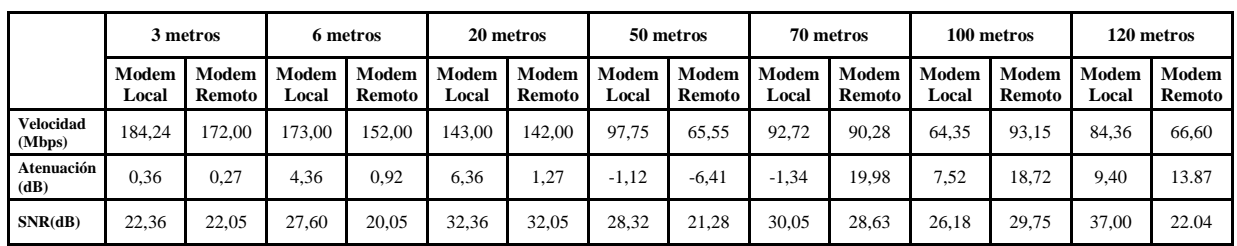

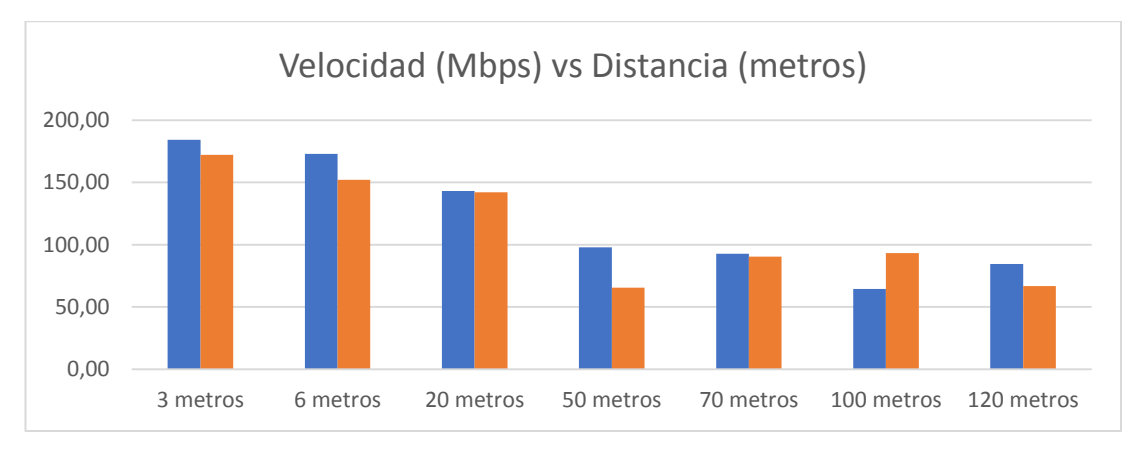

*Figura 4.52: Variabilidad de la velocidad de transmisión a diferentes distancias Fuente: Investigador*

## **4.12 Análisis de tasa de transmisión de archivos en la red PLC**

Se realizó un análisis de la tasa de transmisión de un archivo de video de 98 MB, aplicando diferentes distancias entre CPE, teniendo en cuenta que las características de la red eléctrica no son iguales en las diferentes tomas eléctricas, se tiene los siguientes datos de la Tabla 4.13 y en las Figuras 4.53, 4,54, 4.55 se puede observar la relación distancia vs velocidad, relación distancia vs tiempo, relación velocidad vs tiempo.

| Tamaño del<br><b>Archivo</b><br>(Mbytes) | Distancia de<br>PLC a PLC<br>(metros) | Velocidad de<br><b>Transmisión</b><br>(Kbps) | Tiempo de<br><b>Descarga</b><br>(segundos) |
|------------------------------------------|---------------------------------------|----------------------------------------------|--------------------------------------------|
| 98                                       | n                                     | 8250                                         | 127                                        |
|                                          | 5                                     | 8190                                         | 128                                        |
|                                          | 10                                    | 8127                                         | 129                                        |
|                                          | 20                                    | 8003                                         | 131                                        |
|                                          | 40                                    | 7882                                         | 133                                        |
|                                          | 80                                    | 7765                                         | 135                                        |
|                                          | 160                                   | 6897                                         | 152                                        |
|                                          | 140                                   | 6060                                         | 173                                        |

*Tabla 4-13: RESUMEN DE VELOCIDADES SEGÚN LA DISTANCIA Fuente: Investigador*

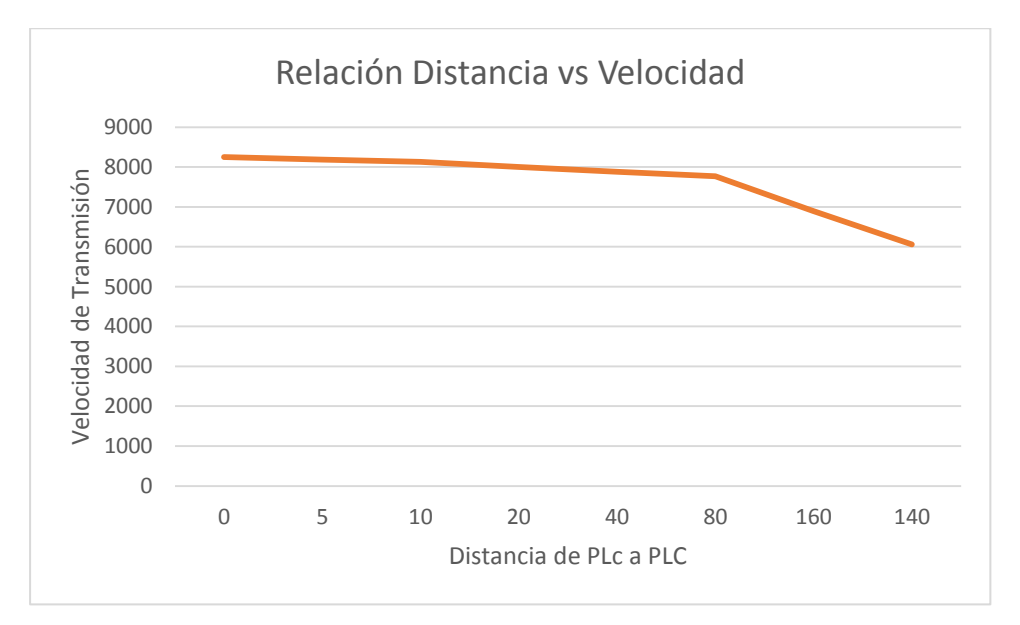

*Figura 4.53: Relación Distancia vs Velocidad Fuente: Investigador*

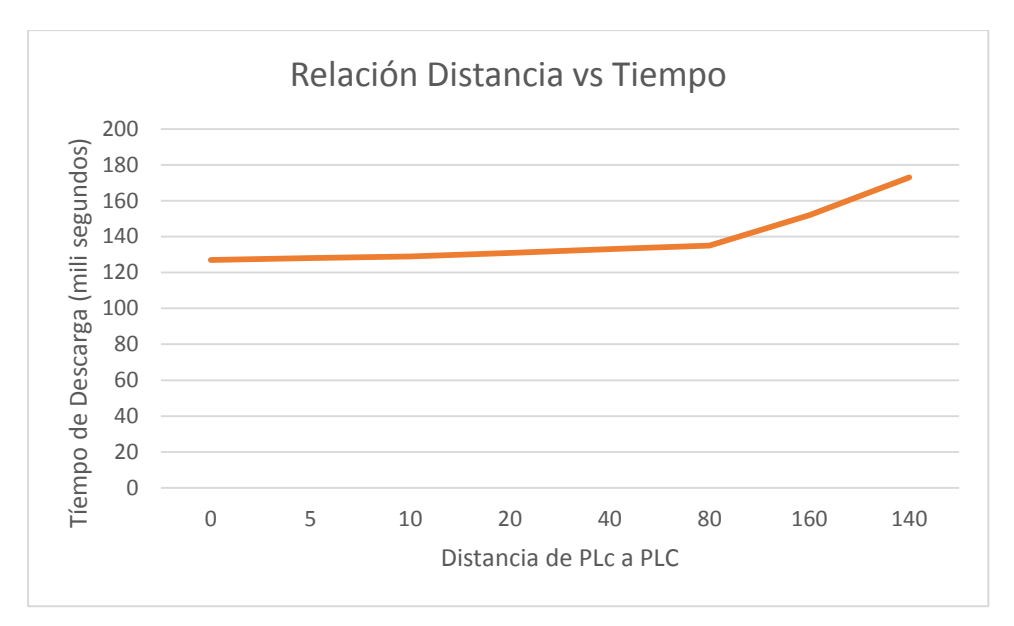

*Figura 4.54: Relación Distancia vs Tiempo Fuente: Investigador*

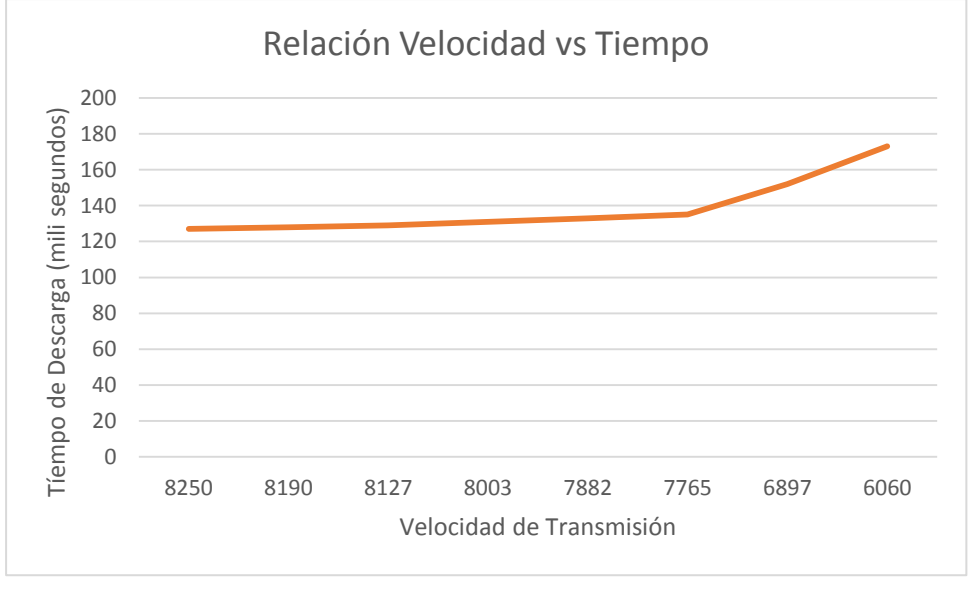

*Figura 4.55: Relación Velocidad vs Tiempo Fuente: Investigador*

También se realizó un análisis de los diferentes tamaños de tramas tomando en cuenta una tasa de rendimiento de los equipos PLC de 2 MB, para poder calcular el tiempo de retardo y el porcentaje de pérdidas que puede haber, se detalla en las Tablas 4.14 y 4.15.

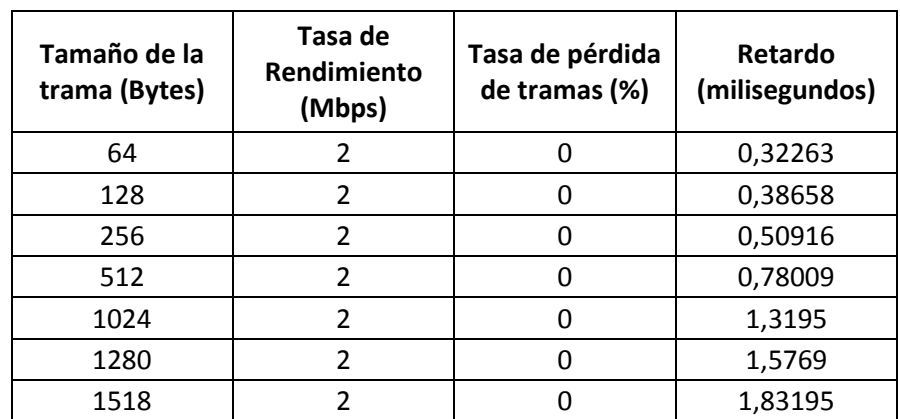

# *Tabla 4-14: RESUMEN DE VALORES Y TRAMAS VS TIEMPO DE RETARDO Fuente: Investigador*

#### *Tabla 4-15: TABLA REFERENCIA DE PERDIDA EN EQUIPOS PLC*

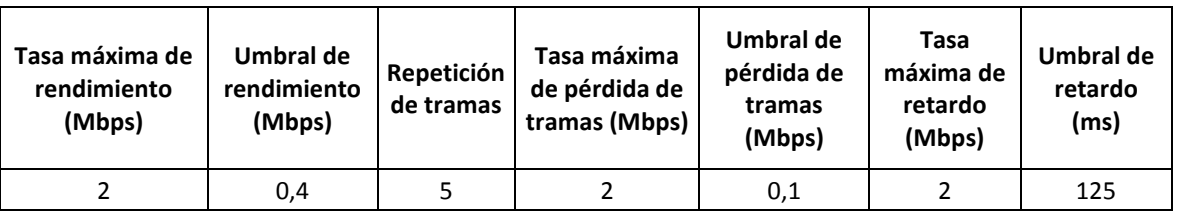

#### *Fuente: Investigador*

#### **4.13 Cálculo de SNR para equipos de tecnología PLC**

Se debe calcular en base a los resultados obtenidos por medio del software SNR VIEWER, con lo cual se comprueba que el valor de SNR se asemeja a los datos arrojados por los equipos del proyecto, realizando un cálculo de valores por distancias comunes dentro del edificio Mayorga Puerres.

*Tabla 4-16: RESUMEN DE SNR A DIFERENTE DISTANCIA*

*Fuente: Investigador*

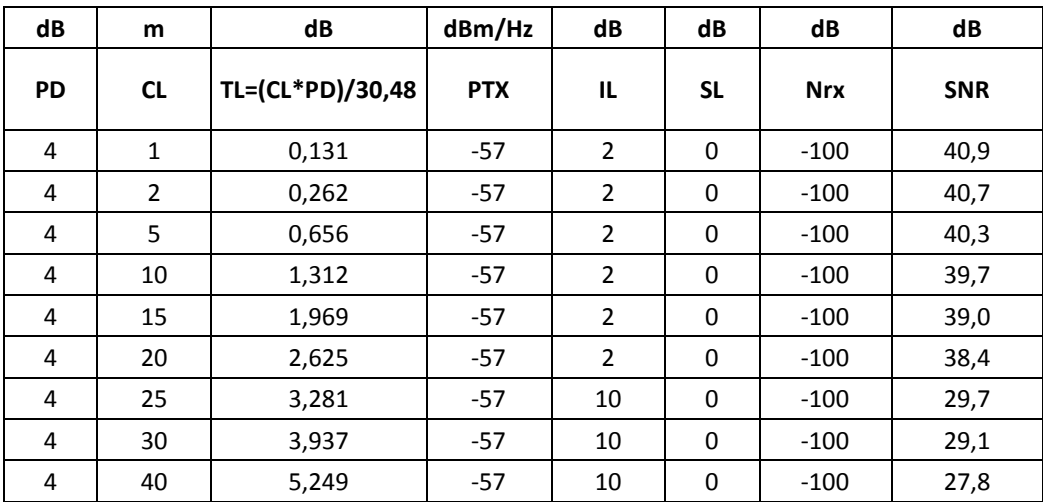

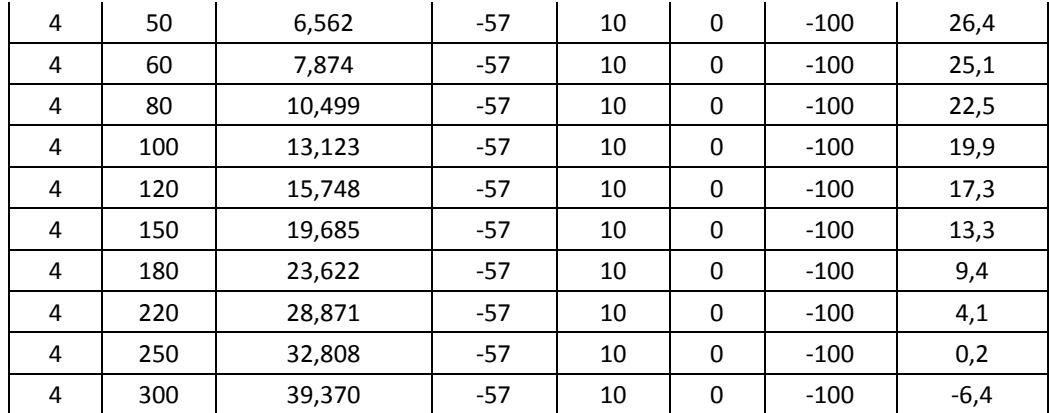

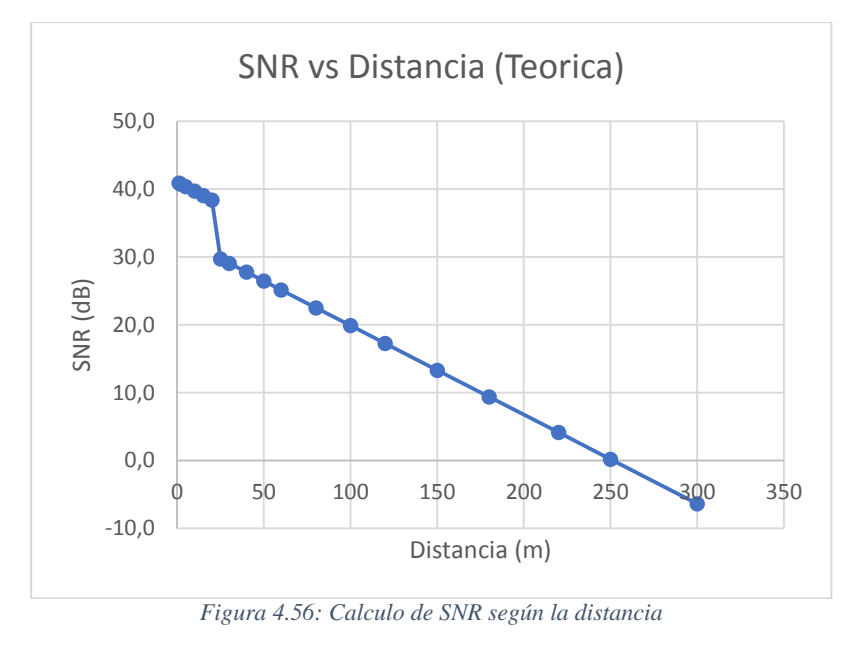

*Fuente: Investigador*

En este caso estas pruebas se realizaron en el sistema AC de la red del edificio para su evaluación y por qué es el sistema que se implementó y entró en operación, se puede ver en las gráficas que la tecnología PLC escogida en este caso el equipamiento de la marca CORINEX de banda estrecha que puede manejar altas frecuencias mostró una recepción y envío de información igual a cualquier otra tecnología.

Se observó que a mayor distancia había una buena recepción en la capacidad de velocidad de la información. Esto es una buena señal de que la tecnología PLC a grandes distancias puede manejar una señal bastante buena que permitiría enviar y recibir información de una manera eficiente.

El dispositivo PLC tiene un manejo de información mucho más eficiente que los otros dispositivos manteniendo una mejor recepción tanto en carga como en descarga, manejando con mayor rapidez la información.

El dispositivo PLC CORINEX AV200 mostró ser más eficiente en sus características técnicas frente a otros equipos de la misma tecnología debido a su capacidad de envío y recepción, teniendo en cuenta que es una tecnología nueva y que está en estudio de expansión en el mercado y es de gran avance ya que mejorar la forma de recibir o enviar la información utilizando la red eléctrica que se tiene desplegada en el edificio y como también en los nuevos proyectos de sistemas de redes inteligentes que se están planificando a futuro y con lo que han trabajado mucho tiempo.

#### **4.14 Análisis de seguridades en equipamiento PLC**

En todo sistema eléctrico, por ser un medio de trasmisión o en este caso de comunicación, se pueden presentar problemas de seguridades de datos a través de las redes eléctricas de distribución. La tecnología PLC del edificio parte del tablero principal como base a múltiples oficinas y departamentos por lo cual comparte un mismo centro de transformación y las mismas fases de línea eléctrica, por lo cual la información que pertenezca a un usuario va a estar circulando por todo el sistema trifásico del edificio, no obstante la tecnología PLC ha sido pensada de tal manera que se minimice la cantidad de información que pueda transmitirse por la línea de otros usuarios. Para poder interceptar el tráfico de datos de una red PLC será necesario tener conectividad con la red eléctrica del edificio.

El hardware implementado dentro de los equipos de la tecnología PLC incluye mecanismos de encriptación, de tal manera que al momento de configurar cada uno de los equipos se establecen los protocolos de seguridad tanto de claves de acceso, que en la red se configuro para cada uno de los CPE con una encriptación de 128 bits, con lo cual cada uno de los equipos emitirá un diferente ruido dentro de la red, con lo cual al momento de que se decodifique en el equipo GATEWAY, funcione como una llave única para la conectividad y la distribución de los servicios configurados para cada uno de los CPE, logrando que se transmita en su propio sistema y será visible solo para los usuarios que tenga la configuración, mientras que no lo será visible para el resto de los usuarios de la red.

Los equipos de tecnología PLC viene provistos de un hardware interno de encriptación de datos para impedir la interceptación del tráfico de datos, denominado DES (Data Encryption Standard) que es un algoritmo de cifrado, que cifra información para dar seguridad.

El protocolo de seguridad 3DES es un mecanismo de seguridad y bloqueo que responde a un registro sencillo, seguro y confiable de los diversos dispositivos PLC que se encuentren en la misma red lógica. Cada estación posee un adaptador CPE, el cual mantiene un cuadro de claves de encriptación configurada según la necesidad del usuario asociada a una EKS (Encryption Key Select). El EKS permite establecer un índice para identificar cada clave de encriptación, al momento de transmitir un frame, se usa una clave para encriptar el cuerpo del frame y otra asociada a un EKS, la cual es incluida en el encabezado del frame, para pasar a ser nuevamente encriptada mediante la sustitución de bytes por bloques con lo cual se hace más segura la transmisión de datos. La estación receptora lo primero que hará es sustituir los bytes de cada bloque por lo correctos para luego dar paso al uso del EKS para seleccionar la clave de encriptación asociada al mensaje de su cuadro de claves configurada en el GATEWAY, para desencriptar el cuerpo del frame de manera apropiada. Todas las transmisiones en la red lógica son encriptadas con una clave de encriptación de red compartida NEK (Network Encryption Key). Un aspecto importante es que existe una única clave NEK para el reconocimiento de los equipos dentro de la red y esta es controlada desde el GATEWAY, por medio de las MAC-ADDRESS de los CPE ingresados en la configuración, la cual define una red lógica. Para que una estación o CPE pueda formar parte de la red lógica en particular, esta debe tener configurado el respectivo NEK de la red y la EKS correspondiente.

La red PLC del edificio se encuentra configurada con un NEK de varias maneras:

a) **A través de la interfaz Ethernet.** El frame de configuración de la NEK, es enviado en modo broadcast desde el GATEWAY a los dispositivos CPE conectados en la red, mediante una herramienta de configuración o software habilitante. Todos los dispositivos CPE conectados a los tomas de energía, recuperan esta configuración.

- b) **A través de la interfaz eléctrica.** A través de la red eléctrica los dispositivos que están conectados deberán suministrar una segunda clave, llamada DEK (Default Encryption Key / Clave de encriptación por defecto) esta es conocida solo por el propietario del sistema y esta clave, es específica para cada dispositivo CPE, se encuentra grabada en la memoria NVRAM del dispositivo por el fabricante. La DEK es utilizada por dos dispositivos PLC: el dispositivo configuración de la estación y el dispositivo que debe recibir el nuevo NEK para el intercambio cifrado NEK.
- **c) Interfaz a través de una Web.** Si los dispositivos de tecnología PLC tienen un soporte avanzado, las configuraciones de las claves se las pueden realizar o ser administradas mediante la interfaz Web del equipo master o GATEWAY.

#### **4.15 Análisis de afectación a la red eléctrica por equipos PLC**

Los requisitos para obtener una calidad de energía, según la normativa del CONELEC están relacionados de acuerdo al tipo interferencias que se puede ocasionar dentro de toda la red eléctrica de un edificio y hacia fuera de él, por lo que se encuentra normado los límites que no pueden sobrepasar, para que no exista afectación de los mismos por lo cual en la red con tecnología PLC se ha realizado un análisis de los efectos que pueden afectar a la red eléctrica que pueden ocasionar hasta multas y subsanación de las mismas por lo cual se realizó la medición de valores con el Analizador de Calidad de Energía Fluke 435, el cual ayudó a hacer una detección de cómo estaba el sistema un antes y un después de la puesta en marcha del equipo PLC.

Se registró los valores de voltaje, corriente, armónicos de voltaje, armónicos de corriente, flickers, frecuencia, pst y plt.

De los cuales los más significativos para saber la afectación que tienen los equipos a la red son frecuencia, armónicos de corriente, pst (parpadeo de corto periodo) y plt (parpadeo de largo periodo)

#### **a) Análisis de afectación en la frecuencia de operación**

Dentro del análisis se debe tener en cuenta que los equipos de tecnología PLC están inyectando una frecuencia de 2MHz a 32 MHz, por lo cual va a existir una posible afectación dentro de los equipos electrónicos instalados dentro del edificio los equipos más susceptibles serán los equipos de telecomunicaciones los cuales poseen elementos electrónicos que emiten y reciben un cierto rango de frecuencia por lo cual se debería tener alguna afectación de los mismos.

Como resultado del análisis no se pudo percibir ningún efecto de afectación en la red ya que los equipos de tecnología PLC tienen filtros incorporados por lo cual tienden a solapar señales de frecuencia dentro de los 60 Hz que es la frecuencia de la red eléctrica, así se tiene en la Figuras 4.57 la frecuencia fundamental trifásica sin el equipamiento PLC y en la Figura 4.58 la frecuencia que se inyecta al sistema luego de estar en operación los equipos.

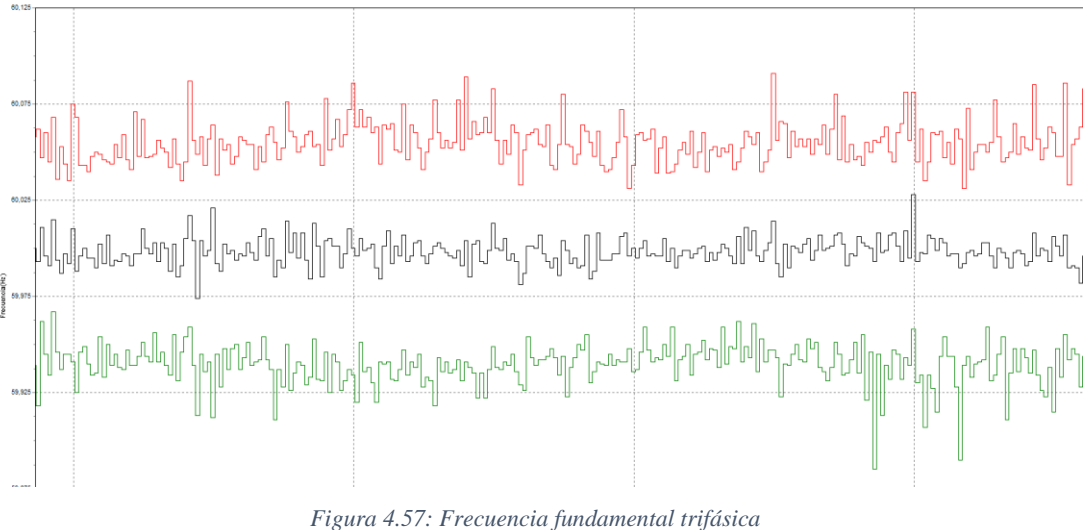

*Fuente: Investigador*

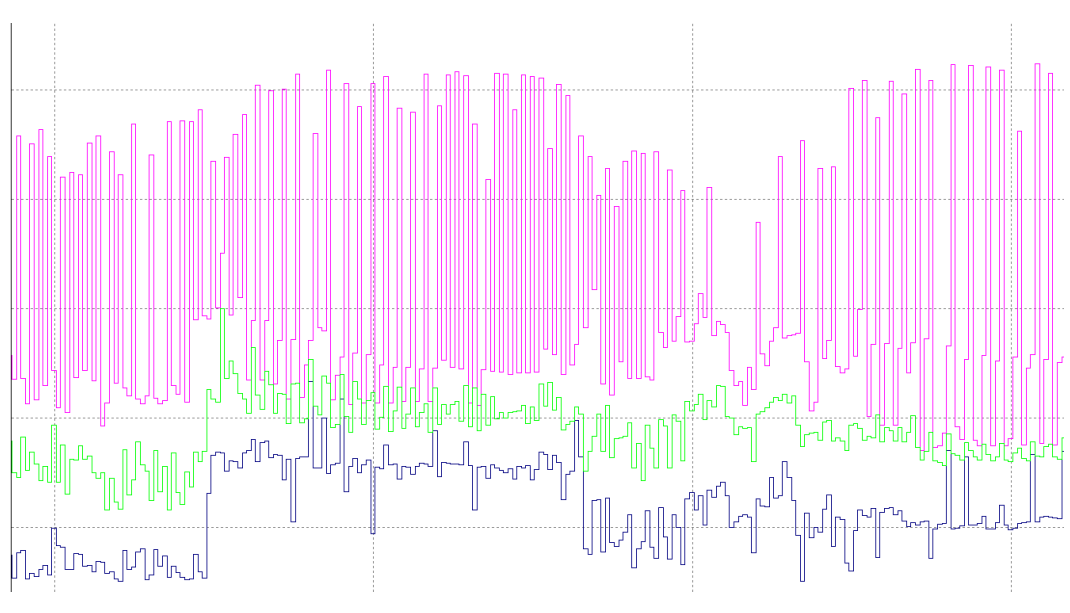

*Figura 4.58: Frecuencia inyectada del equipo PLC Fuente: Investigador*

Como resultado de la unión de las frecuencias del sistema eléctrico y la frecuencia de agregación de los equipos de tecnología PLC se entiende que se solapan con lo cual es imperceptible para los demás equipos dentro del sistema eléctrico, se captura la gráfica en la Figura 4.59.

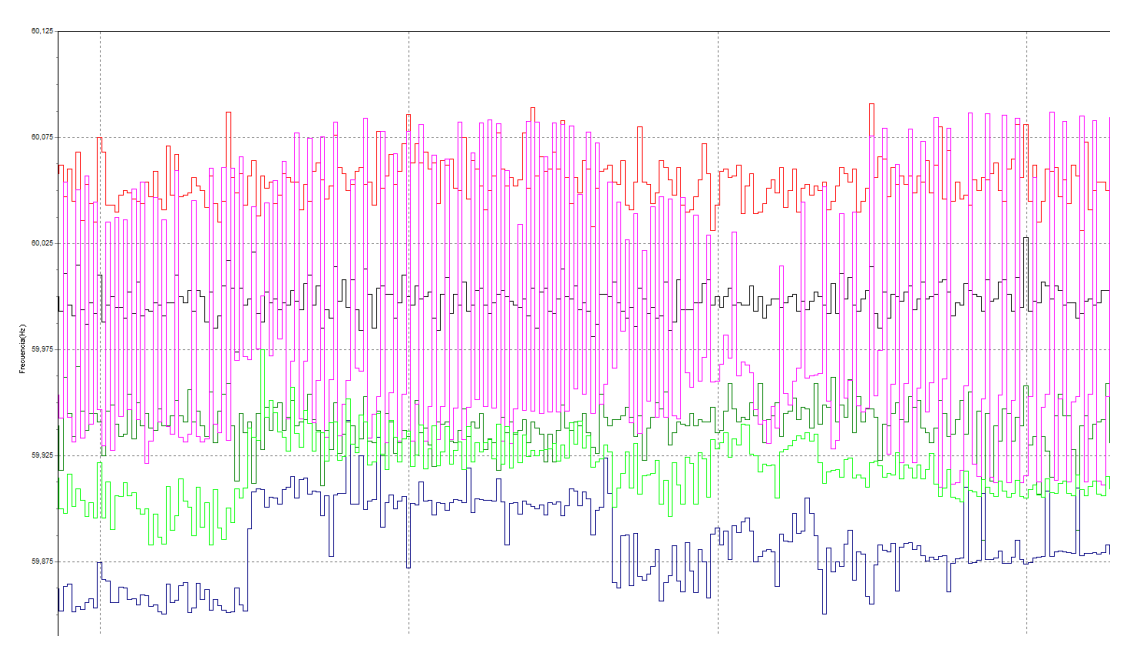

*Figura 4.59: Sumatoria de Frecuencias*

*Fuente: Investigador*

# **b) Análisis de afectación en Armónicos de corriente**

La afectación dentro de los parámetros normales de armónicos de corriente que se debe tener en un sistema de energía no debe sobre pasar de los limites dados en la normativa por lo cual es importante realizar un estudio minucioso de los 9 primeros armónicos impares ya que aquí se originan los efectos de distorsión de la onda fundamental que se ve afectada por la sumatoria de frecuencias a la onda senoidal, en la Figura 4.60 se puede observar el análisis del sistema eléctrico antes de la instalación del equipamiento PLC, en la cual se obtiene significancia en los armónicos 3 y 5 que es producido en su mayoría por las lámparas fluorescentes y motores de aire acondicionado.

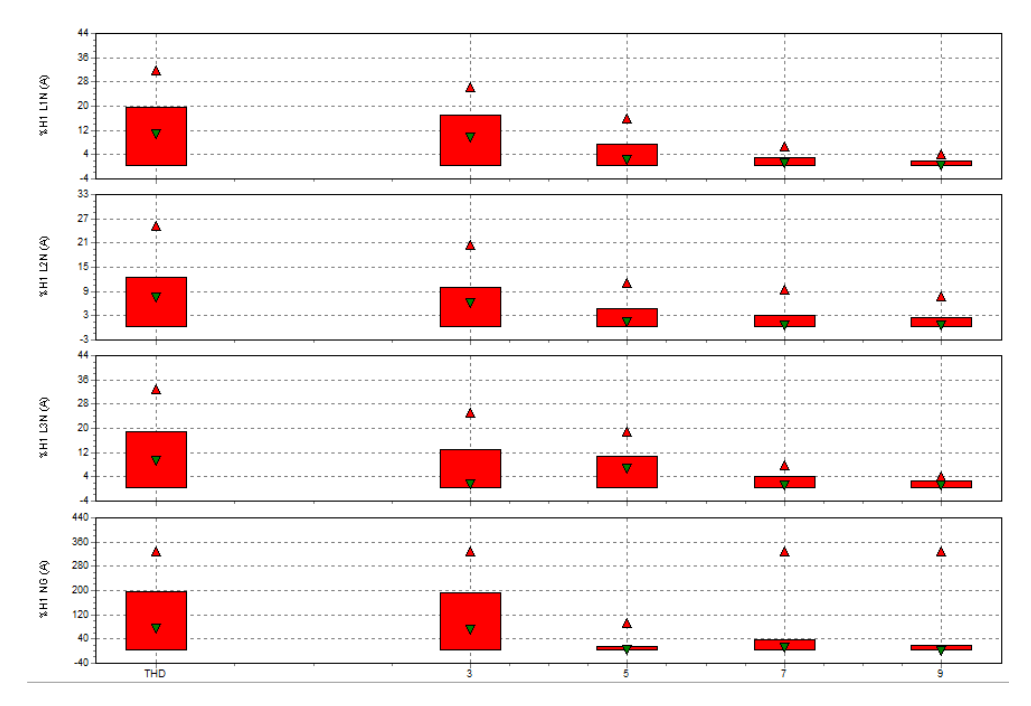

*Figura 4.60: Análisis pre instalación de equipo PLC*

#### *Fuente: Investigador*

En la Figura 4.61 se puede apreciar como el sistema se ve afectado por la variación de frecuencia dentro del sistema en los mismos armónicos 3 y 5 con lo cual afecta a ciertos sistemas como sería el parpadeo en lámparas electrónicas y equipos de telecomunicaciones, para esto se debe instalar equipos que filtran o que neutralicen este tipo de efecto dentro de la red, pero también puede haber otras causas que pueden haber afectado en cierto momento al sistema con el alza de armónicos, que no se podría identificar y se debería hacer un análisis más a fondo para saber la realidad o en su defecto solo mantener el equipamiento PLC y los equipos necesarios para su prueba y su posterior análisis.

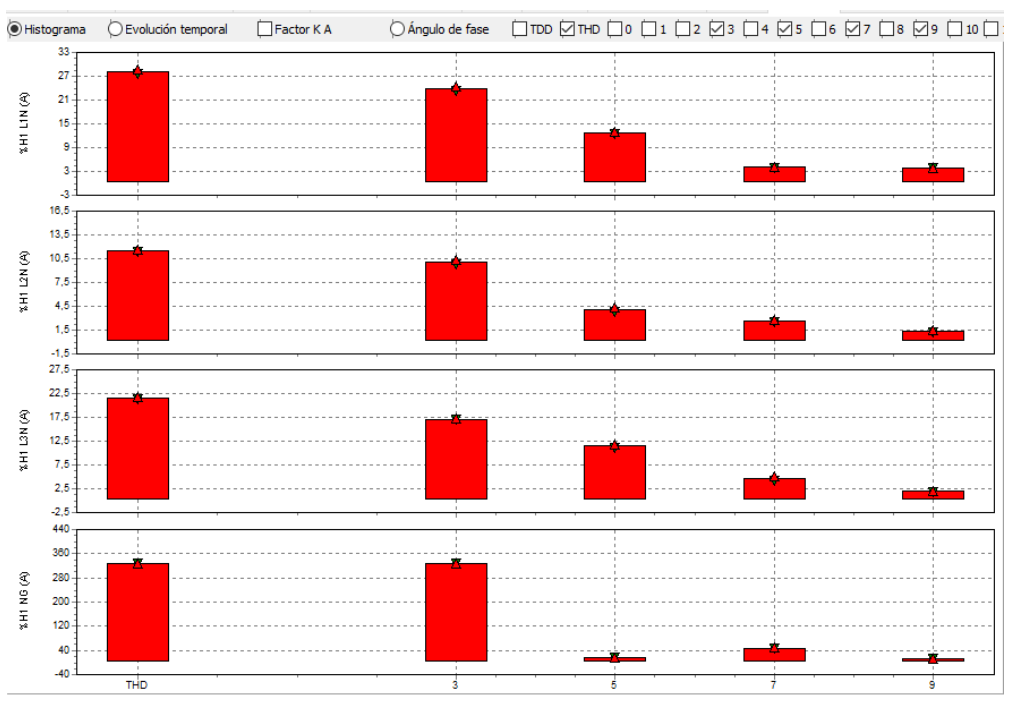

*Figura 4.61: Análisis post instalación de equipo PLC Fuente: Investigador*

# **c) Análisis de afectación en PLT y PST**

La afectación a la red de transitorios PST y PLT se ocasionan por la fluctuación que puede tener en la tensión eléctrica de la red por lo cual dentro del análisis se debe tener en cuenta que los valores PST no sobre pasen valores mayores de 2.9 ciclos en 1 minuto y valores PLT de 0.8 a 1.8 de sobretensión, con lo cual en la red no sobrepasan los valores dados en la normativa, como se demuestra en las Figuras 4. 62 y 4.63

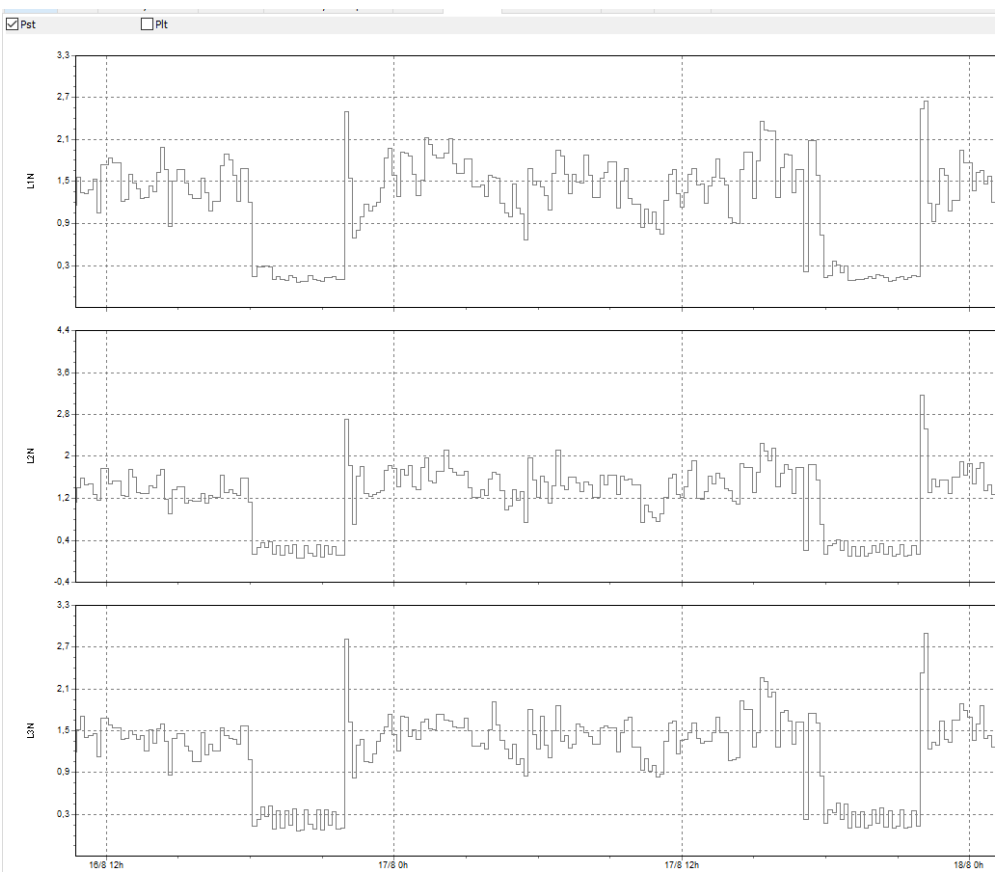

*Figura 4.62: Gráfica de PST de la red Fuente: Investigador*

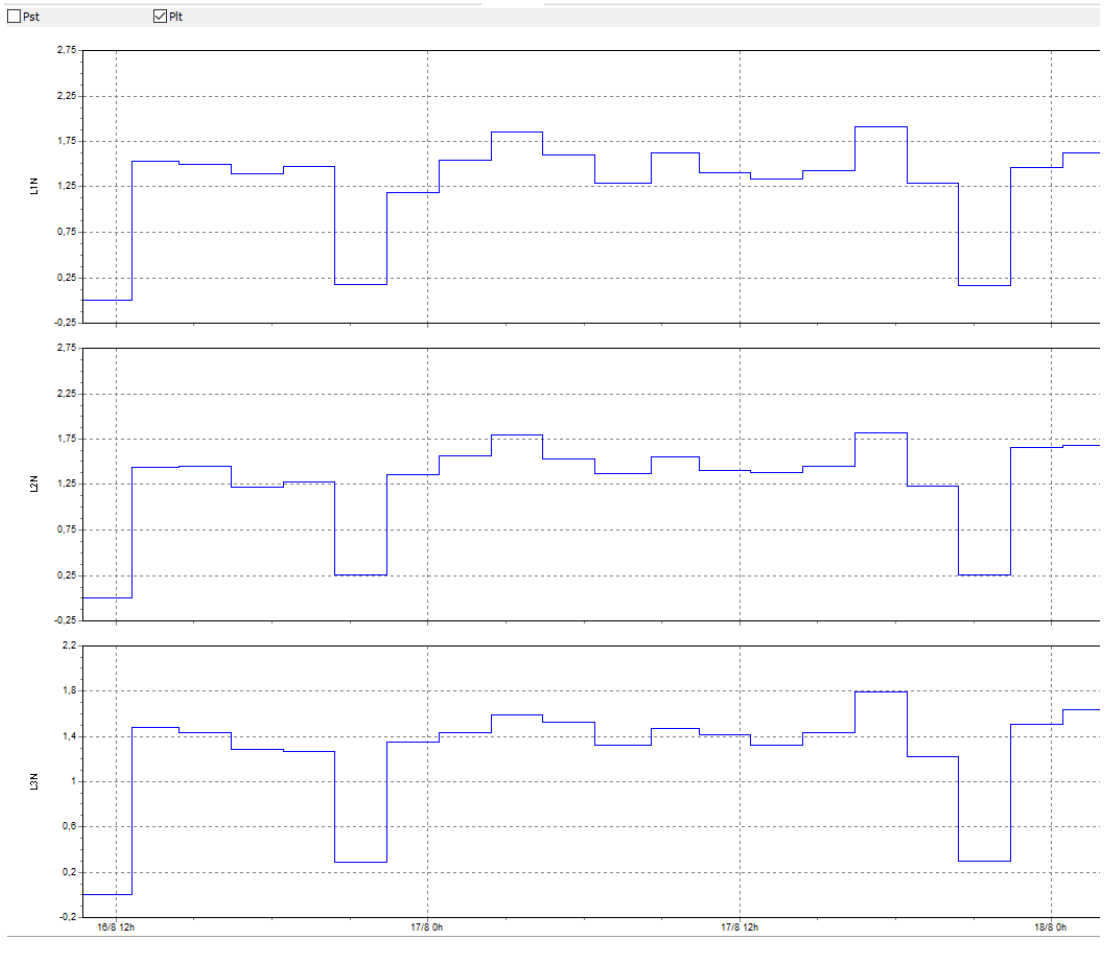

*Figura 4.63: Gráfica de PLT de la red Fuente: Investigador*

Con los análisis de afectación se puede demostrar la eficiencia de los equipos de tecnología PLC, que intervienen en la Red de Transmisión de datos mediante tecnología Power Line Communication (PLC).

# **5 CAPÍTULO V**

# **CONCLUSIONES, RECOMENDACIONES, BIBLIOGRAFÍA Y ANEXOS**

#### **5.1 Conclusiones**

- Se estableció que la red Power Line Communications es apta para ser utilizada en el Edificio Mayorga Puerres como medio de transmisión de información, haciendo uso de servicios en tiempo real como son voz, datos y multimedia.
- Se comprobó que la existencia de factores de influencia que afectarían a la eficiencia de comunicación en la red como longitud, arquitectura de la red eléctrica, esto se pudo comprobar al analizar las distancia entre el Gateway y una estación en la cual se pudo percibir que se atenuó más la señal, por lo que la calidad y la velocidad del canal bajo significativamente y se empezó a tener errores y tiempos de latencia altos.
- Las velocidades de transmisión de datos no fueron afectadas ante el incremento de carga y producción de ondas electromagnéticas en la red eléctrica, entendiendo así que no son afectadas. Por lo que permite tener una red de datos y servicios en excelentes condiciones de comunicación con velocidades óptimas para la ejecución de trabajos dentro del edificio ya sea con la presencia o ausencias de equipos eléctricos conectados a la red eléctrica.
- Los equipos de tecnología PLC son bien sensibles al ruido por lo tanto, la marca CORINEX ha incursionado en proveer dentro de los equipos el firmware el uso de QoS, y se puede configurar prioridades para ciertos equipos, otro de los aspecto relevante del firmware es el uso de submodos para la utilización de frecuencias que se puedan solapar dentro de los diferentes ruidos con la ayuda de filtros incluidos en los equipos para así evitar las interferencias de una frecuencia específica en el espectro de 2 a 34MHz.
- La tecnología Power Line Communications permite la compatibilidad con otras tecnologías de transmisión de datos y servicios ya sea de forma prioritaria o complementaría.
- La utilización de la tecnología PLC para la provisión de servicios de internet, telefonía o de aplicaciones como web hosting, almacenamiento NAS, VoIP y el aseguramiento de la información mediante internet de alta velocidad por medio de enlaces ISP o dentro de unidades educativas, que podrían permitir la

utilización de interconexiones sin tener que utilizar las tecnologías actuales y bajar costos de instalación, administración y monitoreo.

- El despliegue y costo de implementación de la tecnología PLC sobre las redes eléctricas es sencillo y rápido comparado con las demás tecnologías existentes de acceso a servicios de la red, al aprovechar los cables existentes de energía eléctrica.
- Es fundamental que en el Ecuador exista una regulación sobre la tecnología PLC que posibilite la creación de estándares, que permitan mejorar los precios de equipos de esta tecnología y así los fabricantes reduzcan costos y así facilitar la implementación por parte de las empresas eléctricas.

## **5.2 Recomendaciones**

- Una recomendación importante es verificar que las redes eléctricas se encuentren en buen estado, sin que existan demasiados empalmes y en lo posible que no se encuentren deteriorados los conductores, ya que se pueden tener pérdidas y los cables podrían actuar como antenas causando errores e interferencias.
- Se deberá utilizar filtros de ruido si existieran la instalación de maquinaria de alta inductancia, con el fin de tener una eficiencia de la red instalada con PLC.
- Cambiar el tamaño de la longitud del protocolo TCP de 64 Kbyte a 512 Kbyte para el aprovechamiento de uso de redes PLC, ya que por características del fabricante el valor por defecto es para redes Ethernet y PLC soporta valores altos.
- Al momento de configurar los equipos, se deberá grabar las configuraciones dentro de la memoria NVRAM de los dispositivos CORINEX con el objetivo de no tener que configurar de nuevo los equipos, ya que algunos eventos podrían inhabilitar los servicios de DHCP con lo cual se perdería la comunicación entre el equipo Gateway y los equipos CPE.
- Se deberá tener muy en cuenta las reglas de QoS, teniendo prioridades según los servicios que se vayan a pasar por la red PLC mejorando las seguridades de la red.

 Se debe elaborar de una reglamentación de parte de las empresas distribuidoras y el Ministerio de Energía para que se pueda normar el uso y tecnología PLC a utilizarse en nuestro país.

# **BIBLIOGRAFÍA**

::*DIE::* (n.d.). Retrieved October 28, 2021, from

https://uapa.cuaieed.unam.mx/sites/default/files/minisite/static/f7ca9e2a-30de-4211-a98d-43df5025d462/Sistemas\_senales/index.html

. A. S., . M. B., & . O. A. A. (2002). Power Line Telecommunication. *Information Technology Journal*, *1*(1), 58–61. https://doi.org/10.3923/itj.2002.58.61

*About NTIA | National Telecommunications and Information Administration*. (n.d.). Retrieved September 28, 2021, from https://www.ntia.doc.gov/about

*Broadband Powerline Communications: Network Design - Halid Hrasnica, Abdelfatteh Haidine, Ralf Lehnert - Google Libros*. (n.d.). Retrieved September 27, 2021, from

https://books.google.com.ec/books?hl=es&lr=&id=d270N6yvWCoC&oi=fnd& pg=PR7&dq=Broadband+powerline+communications:+network+design&ots=S O96ZKJfDO&sig=4-0hehVdSw4LGYUHlr-

PH7Dmq0o&redir\_esc=y#v=onepage&q=Broadband powerline communications%3A network design&f=false

- Casagrande Campoverde, E. J. (2014). *Universidad católica de santiago de guayaquil*. 1–125.
- *CELEC EP - CELEC EP Y CENACE suscriben convenio para fortalecer al sector eléctrico*. (n.d.). Retrieved September 27, 2021, from https://www.celec.gob.ec/index.php/78-quienes-somos/526-celec-ep-y-cenaceep-suscriben-convenio-para-fortalecer-al-sector-electrico
- *CEN-CENELEC - CEN-CENELEC*. (n.d.). Retrieved September 28, 2021, from https://www.cencenelec.eu/
- Ferreira, J., & Acuña, G. (2013). Análisis sobre el comportamiento del Throughput en redes LAN bajo tecnología Power Line Communications. *Iteckne*, *9*, 22–32. http://revistas.usta.edu.co/index.php/iteckne/article/view/437
- *FileZilla - The free FTP solution*. (n.d.). Retrieved September 28, 2021, from https://filezilla-project.org/
- *Filtro pasa bajas*. (n.d.). Retrieved September 28, 2021, from https://lc.fie.umich.mx/~jfelix/InstruII/PB/PB.htm
- Gómez, A. P., Comunicaciones, R. E. D. E. D. E., Contribución, Y. S. U., & Desarrollo, A. L. (2020). *AVANZADAS PARA EL SECTOR ACADÉMICO Y*.
- *haneWIN DHCP Server Documentation*. (n.d.). Retrieved September 28, 2021, from https://www.hanewin.net/doc/dhcp/dhcp.htm
- Hernández, B., Enrique, R., Enrique, R., & Hern, B. (2017). *Filters Design Method Based on Networks of Transmission Lines for a Single-Phase Topology with BPL Technology M ´ etodo de Dise ˜ ıneas de BPL*. 347–361.
- Hrasnica, H., Haidine, A., & Lehnert, R. (2005). Broadband Powerline Communications Networks: Network Design. In *Broadband Powerline Communications Networks: Network Design*. https://doi.org/10.1002/047002092X
- Ibarra, A.-Y., & Flores, E. C. (2005). Tecnologias PlC / BPL en Mexico y sus retos para las regulaciones. *Gestion y Politica Publica*, 257–287.
- J. P. Gallardo-Moreno. (2006). *Estudio de un sistema CDMA-OFDM*. 39.
- Khan, A. A., Kumar, V., Ahmad, M., & Rana, S. (2021). LAKAF: Lightweight authentication and key agreement framework for smart grid network. *Journal of Systems Architecture*, *116*, 102053. https://doi.org/10.1016/J.SYSARC.2021.102053
- Mamani Aracayo, E. J. (2018). Estudio del sistema de gestión de medición de energía eléctrica, basados en la tecnología PLC (Power Line Communication), de clientes mayores en el servicio eléctrico Ananea, 2018. *Universidad Nacional Del Altiplano*, 133. http://repositorio.unap.edu.pe/handle/UNAP/8386
- *Manual de usuario Corinex AV200 Powerline Ethernet Adapter*. (n.d.). Retrieved September 28, 2021, from https://www.yumpu.com/es/document/read/3378737/manual-de-usuariocorinex-av200-powerline-ethernet-adapter
- Matínez, N. (2011). *Propiedades del sistema*.
- Muñoz Mora, P. (2006). Introducción a Ofdm. *Comparación de Sistemas CP-OFDM Con ZP-OFDM*, 1–84.

Notoatmodjo, 2014:141, Ferretti, F., Planzer, S., Wilson, T., Keyes, M., Tang, Z. S., Durovic, M., Micklitz, H. W., Baretić, M., Petrović, S., Kono, T., Hiscock, M., Reich, A., Geometry, R., Analysis, G., Ziegel, J. S., Lerner, S., عامر, د. و. م., Geometry, R., & Analysis, G. (2014). No 主観的健康感を中心とした在宅高 齢者における 健康関連指標に関する共分散構造分析Title. *Proceedings of the 8th Biennial Conference of the International Academy of Commercial and*
*Consumer Law*, *1*(hal 140), 43.

http://www.springer.com/series/15440%0Apapers://ae99785b-2213-416d-aa7e-3a12880cc9b9/Paper/p18311

- Ofdm, C. (n.d.). *Fundamentos de OFDM*. 19–30.
- Pahnila, S., Siponen, M., Mahmood, A., Aalsalem, M. Y., Khan, W. Z., Gharibi, W., Khan, M. K., Arshad, Q., Al-Fadhli, M., Zaher, A., World Economic Forum, Khan, W. Z., Khan, K., Rashid, A., Danezis, G., Chivers, H., Lupu, E., Martin, A., Lewis, M., … World Economic Forum. (2018). 済無No Title No Title No Title. *2018 International Conference on Computing Sciences and Engineering, ICCSE 2018 - Proceedings*, *16*(3), 1–6. https://www.weforum.org/whitepapers/cyber-resilience-in-the-oil-and-gasindustry-playbook-for-boards-and-corporateofficers%0Ahttps://doi.org/10.1016/j.jnca.2018.04.004%0Ahttp://aisel.aisnet.or g/pacis2007/73
- Pal, R., Chavhan, S., Gupta, D., Khanna, A., Padmanaban, S., Khan, B., & Rodrigues, J. J. P. C. (2021). A comprehensive review on IoT‐ based infrastructure for smart grid applications. *IET Renewable Power Generation*, *July*. https://doi.org/10.1049/rpg2.12272
- Paper, W. (2006). Opera t. *Opera*, *507667*.
- Parés, J., Hernández Chiva, E., & Martínez, J. (2003). Estado de la tecnología en las redes PLC (Powerline Communication). *VII International Congress on Project Engineering*, 1–10. http://upcommons.upc.edu/handle/2117/15954
- Parra, E. (2008). *Estudio Y Diseño De Una Red Lan Para Voz Y Datos, Utilizando Tecnología Power Line Coomunications (Plc) Como Alternativa Al Cableado Estructurado Para Un Edificio De Oficinas*.

http://bibdigital.epn.edu.ec/bitstream/15000/1013/1/CD-1453%282008-05-21- 03-06-48%29.pdf

- Penagos, H. (2013). *Frequency division modulation orthogonal to minimize noise in Smart Grid applications over power line communication*. *10*, 178–189.
- *Power Log. Manual de uso. PC Application Software - PDF Descargar libre*. (n.d.). Retrieved September 28, 2021, from https://docplayer.es/11667849-Power-logmanual-de-uso-pc-application-software.html
- Protocol, T., & Gateway, I. (n.d.). *Corinex High Density Gateway & Corinex Low Voltage Gateway*. *Lv*, 1–2.
- Recioui, A. (2017). Application of multiple input multiple output power line communication (MIMO-PLC) to power systems. *Acta Physica Polonica A*, *132*(3), 496–499. https://doi.org/10.12693/APhysPolA.132.496
- *Telecomunicaciones*. (n.d.). Retrieved September 28, 2021, from https://www.celec.gob.ec/transelectric/index.php/produccion-3/telecomunicaciones
- *The Public and Broadcasting | Federal Communications Commission*. (n.d.). Retrieved September 28, 2021, from https://www.fcc.gov/media/radio/publicand-broadcasting
- *UIT: Comprometida para conectar el mundo*. (n.d.). Retrieved September 28, 2021, from https://www.itu.int/es/pages/default.aspx
- *UPA @ www.ipcf.org*. (n.d.). Retrieved September 28, 2021, from https://www.ipcf.org/company/upa/universal-powerline-association.html
- Vélez, M. (2008). Universidad del Azuay Universidad del Azuay -. *Universidad Del Azuay*, 1–145. http://dspace.uazuay.edu.ec/bitstream/datos/6819/1/07260.pdf
- Vesga Ferreira, J. C., Granados Acuña, G., & Sierra Carrillo, J. E. (2015). Optimization of a multi-service network over a PLC cannel under MmQoS. *Ingeniería y Desarrollo*, *33*(2), 260–280. https://doi.org/10.14482/inde.33.2.6368
- *Wireshark · Go Deep.* (n.d.). Retrieved September 28, 2021, from https://www.wireshark.org/
- Yu, C. A. O., Zhi, L. I., & Sheng, F. U. (2010). C Onformality of a Tomic L Ayer D Eposition on Non - Wovens. *Langmuir*, 9052–9052.

# Anexos

#### **Anexo A. Autorización de la Constructora Telmo Mayorga para realización del**

#### **Proyecto de Titulación.**

Ambato, 27 de julio de 2021

Ingeniero Telmo Mayorga PROPIETARIO DEL EDIFICIO MAYORGA PUERRES

Presente

De mi consideración:

Yo, Diego Jacinto Terán Espinosa, con número de Cédula de Identidad 050240903-0, Maestrante del programa de MAESTRÍA EN TELECOMUNICACIONES COHORTE 2019 de la Universidad Técnica de Ambato solicito comedidamente su autorización para el desarrollo de mi PROYECTO DE TITULACIÓN con título "RED DE TRANSMISIÓN DE DATOS A TRAVÉS DE LAS REDES ELÉCTRICAS UTILIZANDO TECNOLOGÍA PLC (POWER LINE COMMUNICATION)" en su Edificio Mayorga Puerres.

Se tiene como objetivo principal Desarrollar una Red de Transmisión de datos a través de las redes eléctricas utilizando tecnología PLC (Power Line Communication) aplicado a las instalaciones de un Edificio teniendo como alcance el análisis y la evaluación de los beneficios de una red con tecnología PLC.

Por su gentil atención anticipo mi agradecimiento

Atentamente,

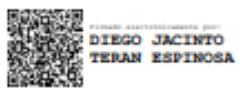

Diego J. Terán E. C.I. 0502409030 E-mail: djte17@gmail.com Cel: 0996962981

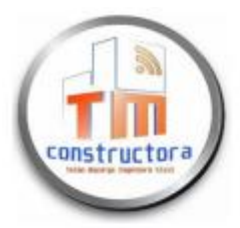

# **CONSTRUCTORA TELMO MAYORGA**

INGENIERÍA EN CIVIL-TELECOMUNICACIONES, Y MECÁNICA. Dirección: Av. Cervantes y Celiano Monge s/n. Ambato - Ecuador Contacto: 032525339 - 0992944341 - 0998754756 Email: telmo1755@hotmail.com

Ambato, 02 de Agosto de 2021

Ingeniero Diego Terán

#### MAESTRANTE DEL PROGRAMA DE MAESTRIA DE TELECOMUNICACIONES

A petición verbal de la parte interesada y en respuesta del oficio recibido el 27 de julio de 2021, yo Ing. Telmo Mayorga AUTORIZO al Señor Ingeniero Diego Jacinto Terán Espinosa, portador de la cédula de ciudadanía Nº 050240903-0 desarrolle su PROYECTO DE TITULACIÓN con título "RED DE TRANSMISIÓN DE DATOS A TRAVÉS DE LAS REDES ELÉCTRICAS UTILIZANDO TECNOLOGÍA PLC (POWER LINE COMMUNICATION)" en las instalaciones del Edificio Mayorga Puerres teniendo toda la apertura para el uso de las instalaciones en el día y hora que el interesado lo requiera.

Atentamente,

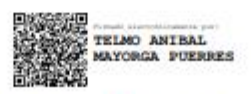

Ing. Telmo Anibal Mayorga Puerres Propietario Edificio Mayorga Puerres

# **Anexo B. Diagrama físico de las conexiones eléctricas del edificio Mayorga Puerres.**

A continuación, se presentan el plano eléctrico Eléctrico del edificio Mayorga Puerres. El diseño fue desarrollado en AutoCAD.

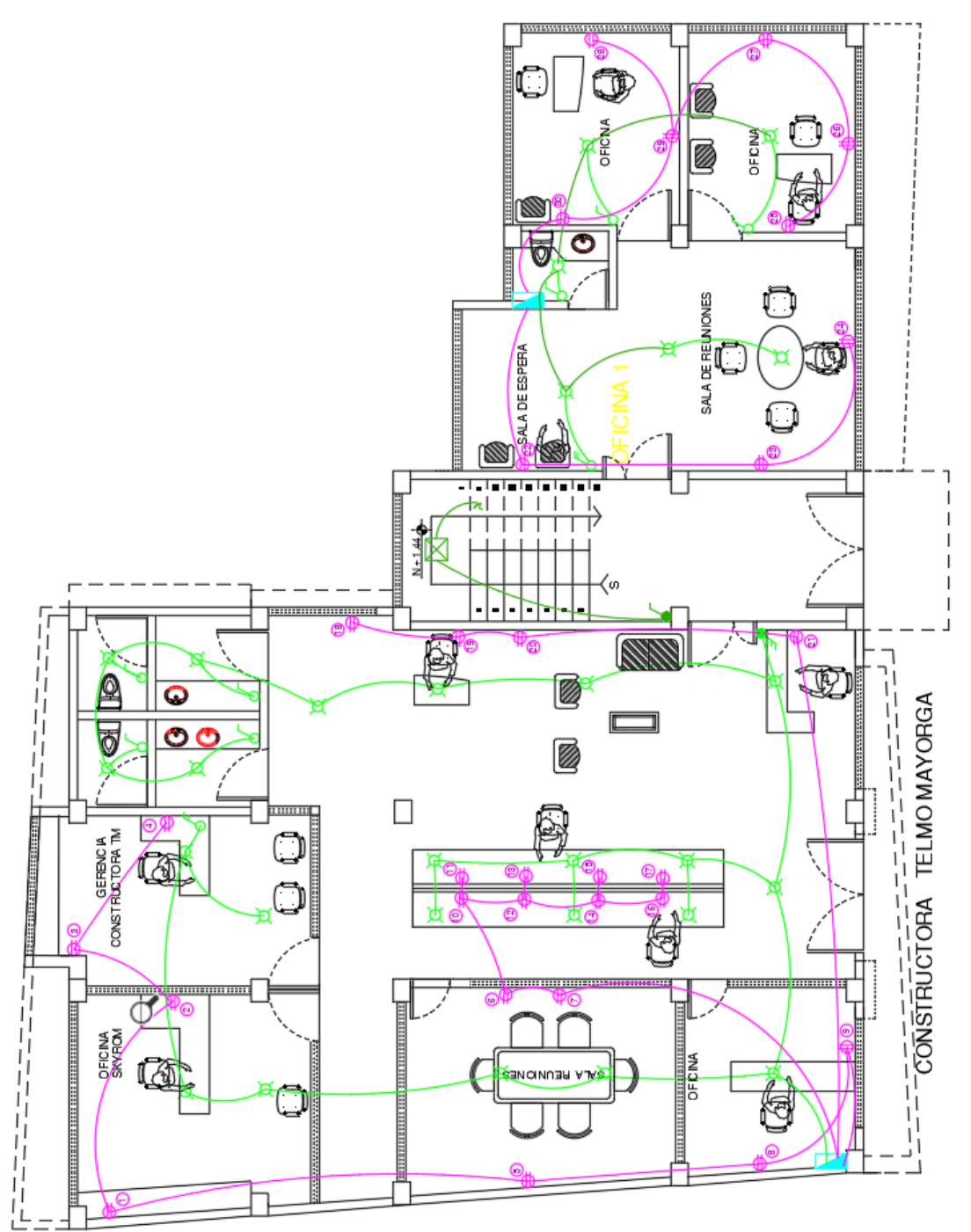

#### **PLANTA BAJA**

## **PRIMERA PLANTA ALTA**

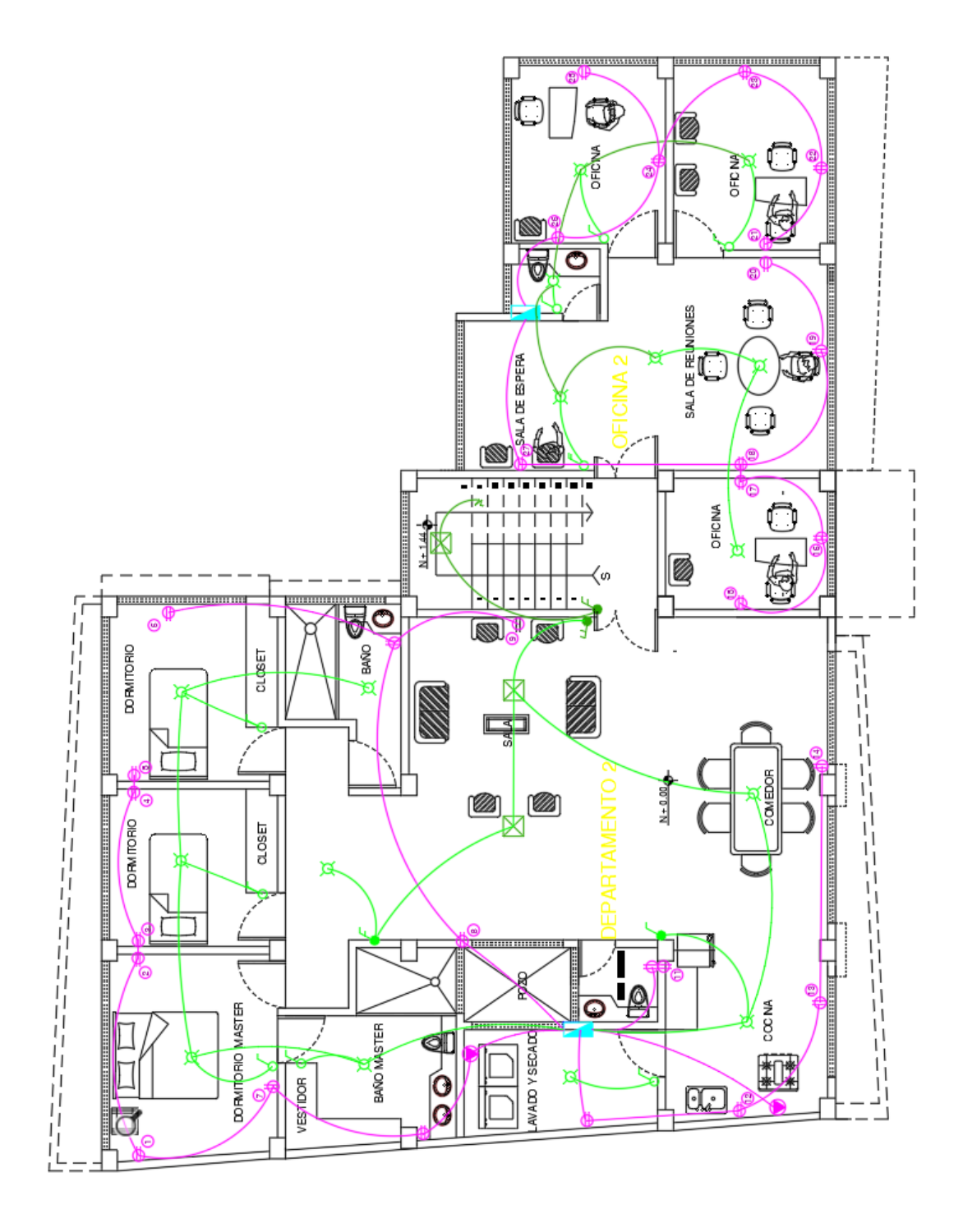

#### **SEGUNDA PLANTA ALTA**

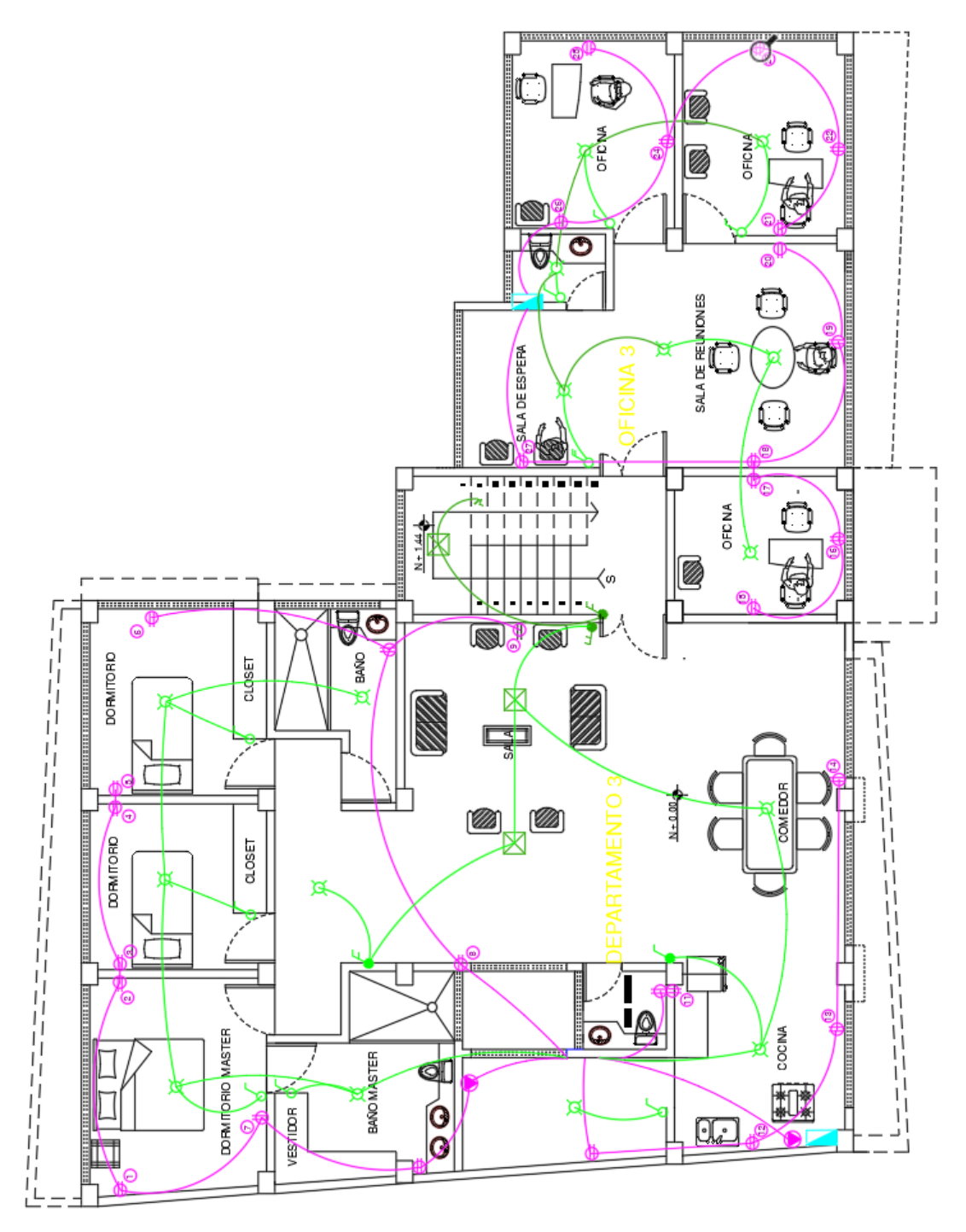

132

## TERCERA PLANTA ALTA

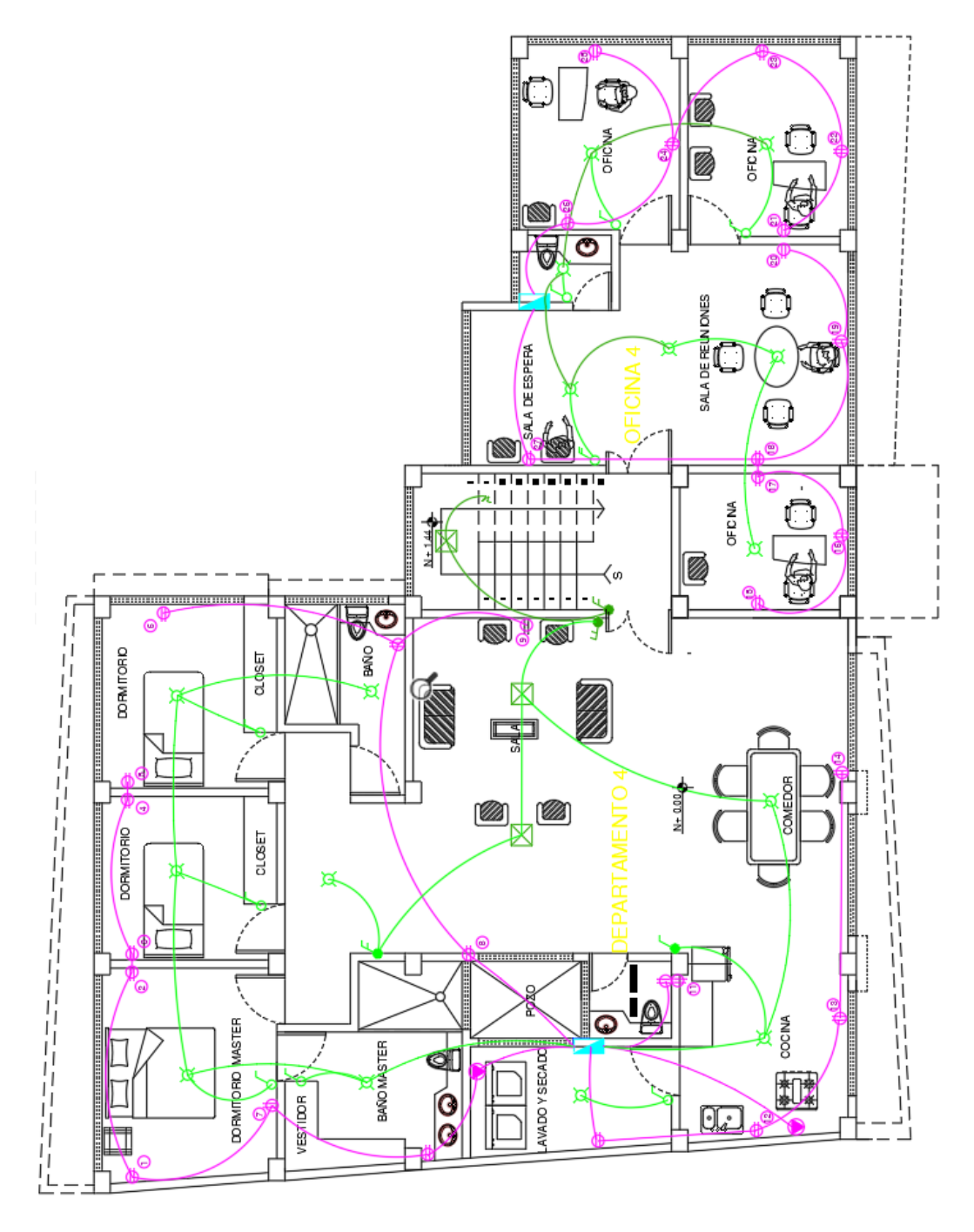

## Anexo C. Datasheet de los equipos empleados en la transmisión de datos mediante tecnología PLC

#### **Corinex High Density Gateway & Corinex Low Voltage Gateway**

#### Introduction

The High Density (HD) and Low Voltage (LV) Gateway with integrated three-phase Coupler is the latest development in 200 Mbps AV200 technology from Corinex. The HD / LV Gateway allows for easy installation in neighbourhoods or single- and multi-dwelling units (MDUs) where the HD / LV Gateway acts as a head-end modem, and extending existing internet connection (Fibre, ADSL, Satellite, etc.) over powerline or coaxial cable, depending on customer requirements and available infrastructure.

The Corinex HD / IV Access Gateway allows users to extend an internet connection to a powerline or cable network within an MDU, without the need for installing new wiring. End users can connect their Ethernet enabled devices such as PC, VoIP phones, Media Centers etc. using the Corinex AV200 Powerline Ethernet Adapter or Corinex AV200 CableLAN Adapter (connected to any electrical or coaxial socket in a premise) to create a link to the internet.

Corinex is the first company in the world to include a three-phase coupler integrated into the design, providing the end user with a more reliable, flexible connection to the powerline access network. With the integrated coupler design, the customer can choose either a single-phase or three-phase connection anytime, without the need for additional accessories or modifications during or after installation.

AV200 Powerline technology by Corinex provides numerous networking possibilities with amazingly fast physical layer transfer rates of up to 200 Mbps. OFDM technology and the powerful error correction system used in AV200 technology allow for robust performance under harsh conditions in electrical or coaxial networks.

Combined with other Corinex Access and In-Premise products such as the Corinex Medium Voltage Gateway, Corinex AV200

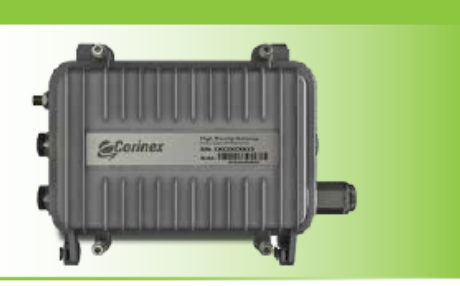

'orinex

Powerline Ethernet Adapter, and Corinex AV200 CableLAN Adapter, the Corinex HD / LV Gateway rounds out the largest 200 Mbps Powerline product portfolio in the world.

#### Features

Physical data rates of up to 200 Mbps over distances of 300 meters (powerline) or 1200 meters (coax) Powerline and coaxial network interface ports allowing an internet

connection to be extended over electrical wiring or existing cable infrastructure

802.10 VLAN & Optimized VLANs

Powerful DES/3DES/AES encryption

Integrated 802.1D Ethernet Bridge With Optimized Spanning **Tree Protocol** 

8-level priority queues, with programmable priority classification

Engine Priority classification according to 802.1P tags, IP coding (IPv4 or IPv6) or TCP source/destination ports

10/100BaseT Fast Ethernet interface for connection to the

**Internet Gateway** 

Bridge Forwarding T able for 64 or1024 M AC Addresses OFDM technology and powerful error correction system allow robust performance under harsh conditions in the

electrical/cable network

Optimized support for broadcast and multicast traffic

Configuration via web interface or Corinex

AV200 Network Management Software

Integrated three-phase coupler with line to neutral capacitive coupling

# **Corinex AV200 Powerline Ethernet Adapter**

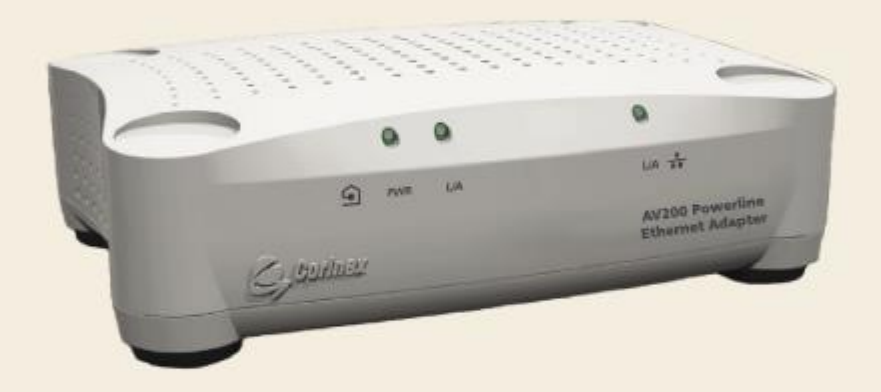

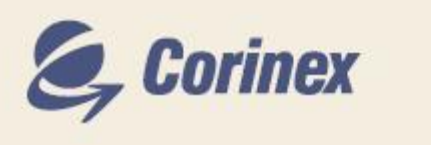

# **Manual** de usuario

## Anexo D. Carta de conformidad de la Constructora Telmo Mayorga del Proyecto de Titulación implantada en las oficinas.

Ambato, 05 de octubre de 2021

Ingeniero Telmo Mayorga

#### PROPIETARIO DEL EDIFICIO MAYORGA PUERRES

Presente

De mi consideración:

Yo, Diego Jacinto Terán Espinosa, con número de Cédula de Identidad 050240903-0, Maestrante del programa de MAESTRÍA EN TELECOMUNICACIONES COHORTE 2019 de la Universidad Técnica de Ambato entrego el análisis y evaluación de la "RED DE TRANSMISIÓN DE DATOS A TRAVÉS DE LAS REDES ELÉCTRICAS UTILIZANDO TECNOLOGÍA PLC (POWER LINE COMMUNICATION)" para el PROYECTO DE TITULACIÓN.

El desarrollo de la red de transmisión de datos a través de las redes eléctricas en las instalaciones del Edificio Mayorga Puerres se ha concluido cumpliendo con los objetivos planteados en la tesis; por lo que, solicito muy comedidamente su aceptación y conformidad del mismo.

Por su gentil atención anticipo mi agradecimiento

Atentamente,

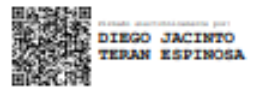

Diego J. Terán E. C.I. 0502409030 E-mail: djte17@gmail.com Cel:0996962981

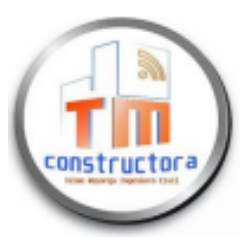

# **CONSTRUCTORA TELMO MAYORGA**

INGENIERÍA EN CIVIL-TELECOMUNICACIONES, Y MECÁNICA. Dirección: Av. Cervantes y Celiano Monge s/n. Ambato - Ecuador Contacto: 032525339 - 0992944341 - 0998754756 Email: telmo1755@hotmail.com

Ambato, 08 de Octubre de 2021

Ingeniero

Diego Terán

#### MAESTRANTE DEL PROGRAMA DE MAESTRIA DE TELECOMUNICACIONES

A petición verbal de la parte interesada y en respuesta del oficio recibido el 05 de octubre de 2021, yo Ing. Telmo Mayorga CERTIFICO que el PROYECTO DE TITULACIÓN con "RED DE TRANSMISIÓN DE DATOS A TRAVÉS DE LAS REDES título **ELÉCTRICAS UTILIZANDO TECNOLOGÍA PLC** (POWER **LINE** COMMUNICATION)" del Señor Ingeniero Diego Jacinto Terán Espinosa, portador de la cédula de ciudadanía Nº 050240903-0 ha sido concluido en su totalidad conforme al objetivo expuesto al inicio del mismo y entregado mediante pruebas de transmisión.

Por lo antes mencionado presento mi carta de conformidad y aceptación del mismo para que el interesado haga uso de ella como estimare conveniente.

Atentamente,

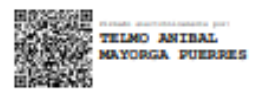

Ing. Telmo Anibal Mayorga Puerres **Propietario Edificio Mayorga Puerres**